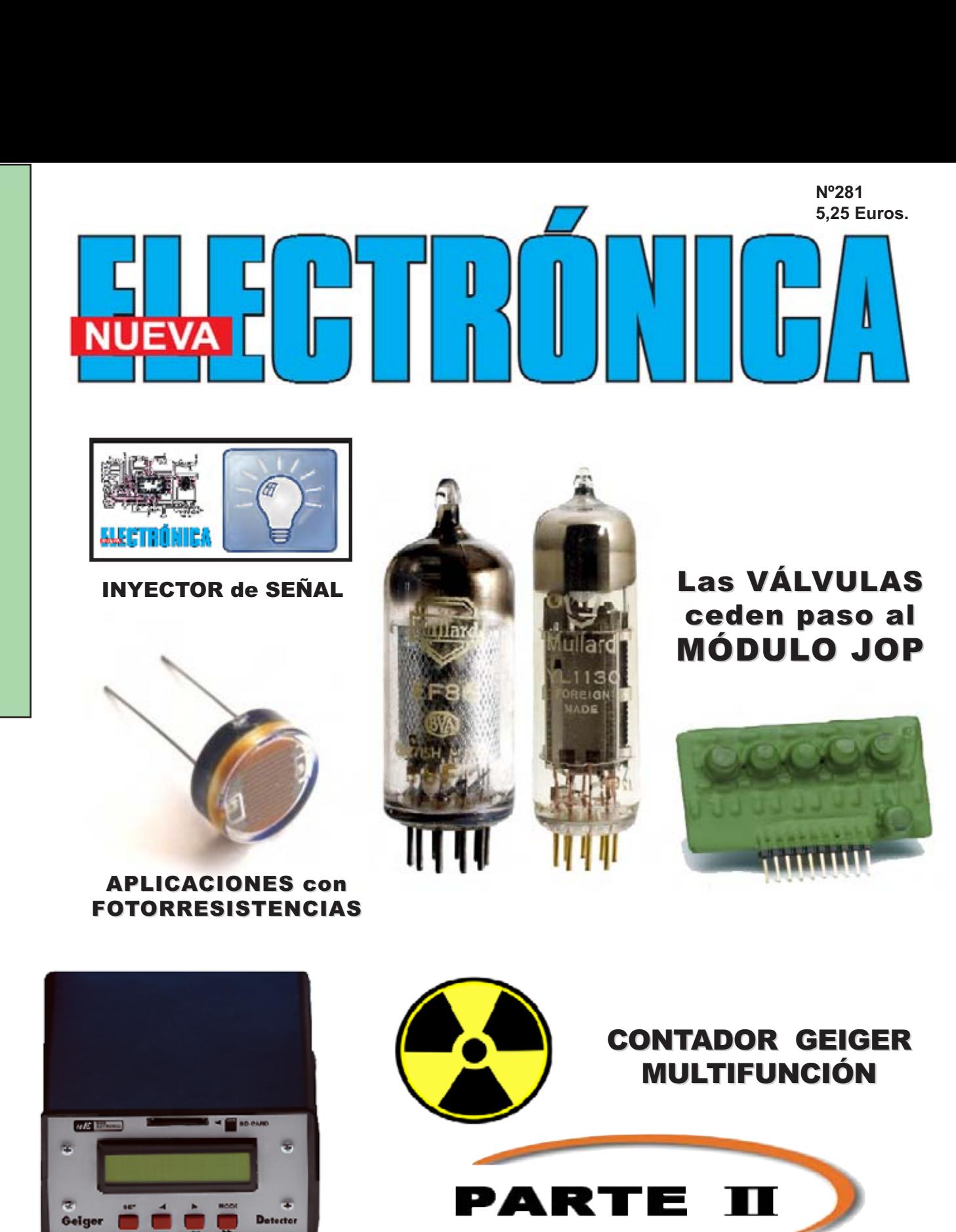

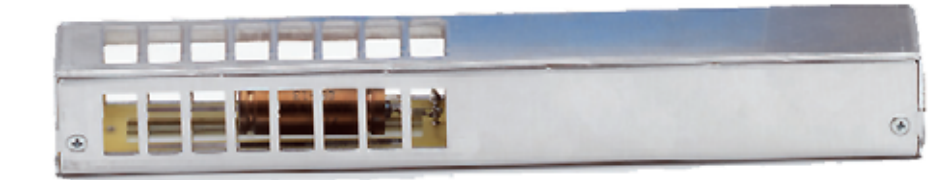

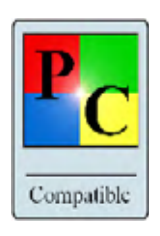

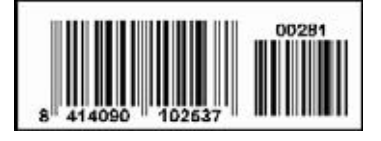

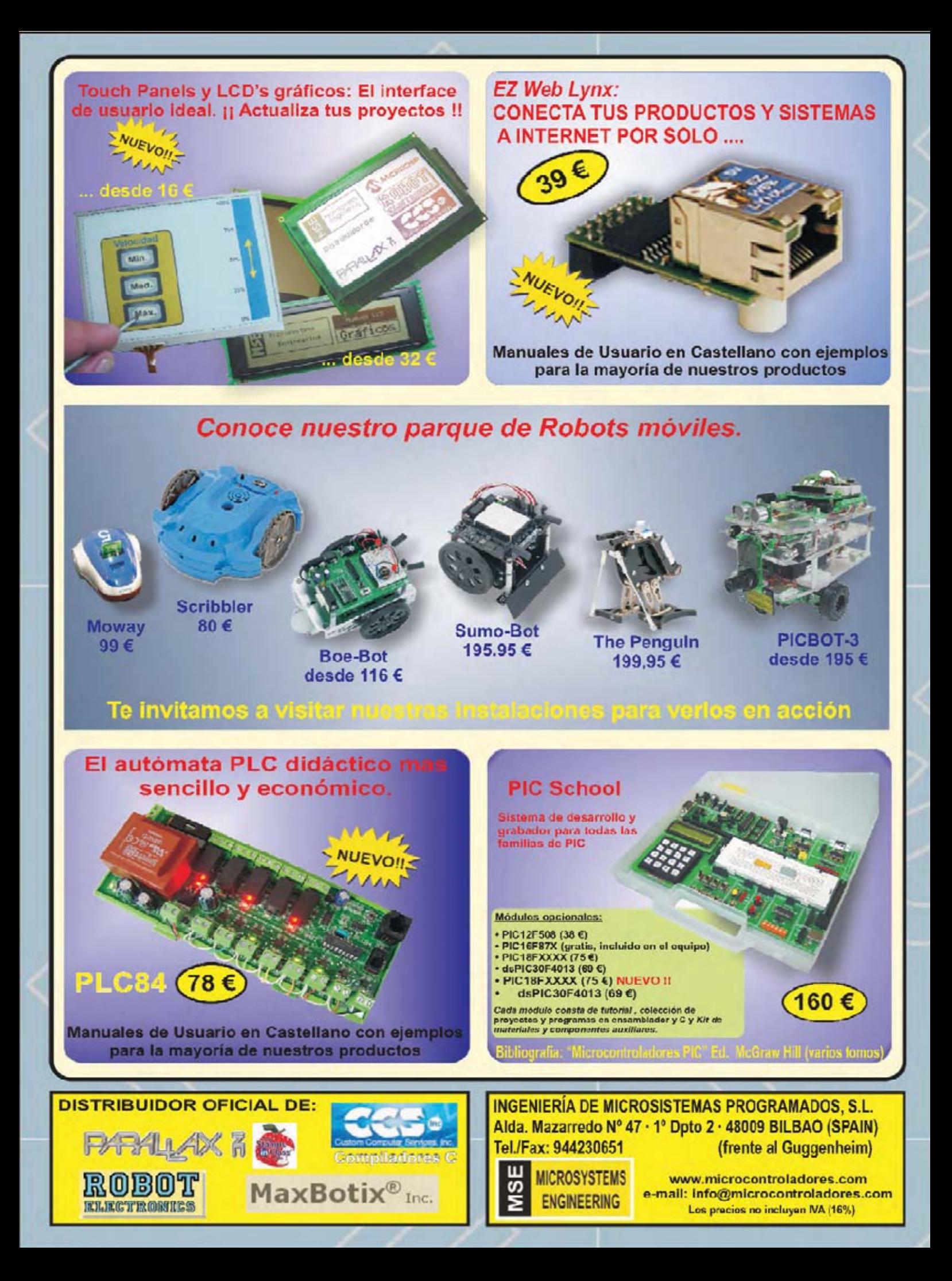

**DIRECCIÓN C/ Meridiano, 36 TORREJÓN DE ARDOZ 28850 (MADRID) Teléf: 902 009 419 Fax: 911 012 586**

**Director** Eugenio Páez Martín

**Director Editorial** Felipe Saavedra

**Diseño Gráfico** Paloma López Durán

**Redactor** Roberto Quirós García **En este número**

En este numero

#### **SERVICIO TÉCNICO**

**Martes de 18:00 a 21:00 h.** Teléf.: 902 009 419<br>Eav: 911 012 586 911 012 586 **Correo Electrónico:** *tecnico@nuevaelectronica. com*

#### **SUSCRIPCIONES CONSULTAS PEDIDOS**

Teléf.: 902 009 419 Fax: 911 012 586 **Correo Electrónico:** *revista@nuevaelectronica.com*

**PAGINA WEB:** *www.nuevaelectronica.com*

**FOTOMECÁNICA:** Videlec S.L. Teléf.:(91) 375 02 70

**IMPRESIÓN:** IBERGRAPHI 2002 C/ Mar Tirreno 7 San Fernando de Henares - Madrid

**DISTRIBUCIÓN:** Coedis, S.A. Teléf.:(93) 680 03 60 MOLINS DE REI (Barcelona)

Traducción en Lengua española de la revista "Nuova Elettronica", Italia. DIRECTOR GENERAL Montuschi Giuseppe

#### **DEPÓSITO LEGAL:**

M-18437-1983

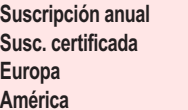

```
50,00 Euros
 85,00 Euros.
 Europa 89,00 Euros.
América 152,00 Euros.
```
**Nº 281 5,25 Euros. (Incluido I.V.A.) Canarias, Ceuta y Melilla 5,25 Euros (Incluidos portes)**

### **SUMARIO**

#### **Las VÁLVULAS ceden paso al MÓDULO JOP**

Un módulo Hi-Fi estéreo que opera a 18 voltios, que no se calienta, prácticamente sin ruido de fondo, con una superficie de 2x5 centímetros y con la misma calidad de sonido que una válvula en Clase A pura puede parecer una utopía. En estas páginas proponemos varios esquemas y un preamplificador RIAA estéreo que utilizan el módulo JOP que responde a estas sorprendentes características.

**(LX 1706)** .............................................................................................. **pág.4**

#### **CONTADOR GEIGER MULTIFUNCIÓN (II)**

Con el nuevo Contador Geiger de última generación que presentamos en este artículo se puede controlar, incluso durante muy largos períodos de tiempo, si el nivel de radiactividad presente en el aire o en un entorno concreto supera el umbral de peligrosidad. Los datos recogidos por el medidor se pueden almacenar directamente en una tarjeta de memoria SD. Además, conectando el dispositivo a un ordenador personal, se pueden procesar y visualizar en tiempo real los valores de radiactividad medidos.

**(LX 1710)** .............................................................................................. **pág.16**

#### **APLICACIONES con FOTORESISTENCIAS**

En la revista Nº274 publicamos varios esquemas sencillos y muy prácticos que utilizaban como elemento principal una fotorresistencia. Hoy cumplimos la promesa que hicimos aquel entonces de publicar más circuitos de aplicación analizando en detalle su funcionamiento y desarrollando kits asociados. **(LX 5066-LX 5067-LX 5068-LX 5069-LX 5070)** ................................... **pág.34**

#### **PROYECTOS EN SINTONÍA**

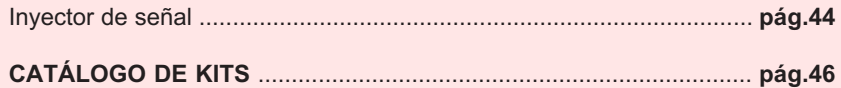

#### **PRÓXIMAMENTE**

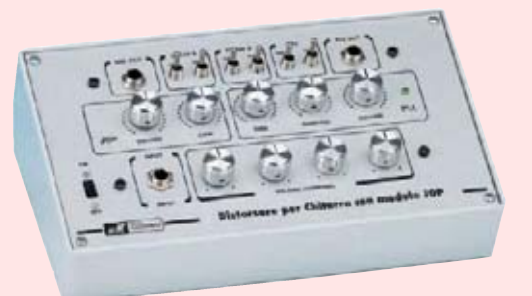

Utilizando nuevamente el **módulo JOP** proponemos un completo **distorsionador con PLL** para **guitarra**, con un cálido sonido similar al de las válvulas, que resultará muy apreciado por los melómanos.

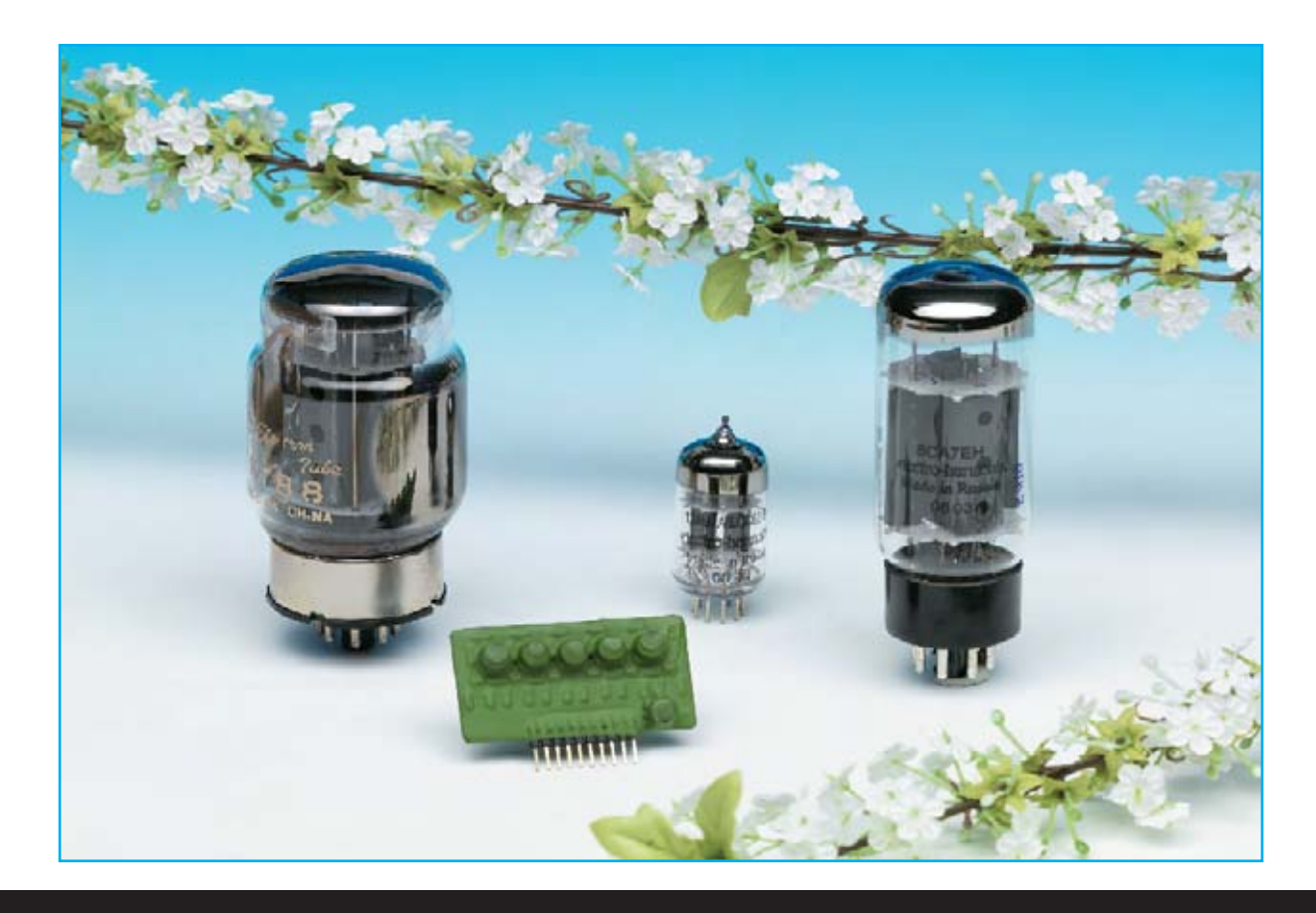

# Las VÁLVULAS ceden

**Un módulo Hi-Fi estéreo que opera a 18 voltios, que no se calienta, prácticamente sin ruido de fondo, con una superficie de 2x5 centímetros y con la misma calidad de sonido que una válvula en Clase A pura puede parecer una utopía. En estas páginas proponemos varios esquemas y un preamplificador RIAA estéreo que utilizan el módulo JOP que responde a estas sorprendentes características.**

Hoy en día el **mundo Hi-Fi** es, sin duda, un campo con bastantes seguidores, tanto aficionados como profesionales.

Muchas personas suelen tener en consideración la **marca** de los productos y las **características técnicas**, si bien la decisión final la toman teniendo en cuenta la **relación calidadprecio** y su **propio oído**.

Otras, en cambio, prefieren profundizar en los **tecnicismos** y se dejan aconsejar por los **expertos**.

Esta tarea es ardua ya que existe bastante información y cierta jerga en la que aparecen términos como "**efecto agradable**", "**sonoridad**", "**sonido caliente**", "**sonido duro**", "**sonido blando**", "**apto sobre todo para la voz**", etc.

No obstante, uno de los temas en los que **todo el mundo hasta ahora** está de acuerdo, ya que es un hecho evidente y demostrable, es que el **sonido** producido por las **válvulas** es el **más caliente** en sentido absoluto y también es el **más nítido**.

Teniendo presente esta evidencia y tras largo tiempo en colaboración con profesionales expertos en **audio profesional** hemos desarrollado un **módulo semiconductor** "**muy caliente**", del que exponemos en detalle sus **características técnicas**.

Los números, detallados en las **características técnicas**, hablan por sí mismos de la **calidad del módulo**, la sensación sonora que produce ... es algo subjetivo.

Se trata de un **desarrollo original** realizado con **JFET** trabajando en **Clase A pura**. Como se puede observar en la Fig.5 los **JFET** tienen una **curva característica similar** a las **válvulas** trabajando en **Clase A**.

Las diferencias entre ambos componentes están en el hecho de que el **módulo JOP** (**J**FET **O**perational am**P**lifier) está montado totalmente en **SMD**, mide sólo **2x5 centímetros**, puede funcionar con sólo **18 voltios** en lugar de con **300 voltios**, **no se calienta** y tiene **menos ruido de fondo** que las **válvulas**.

#### **Características Módulo JOP KM01.60**

**Conexiones**: Tira de 10 contactos dorados. **Impedancia de entrada**: 220 kohmios **Impedancia de salida**: 3,9 kohmios **Ganancia**: 60 dB a 85 dB (ajustable) \* **Banda Pasante**: 10 Hz - 40 MHz **Ruido**: 2,4 nanovoltios/Hz a 1.000 Hz **Arquitectura**: Cada módulo contiene 2 bloques de amplificación en Clase A pura, sin realimentación interna, independientes y accesibles desde el exterior. Los bloques pueden conectarse en cascada. Cada bloque, o los dos bloques en cascada, pueden realimentarse externamente, al igual que un amplificador operacional, para proyectar filtros, controles de tono, amplificadores de ganancia unitaria, etc. El primer bloque de tiene un ganancia de 34 dB, el segundo de 26 dB, la ganancia total es de 60 dB.

(**\***) Conectando entre masa y el terminal 3 un condensador se aumenta la ganancia del primer bloque unas 5 veces. De forma similar conectando a masa el terminal 4 a través de un condensador se aumenta la ganancia del segundo bloque otras 5 veces. De esta forma la ganancia total puede llegar hasta 85 dB.

# so al MÓDULO JOP

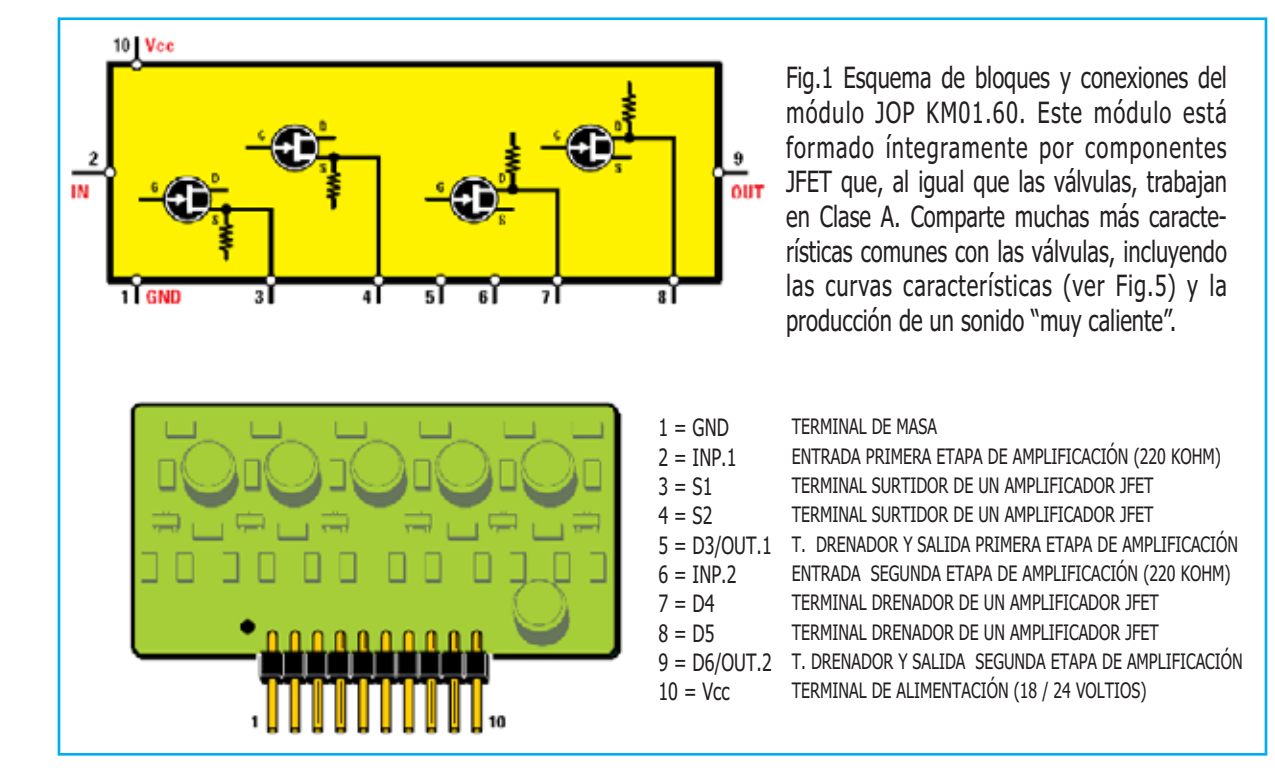

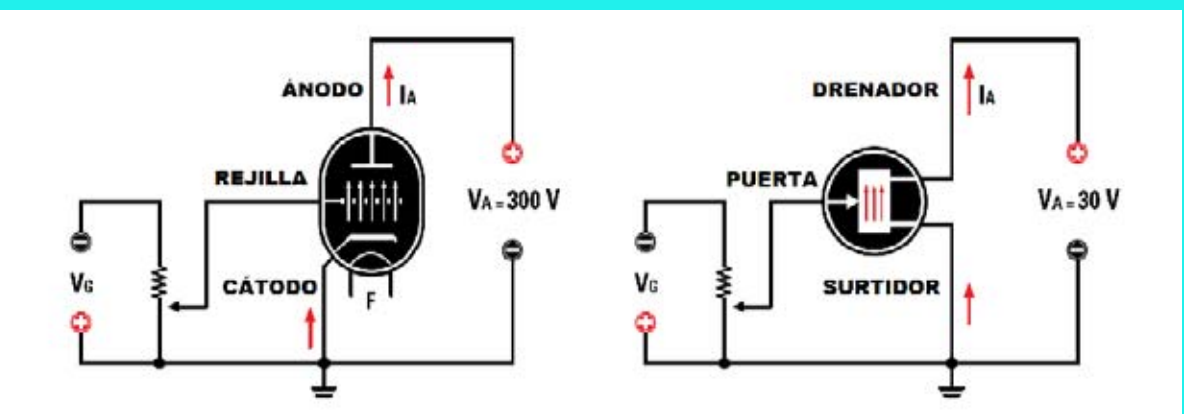

**Fig.2** Al igual que las válvulas también los JFET utilizan una tensión negativa para regular el paso de los electrones. El terminal de control de una válvula es la Rejilla mientras que el de un JFET es la Puerta (Gate). Si a los terminales de control no se les aplica ninguna tensión negativa los electrones pueden transitar libremente por el canal de desplazamiento.

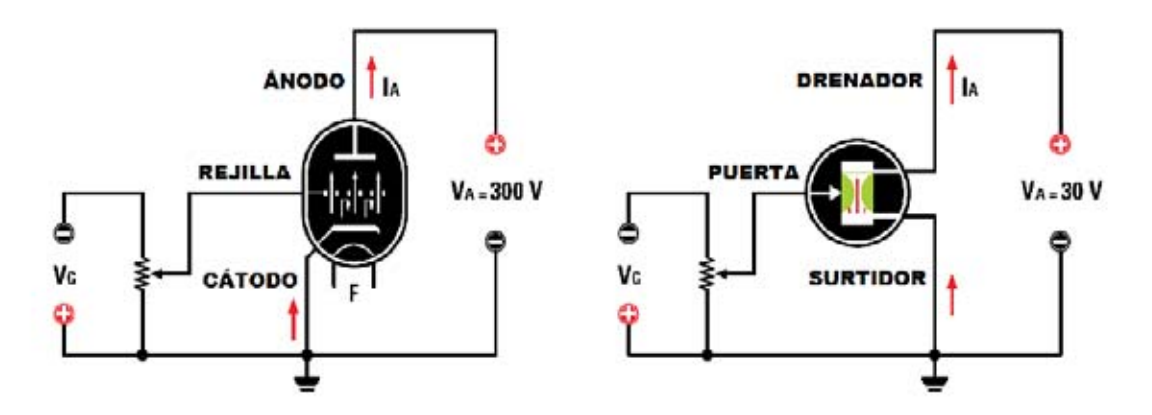

**Fig.3** Tanto en las válvulas como los JFET necesitan una tensión negativa en la Rejilla y en la Puerta para reducir el flujo de electrones en el canal de desplazamiento, esto es, entre el terminal negativo (Cátodo en las válvulas y Surtidor en los JFET) y el positivo (Ánodo en las válvulas y Drenador en los JFET).

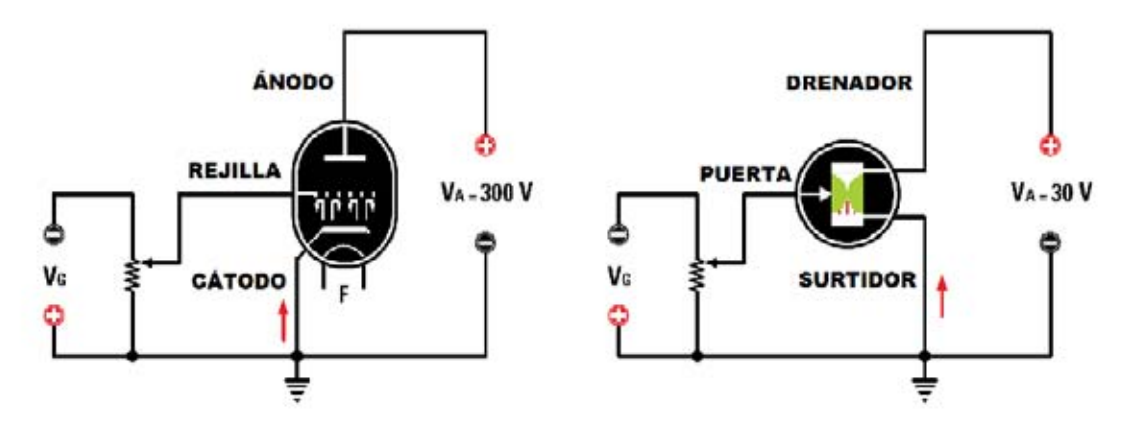

**Fig.4** Cuanto más alta es la tensión negativa aplicada a la Rejilla y a la Puerta mucho mayor es la resistencia que los electrones encuentran en el canal de desplazamiento porque los electrones, atraídos por la tensión positiva del Ánodo en las válvulas y del Drenador en los JFET, no logran superar la barrera de la tensión negativa.

El **sonido**, en virtud de las curvas características, es **igualmente caliente**. Como es lógico las sensaciones subjetivas son personales de cada individuo.

#### **SIMILITUDES entre VÁLVULAS y JFET**

En primer lugar vamos a analizar por qué las **curvas de comportamiento** de las **válvulas** y los **JFET** son **muy parecidas**, como se puede apreciar claramente en la Fig.5.

Tanto las **válvulas** como los **JFET** utilizan una **tensión negativa** para **controlar** el **paso** de los **electrones** por un "**canal de desplazamiento**". En las **válvulas** el canal de desplazamiento de los electrones es el **vacío** mientras que en los **JFET** es **silicio N**.

Hay más similitudes. En las válvulas el **terminal de control** es la **Rejilla**, en los **JFET** la **Puerta** (**G**ate). En ambos casos es necesario polarizar el **canal de desplazamiento** con una **tensión positiva** para hacer transitar los electrones, en torno **a 200-300 voltios** para las **válvulas** y unos **20-30 voltios** para los **JFET**.

En el resto de terminales hay más semejanzas: En las **válvulas** el **terminal negativo** es el **Cátodo** y en los **JFET** el **Surtidor**, mientras que el **terminal positivo** en las **válvulas** es el **Ánodo** y en los **JFET** el **Drenador**.

Si **no** se aplica **tensión negativa** al **terminal de control**, tanto en las **válvulas** como en los **JFET**, se comportan como un **componente pasivo**, la corriente circula libremente.

Cuando se aplica una **tensión negativa** al **terminal de control** los electrones ya **no** pueden **circular fácilmente**.

En efecto, cuanto **más alta** es la **tensión negativa más electrones** quedan **bloqueados**.

De hecho los **electrones** (que son **negativos**) son **atraídos** por el **Ánodo** y por el **Drenador** (que son **positivos**), si en el camino encuentran un terminal negativo su velocidad hacia el terminal positivo se ralentiza.

Si la **tensión negativa** aplicada es **muy alta todos los electrones** son **atraídos** por la **tensión positiva** del **Ánodo** y del **Drenador**, **no** logran superar la barrera de la tensión negativa del terminal de control.

Resumiendo, al **variar** la **tensión negativa** de **control se varía** la **corriente** que atraviesa el **canal de desplazamiento** (**vacío** o **silicio**).

El **principio de funcionamiento** es el **mismo** para ambos elementos, aunque **físicamente** sean **diferentes**: En la **válvula** los electrones atraviesan físicamente la **rejilla**, que es una envoltura muy fina de **mallas de metal**, mientras en los **JFET** el efecto de la tensión negativa es encoger el ancho del canal de tránsito del **sustrato de silicio**.

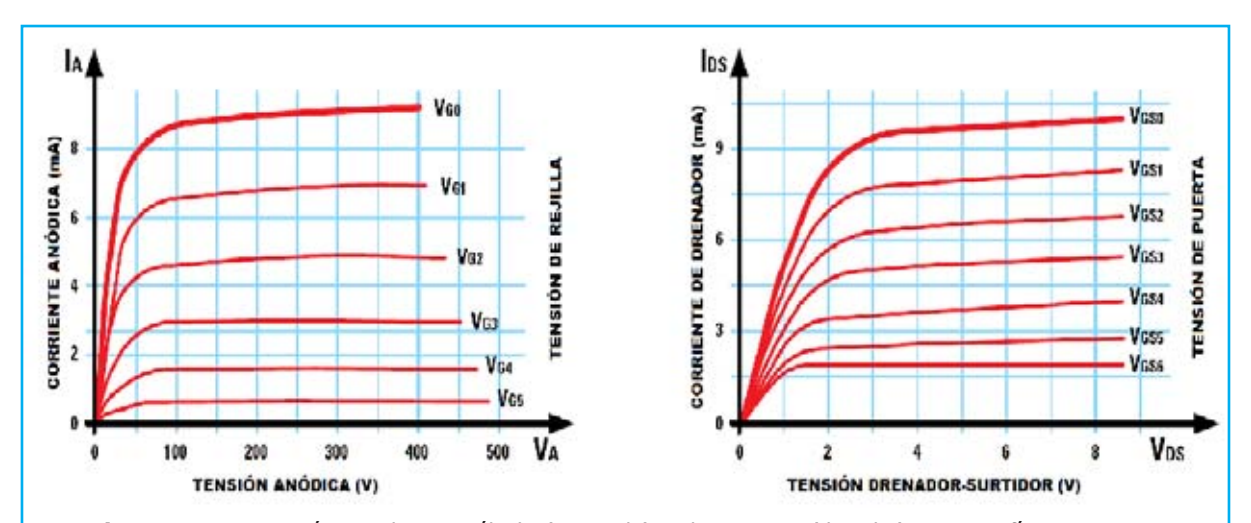

**Fig.5** Curvas características de una válvula (izquierda) y de un JFET (derecha). Aunque físicamente son diferentes, las válvulas están formadas por largas y finas envolturas de metal mientras que los JFET están formados por silicio, el principio de funcionamiento es el mismo. Como consecuencia sus curvas características son muy parecidas.

El resultado de ambos comportamientos es que las **curvas características** son **prácticamente idénticas**, como claramente se puede apreciar en la Fig.5.

El sonido producido tanto por las **válvulas** como por los **JFET** es "**muy caliente**". Ahora bien, ¿qué significa esto?

Este término tiene que ver con la **distorsión** que estos elementos producen en una **señal**.

Para no ocupar excesivo espacio con una explicación que, inevitablemente, sería demasiado larga, podemos resumir exponiendo que si se aplica una **onda sinusoidal** a una **válvula** o a un **JFET** la **distorsión** se produce cuando el componente **no trabaja** en **la zona lineal** de la curva, donde es rica en **armónicas**.

Ahora bien la distorsión producida se da sobre todo en las **armónicas pares**, es decir en la **2ª**, **4ª, 8ª** ... **armónica**, sobre todo en la **2ª** y en la **4ª**. Curiosamente el efecto producido es **muy agradable al oído** ya que es **compatible** con la **escala musical**.

En la **escala musical** las **divisiones** se realizan en **octavas**. Después de una secuencia de notas **do-re-mi-fa-sol-la-si** comienza de nuevo otra serie de **do-re-mi-fa-sol-la-si**, cada serie de **7 notas** es una **octava**.

Generalmente un **órgano electrónico** tiene **5 octavas**, lo que significa que dispone **5 series** de **7 notas**, en realidad son **12 notas** con las **teclas negras**.

Cada serie tiene el **doble de frecuencia** que la **serie anterior**. Cuando dos notas son una el **doble** de lo otra se dice que la más alta es la **segunda armónica** de la primera.

Aquí esta el secreto ... Las armónicas producidas por la **distorsión** de las **válvulas** y de los **JFET** producen una "**sintonía natural**" ya que generan **frecuencias no desentonadas** y **compatibles** con la **armonía musical**.

De hecho son muchos los **guitarristas** y los **bajistas** que optan por amplificadores a **válvulas** para llevarlos a **saturación** y así obtener una **distorsión** muy rica en **armónicas pares**. Los **organistas** suelen buscar este efecto utilizando los **pedales** con una **octava**

**más baja**, y por lo tanto a la **mitad de frecuencia**.

El efecto producido sobre el **oído** de **dos notas bajas** separadas por una **octava**, es decir una con el **doble de frecuencia** que la otra, es **muy agradable**. Un ejemplo de este efecto son los bajos profundos y penetrantes que se escuchan en los **órganos de las iglesias** cuando se tocan simultáneamente la nota correspondiente a la frecuencia fundamental y la nota correspondiente a la segunda armónica.

Las **válvulas** y los **JFET** con su **distorsión** en la **segunda** y en la cuarta **armónica** "**ayudan a la armonía del sonido**". Cuando se produce este efecto el **sonido** es **más penetrante**, es la razón por la que se denomina **sonido caliente**.

Ahora bien, seguramente a muchos les surja la pregunta ¿qué efecto tienen las **armónicas impares**?

Es muy sencillo, la **tercera armónica** de cualquier nota cae justo en el **centro** de la **octava siguiente**, entre el séptimo y el octavo semitono, en la práctica es una **nota indeseable**.

Este **efecto poco agradable** se acentúa aún más si se está amplificando una **sintonía** compuesta por una **serie de notas**. El resultado sería un despropósito de notas que **cambiaría** la naturaleza del **sonido reproducido**.

Una **exposición prolongada** a este efecto se traduce, antes o después, en **fatiga de escucha** y, a veces, en **dolor de cabeza**.

#### **ESQUEMAS TEÓRICOS de APLICACIONES**

Tomando como referencia el **esquema de bloques** del módulo vamos a exponer a continuación algunos **esquemas eléctricos teóricos** de **aplicaciones prácticas**.

El **módulo JOP** puede ser considerado a todos los efectos de **diseño** como un **amplificador operacional** con la **entrada no inversora** conectada a **masa** y con la **entrada inversora** como **entrada del amplificador** con una **impedancia** de unos **220.000 ohmios** (ver Fig.7). Esta configuración **invierte** la **señal**.

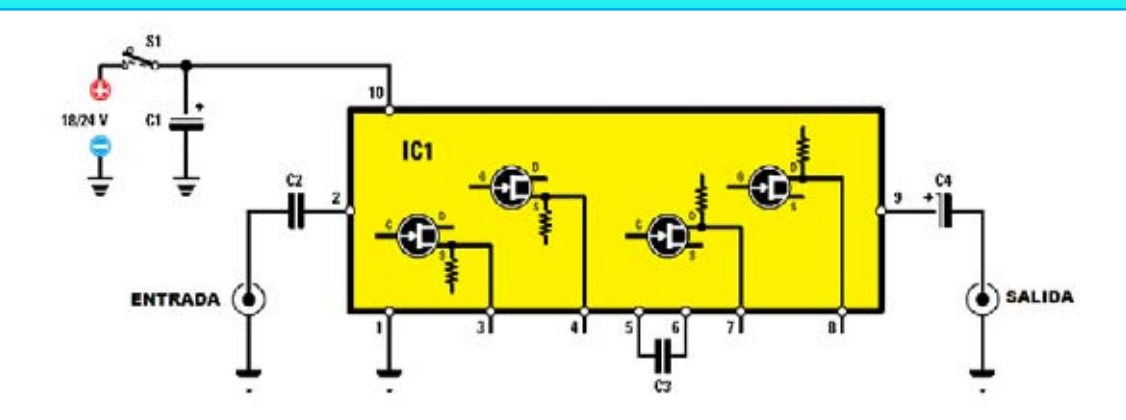

**Fig.6** Esquema de un amplificador en Clase A pura con el módulo KM01.60. Se puede obtener una ganancia de 60 dB conectando en cascada los dos bloques de amplificación (terminales 5-6).

#### **LISTA DE COMPONENTES**

C1 = 1.000 microF. electrolítico C4 = 100 microF. electrolítico C2 = 470.000 pF poliéster C3 = 470.000 pF poliéster

IC1 = Módulo KM01.60 S1 = Interruptor

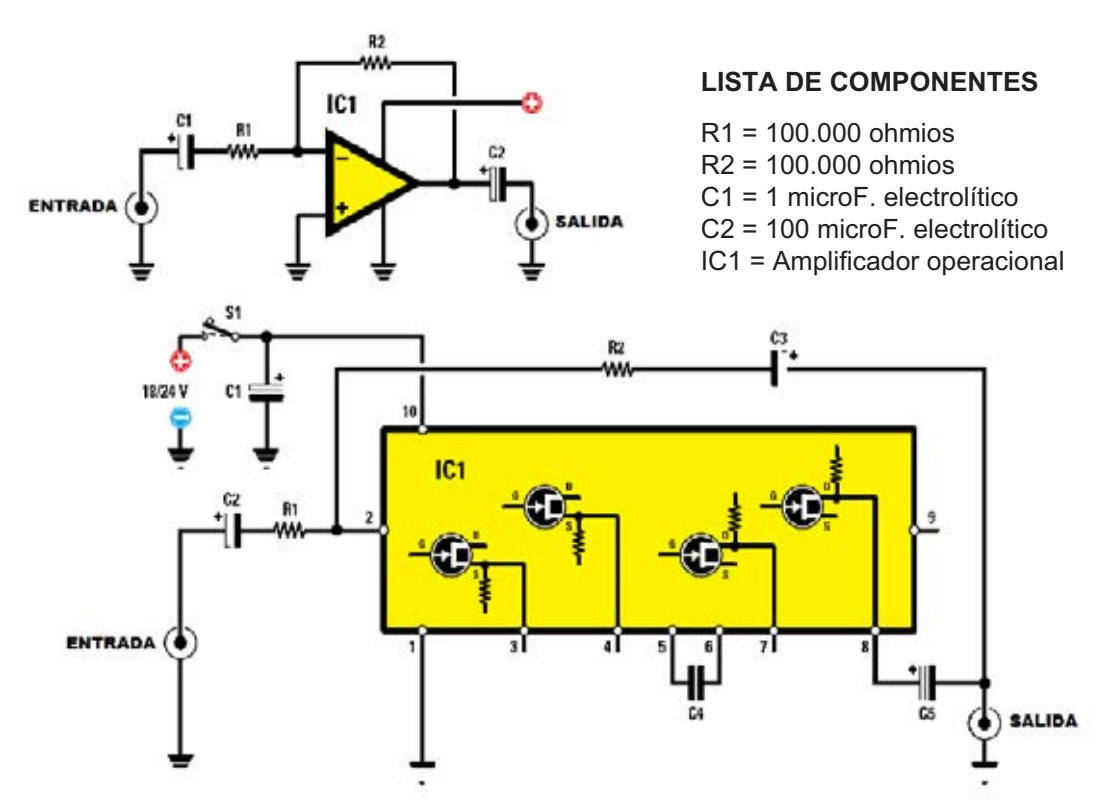

**Fig.7** Esquema teórico de un amplificador de ganancia unitaria. Es equiparable al clásico circuito con operacionales en configuración inversora (ver parte superior). Para realizar la realimentación se puede utilizar un condensador de 4,7 microfaradios (C3).

#### **LISTA DE COMPONENTES**

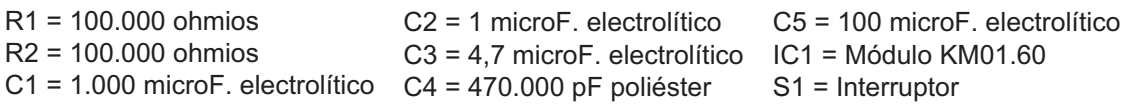

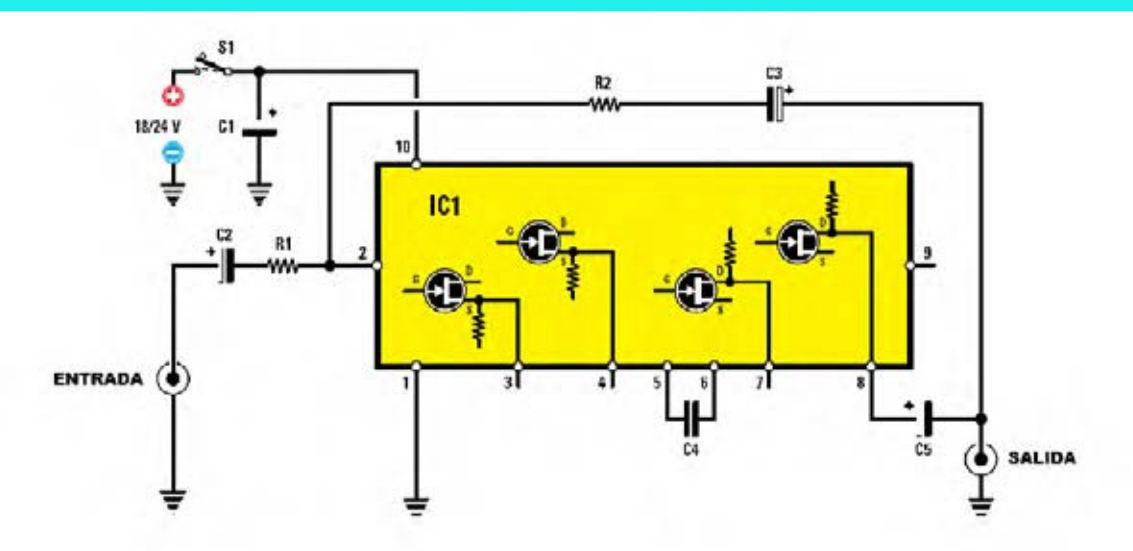

**Fig.8** Esquema de un amplificador con una ganancia de 20 dB. La única diferencia con respecto al circuito reproducido en la Fig.7 es la relación entre R2 y R1, que en este caso tiene un valor de 10. A la salida del módulo siempre es necesario conectar un condensador electrolítico de 100 microfaradios con su terminal positivo orientado hacia el módulo JOP.

#### **LISTA DE COMPONENTES**

- $R1 = 33,000$  ohmios
- R2 = 330.000 ohmios
- C1 = 1.000 microF. electrolítico C4 = 470.000 pF poliéster
- C2 = 1 microF. electrolítico C3 = 4,7 microF. electrolítico IC1 = Módulo KM01.60
- C5 = 100 microF. electrolítico S1 = Interruptor

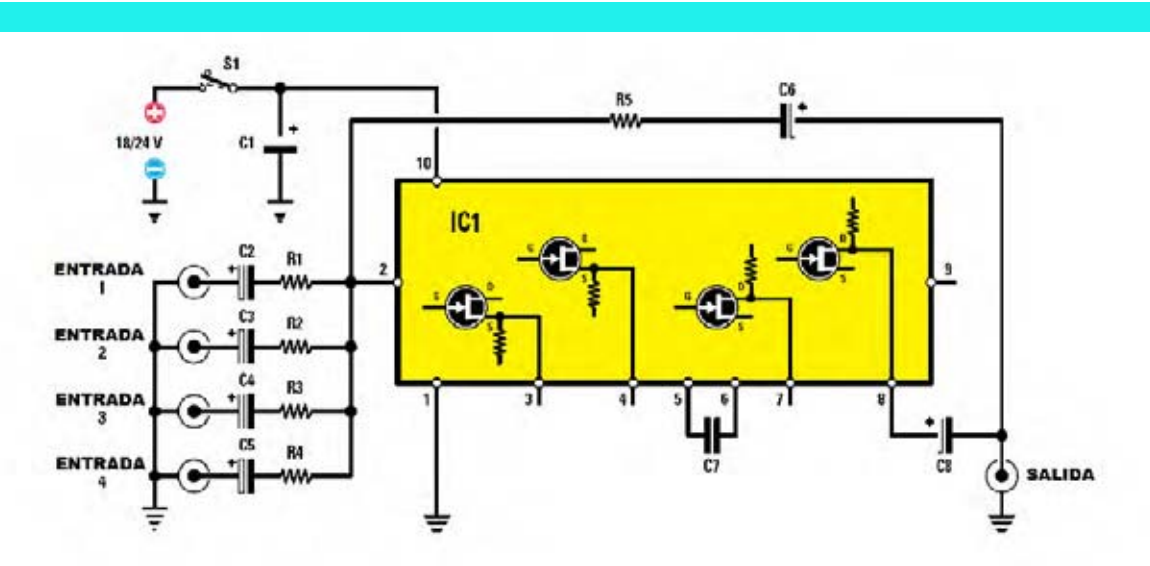

**Fig.9** Esquema eléctrico de un mezclador de 4 entradas. Las señales aplicadas a las Entradas 1 y 2 se amplifican 6 dB mientras que las señales aplicadas a las Entradas 3 y 4 se amplifican 26 dB.

#### **LISTA DE COMPONENTES**

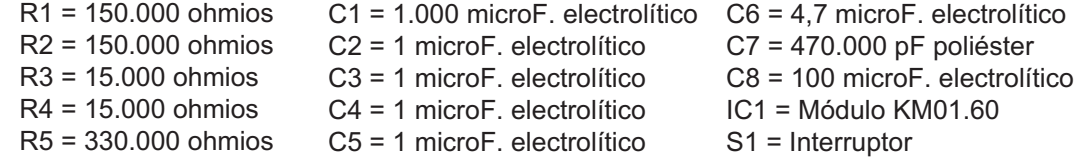

Así pues, con muy pocas modificaciones, se pueden trasladar los esquemas de amplificadores con **operacionales** a **módulos JOP**, sin nunca olvidar añadir en la **salida** un **condensador electrolítico** de **100 microfaradios 25 voltios** con su **terminal positivo** conectado al **módulo JOP**.

También es necesario un **condensador electrolítico** de **4,7 microfaradios** para efectuar la **realimentación**. Su **terminal positivo** debe conectarse a la **salida** del **módulo JOP**.

En la Fig.7 se muestra un circuito con **ganancia unitaria**, equiparable a un circuito equivalente con amplificadores operacionales. En ambos casos la **ganancia** es el resultado

de la **relación** (cociente matemático) entre los **valores óhmicos** de **R2** y **R1**. Para una **ganancia unitaria** la relación es **1**, por lo que las resistencias han de tener el **mismo valor**.

En la Fig.8 se expone un **amplificador** con una **ganancia** de **20 dB** (**10 veces**). La única diferencia con respecto al circuito anterior es la **relación R2/R1**, que en este caso es **10**. La resistencia **R2** ha de tener un **valor óhmico 10 veces mayor** al de la resistencia **R1**.

Por último en la Fig.9 se muestra el esquema eléctrico de un pequeño **mezclador de 4 entradas**. Las señales aplicadas a las **Entradas 1** y **2** quedan **amplificadas** unos **6 dB**, mientras que las señales aplicadas a las **Entradas 3** y **4** se amplifican **26 dB**.

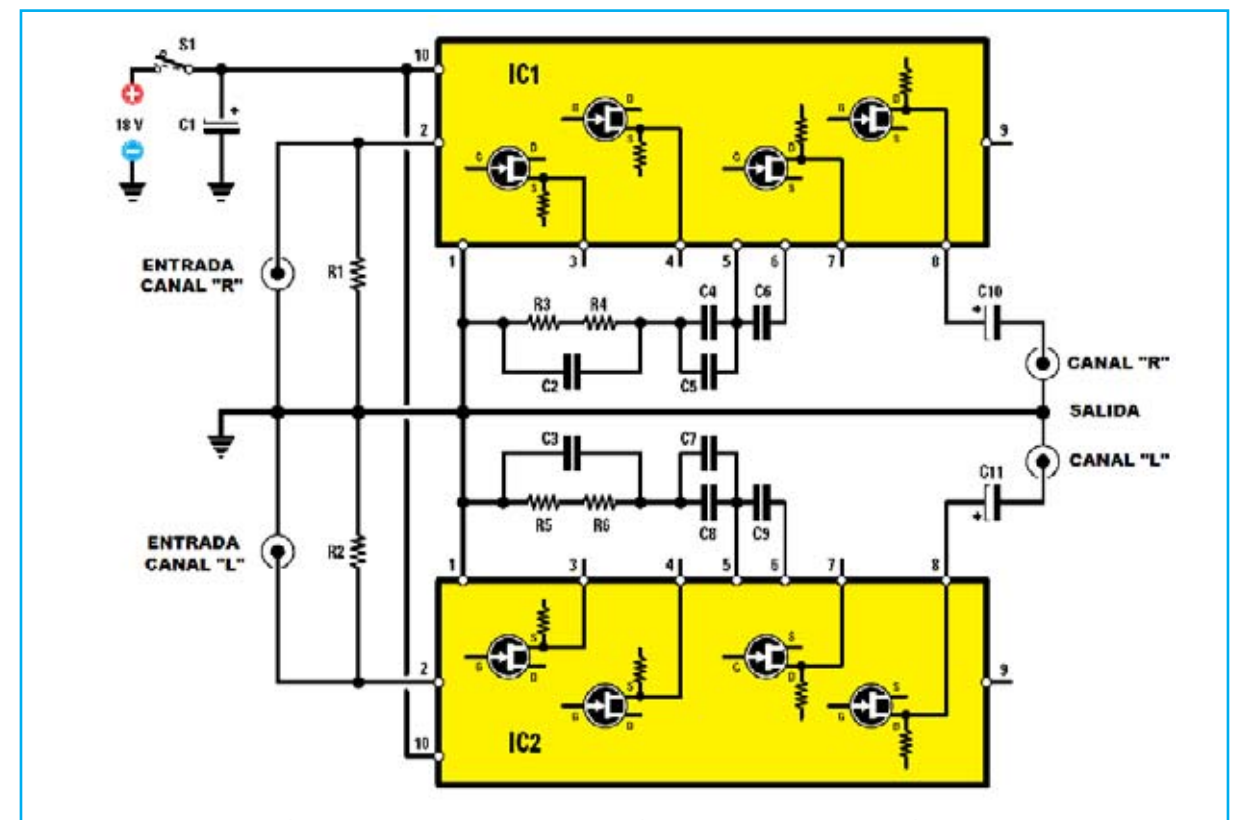

**Fig.10** Esquema eléctrico del Preamplificador RIAA estéreo LX.1706. La alimentación se realiza mediante dos pilas de 9 voltios conectadas en serie para conseguir un total de 18 voltios.

#### **LISTA DE COMPONENTES**

- R1 = 56.000 ohmios 1/4 vatio R2 = 56.000 ohmios 1/4 vatio  $R3 = 270$  ohmios  $1/4$  vatio  $R4 = 47$  ohmios  $1/4$  vatio  $R5 = 47$  ohmios  $1/4$  vatio R6 = 270 ohmios 1/4 vatio C1 = 1.000 microF. electrolítico
- C2 = 220.000 pF poliéster C3 = 220.000 pF poliéster C4 = 150.000 pF poliéster C5 = 680.000 pF poliéster C6 = 470.000 pF poliéster C7 = 150.000 pF poliéster C8 = 680.000 pF poliéster
- C9 = 470.000 pF poliéster C10 = 100 microF. electrolítico C11 = 100 microF. electrolítico IC1 = Módulo KM01.60 IC2 = Módulo KM01.60 S1 = Conmutador deslizante

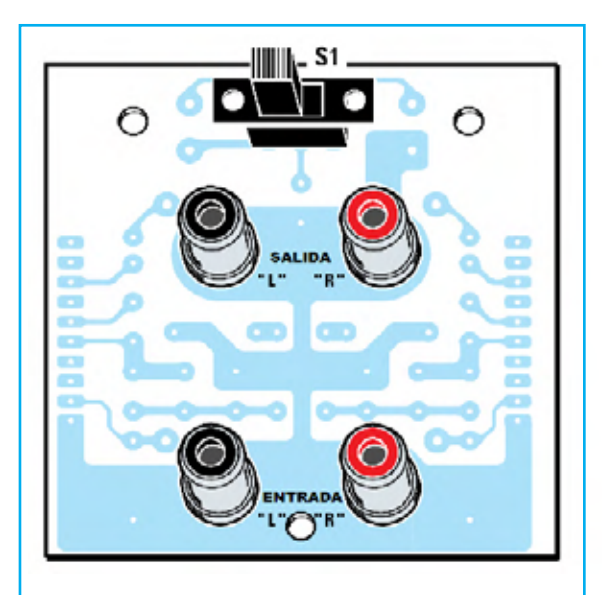

**Fig.11** Esquema práctico de montaje del preamplificador RIAA visto por el lado de las pistas. Como se puede observar en este lado se instala el conmutador deslizante y los cuatro conectores RCA (dos para las salidas izquierdaderecha L-R y dos para las entradas izquierdaderecha L-R).

#### **ESQUEMA ELÉCTRICO**

Para tomar confianza con la **potencialidad** del **módulo JOP** hemos desarrollado un **primer kit** que lo utiliza. Se trata de un **preamplificador estéreo con corrección RIAA**, su esquema eléctrico se muestra en la Fig.10.

**RIAA** es el acrónimo de **R**ecording **I**ndustry **A**ssociation of **A**merica (Asociación americana de productores discográficos), entidad fundada en **1952**.

Esta asociación propuso, y se aceptó mundialmente como un **estándar**, disponer de un **filtro corrector** en la salida del **cabezal del tocadiscos** para **atenuar** los **tonos altos** y **exaltar** los **tonos bajos compensando** así la **distorsión** creada por la **aguja lectora**.

Esta **corrección** es necesaria si se quiere reproducir con **alta fidelidad** un **disco de vinilo** en un **tocadiscos** ya que, por su arquitectura, los **cabezales exaltan** los **tonos altos** y **atenúan** los **bajos**.

Como se puede apreciar claramente en el esquema eléctrico la **señal** procedente del

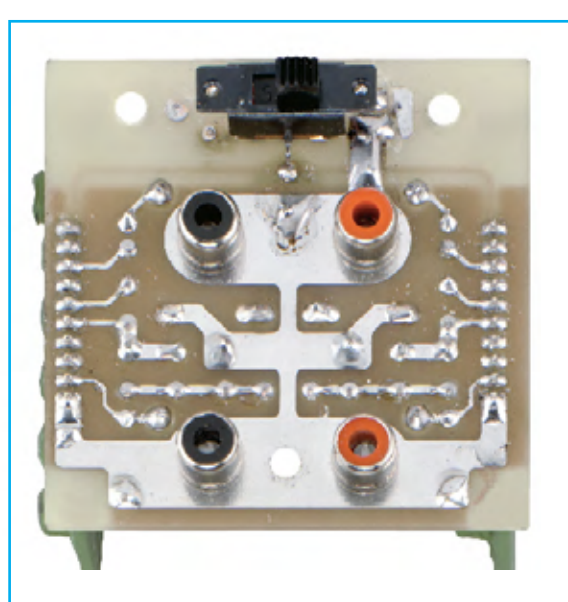

**Fig.12** Fotografía de uno de nuestros prototipos del preamplificador RIAA una vez completado el montaje de todos sus componentes. En los laterales del circuito se pueden entrever los módulos KM01.60 montados en el lado de los componentes y soldados en la cara de las pistas.

**cabezal del tocadiscos** entra en el **módulo JOP**. Los componentes **C2-R3-R4** forman un **filtro paso-alto** seguido por un **filtro pasobajo** formado por los condensadores **C4-C5- C6** que restablecen un sonido perfecto.

Por supuesto al tratarse de un sistema **estéreo** se dispone de **dos etapas totalmente iguales**.

#### **REALIZACIÓN y MONTAJE en el MUEBLE**

Como se puede ver en las fotografías mostradas en la Fig.12 y en la Fig.14 un sencillo **circuito impreso** de **doble cara** aloja todos los componentes necesarios, **módulos JOP** incluidos, para construir el **Preamplificador RIAA estéreo LX.1706**.

Aconsejamos comenzar el montaje por el **lado de las pistas** (ver Fig.11), instalando el **conmutador deslizante S1** y los **4 conectores RCA hembra**.

Los dos **conectores rojos** se utilizan para el **canal derecho** (**R**) mientras que los dos **conectores negros** se utilizan para el **canal izquierdo** (**L**).

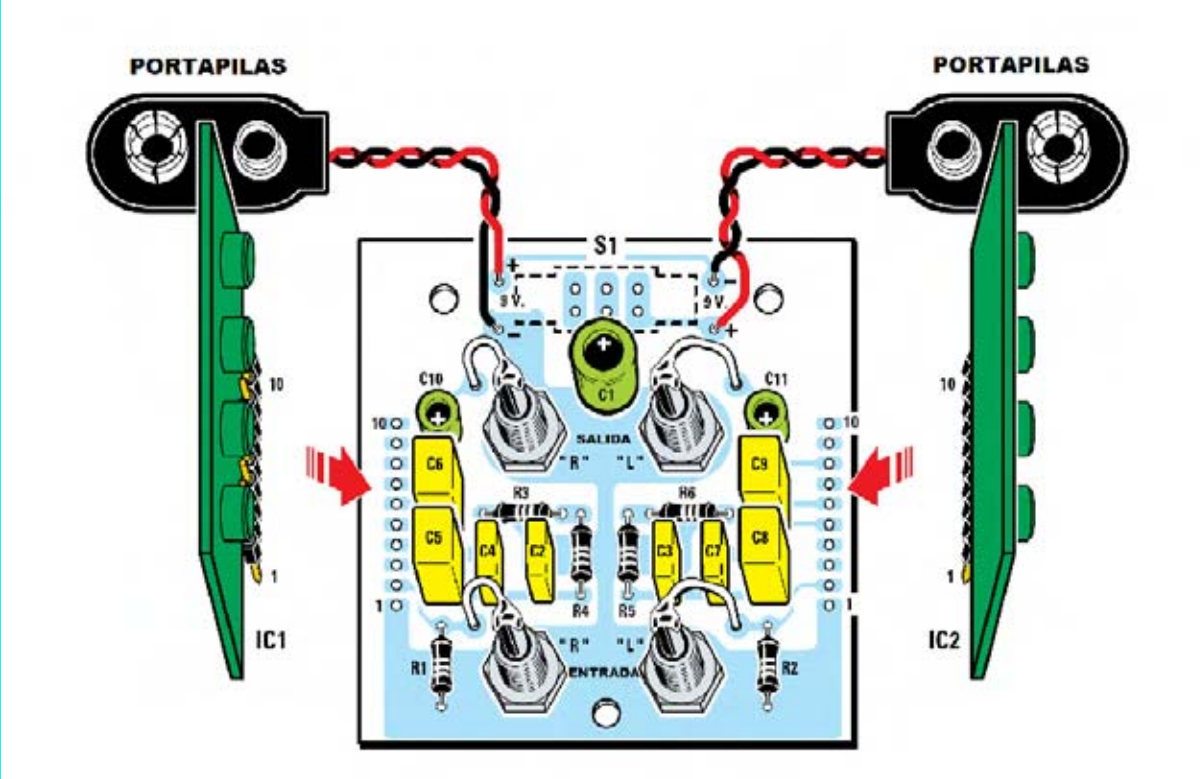

**Fig.13** Esquema práctico de montaje del preamplificador RIAA visto por el lado de los componentes. Los módulos KM01.60 se sueldan directamente en los agujeros correspondientes del impreso orientando el terminal 1 (identificado por un punto coloreado) hacia abajo. El lado de los componentes en relieve de ambos módulos ha de quedar orientado hacia la derecha.

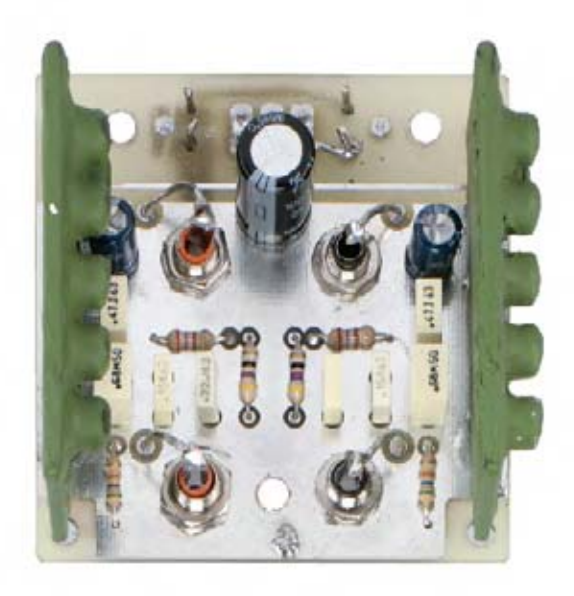

**Fig.14** Fotografía del lado de los componentes de uno de nuestros prototipos del preamplificador RIAA una vez completado su montaje. En los terminales tipo pin situados en la parte superior del circuito se conectan los dos portapilas.

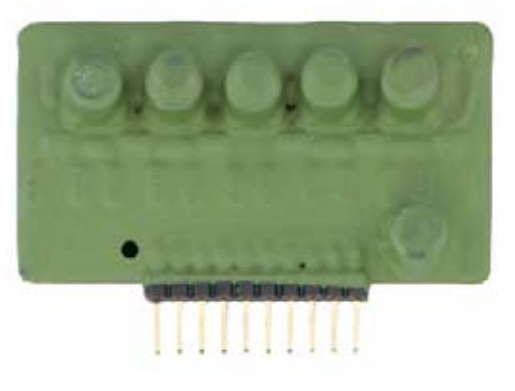

**Fig.15** Fotografía de un módulo JOP KM01.60. Cada módulo contiene dos bloques de amplificación en Clase A pura, sin realimentación interna, independientes y accesibles desde el exterior. Conectando los dos bloques en cascada se obtiene una ganancia de 60 dB.

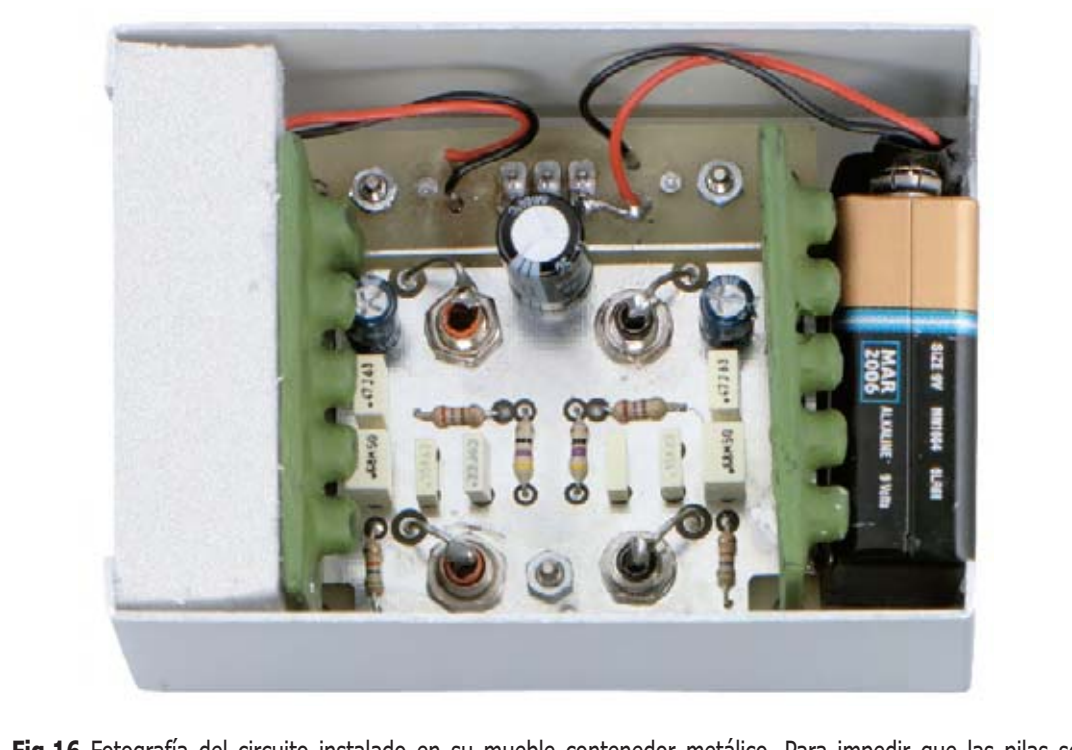

**Fig.16** Fotografía del circuito instalado en su mueble contenedor metálico. Para impedir que las pilas se desplacen se pueden inmovilizar utilizando un pequeño trozo de polietileno o de gomaespuma.

Una vez insertados los componentes hay que dar la vuelta al impreso y, por la **cara de los componentes** (ver Fig.13), **soldar** los **terminales** del **conmutador**.

Los **conectores** se fijan al impreso mediante una **tuerca**, no obstante previamente hay que instalar una **arandela metálica**. Una vez fijados, sus terminales se **sueldan** al circuito impreso a través de **cable** (ver Fig.13) que, como de costumbre, está incluido en el kit.

A continuación ya se pueden instalar las **resistencias**, los **condensadores de poliéster** y los **condensadores electrolíticos**, respetando en estos últimos la **polaridad** de sus **terminales** (asociado al **terminal negativo** se encuentra serigrafiado un **signo -**).

Acto seguido se pueden montar los **terminales tipo pin** a los que se han de conectar los **cables** de los **portapilas**.

Al realizar esta operación hay que tener especial cuidado en respetar la **polaridad** de los cables, utilizando **cable rojo** para el **terminal positivo** y **cable negro** para el **terminal negativo**.

Por ultimo hay que montar directamente en el circuito impreso los **módulos KM01.60** de forma que el terminal **1**, marcado con un **punto coloreado**, quede orientado hacia **abajo** (ver Fig.15). Si se montan correctamente los módulos el lado con los **componentes en relieve** quedará orientado hacia la **derecha**.

Para alojar el **Preamplificador RIAA LX.1706** hemos preparado un pequeño **mueble contenedor metálico** con las dimensiones adecuadas para contener el circuito y las dos pilas de alimentación. El mueble se proporciona **perforado** y con un **panel adhesivo serigrafiado** de color **negro** (ver Fig.17).

La fijación del circuito impreso en el mueble se realiza haciendo pasar los **agujeros del impreso** por los **tres tornillos internos** de la **tapa**, terminando la operación con la instalación de las **tuercas** en los tornillos.

#### **SÍNTESIS**

Como hemos representado en el esquema a bloques reproducido en la Fig.1 el **módulo JOP** tiene **dos bloques de amplificación** independientes.

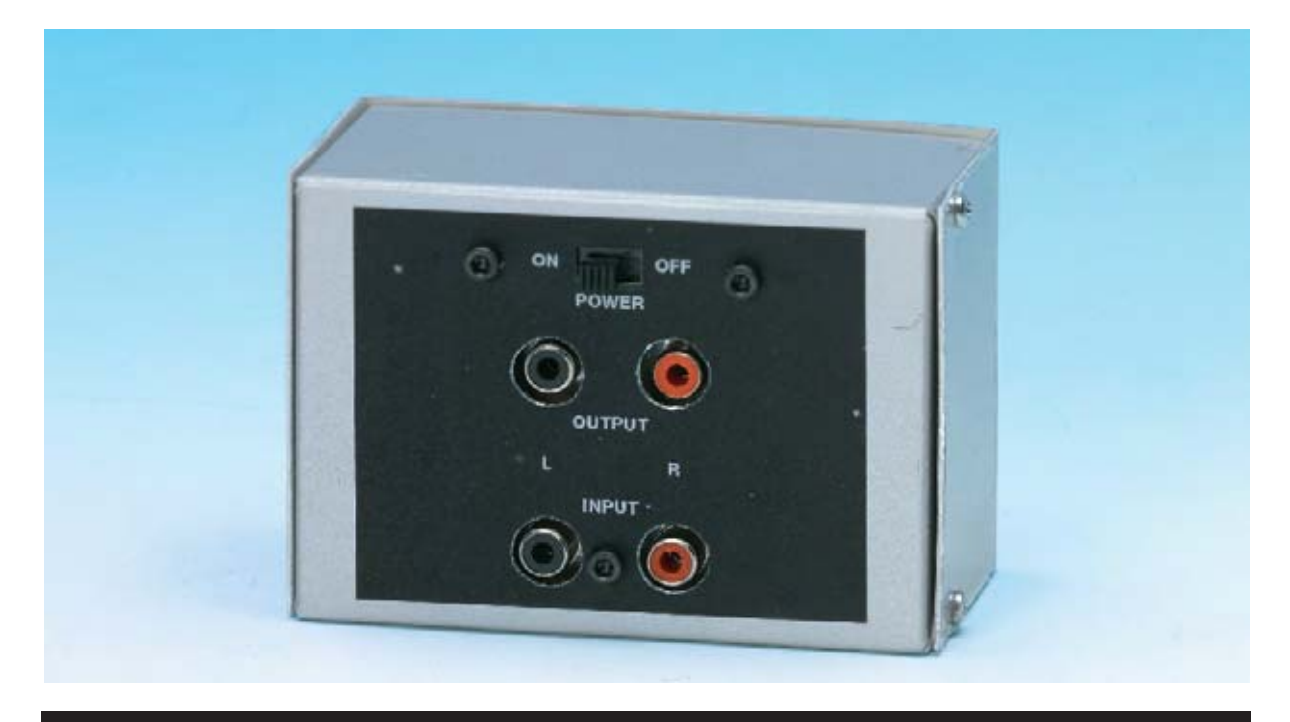

**Fig.17** Aspecto final del Preamplificador RIAA estéreo LX.1706 una vez cerrado el mueble contenedor. El mueble se proporciona adecuadamente perforado y con un panel adhesivo de color negro serigrafiado.

El **primer bloque** tiene su **entrada** en el terminal **2** y la **salida** en el terminal **5**, con **fase invertida**. Este bloque tiene una **ganancia** de unos **34 dB**.

El **segundo bloque** tiene su **entrada** en el terminal **6** y las **salidas** en los terminales **8** y **9**. El bloque tiene una **ganancia** de **26 dB**. La **salida** correspondiente al terminal **8** tiene la **fase invertida** con respecto a la **entrada** mientras que la **salida** correspondiente al terminal **9** está **en fase** con la señal de **entrada**.

Utilizando los **dos bloques** y conectándolos en **cascada** (ver configuración típica en la Fig.6) se consigue una **ganancia** de **60 dB**.

La **ganancia** del **primer bloque** se puede **aumentar 5 veces** conectando un **condensador** entre **masa** y el terminal **3**.

Si se precisa una ganancia aún mayor también se puede **aumentar 5 veces** la **ganancia** del **segundo bloque** conectando a **masa** el terminal **4** a través de un **condensador**.

Realizando todas las acciones descritas anteriormente se puede llegar a obtener una **ganancia total** de **85 dB**.

#### **CONCLUSIÓN**

A estas alturas seguramente casi todo el mundo ha intuido que con el **módulo JOP KM01.60** se pueden proyectar gran cantidad de **circuitos muy interesantes**. En futuros artículos expondremos más aplicaciones.

El largo desarrollo, avalado por **expertos** en **Audio Profesional**, y la **versatilidad** del módulo aquí presentado son dos avales importantes que lo hacen **muy interesante**.

#### **PRECIO de REALIZACIÓN**

**LX.1706**: Precio de todos los componentes necesarios para realizar el **Preamplificador RIAA estéreo** mostrado en las Figs.11-14, incluyendo impreso y dos módulos **KM01.60**, excluido el mueble **MO.1706** ............... **113,40€**

**MO.1706**: Precio del **mueble metálico perforado** y con panel adhesivo serigrafiado de color negro ....................................... **21,00€**

**CS.1706**: Circuito impreso ...................... **6,00€**

**KM01.60**: Precio de un **módulo JOP** ... **50,00€**

**ESTOS PRECIOS NO INCLUYEN I.V.A.**

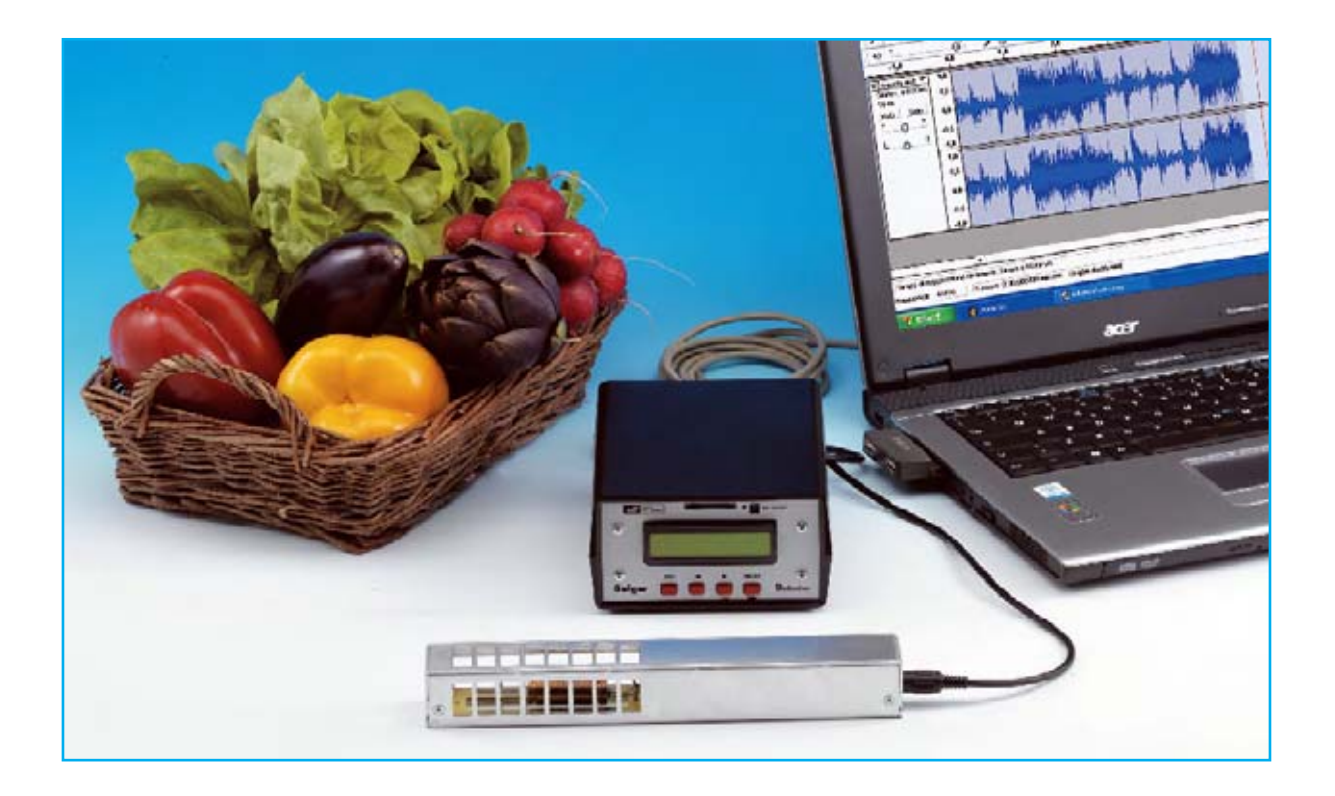

# CONTADOR GEIGER

**Con el nuevo Contador Geiger de última generación que presentamos en este artículo se puede controlar, incluso durante muy largos períodos de tiempo, si el nivel de radiactividad presente en el aire o en un entorno concreto supera el umbral de peligrosidad. Los datos recogidos por el medidor se pueden almacenar directamente en una tarjeta de memoria SD. Además, conectando el dispositivo a un ordenador personal, se pueden procesar y visualizar en tiempo real los valores de radiactividad medidos.**

#### **TRES MODOS de utilizar el CONTADOR**

Antes de describir las funciones del **Contador Geiger** y su utilización recordamos que el dispositivo tiene la posibilidad de trabajar en **tres modos operativos** diferentes (ver Figs.3-4-5 de la primera parte del artículo):

#### **Stand-Alone**

**Utilizando memoria SD**

**Conectado a un ordenador vía RS232**

#### **Modo Stand-Alone**

En este modo el instrumento **no** se conecta a un **PC** ni **tampoco** utiliza **memoria SD** (ver Fig.2). Los datos proporcionados son:

- **Valor instantáneo** (procesado cada **10 segundos** para **mayor precisión**).

- **Valor medio** y **desviación estándar** de los valores tomados en los **últimos 10 minutos**.

- **Valor máximo** y **valor mínimo** desde el momento en el que se **comenzó a medir**.

Observando el instrumento se puede apreciar que **carece** de **botón START/STOP**. En efecto, el contador comienza a leer y almacenar los datos a partir del momento en que, después de accionar la **tecla ON** durante al menos **10 segundos**, aparece el primer valor en el **display**. Para **detener la lectura** hay que presionar la **tecla MODE**.

Cuando el dispositivo está tomando medidas en el **display** se muestra el **valor instantáneo**, calculado como la **media** de las medidas tomadas **cada 10 segundos** para **mayor precisión**.

Para obtener el resto de datos, es decir el **valor máximo**, el **valor mínimo**, la **media** y la **desviación estándar**, es preciso **detener la lectura** presionando la **tecla MODE**.

Los **valores** son almacenados por el micro y permanecen **disponibles** en la **memoria** hasta que se realice una **nueva lectura**, o bien hasta

que se **apague el instrumento** o pase al estado **Sleep**. Estas tres condiciones provocan la **pérdida** de los **datos medidos** por el instrumento en modo **Stand-Alone**.

Hay que tener presente que para obtener el **valor medio** y la **desviación estándar** es necesario que la medida haya tenido una **duración mínima** de **10 minutos**.

Además hay que considerar que tanto la **media** como la **desviación estándar** se **actualizan constantemente** y se **recalculan** para los **10 últimos minutos**.

**NOTA Para evitar errores** es importante recordar que la lectura se detiene cada vez que se presiona la **tecla MODE**. Por este motivo, una vez iniciada la medida **no** hay que **pulsar** esta tecla **hasta finalizar el muestreo**, ya que en caso contrario se falsearía la media, la desviación estándar, el valor máximo y el valor mínimo.

# MULTIFUNCIÓN (II)

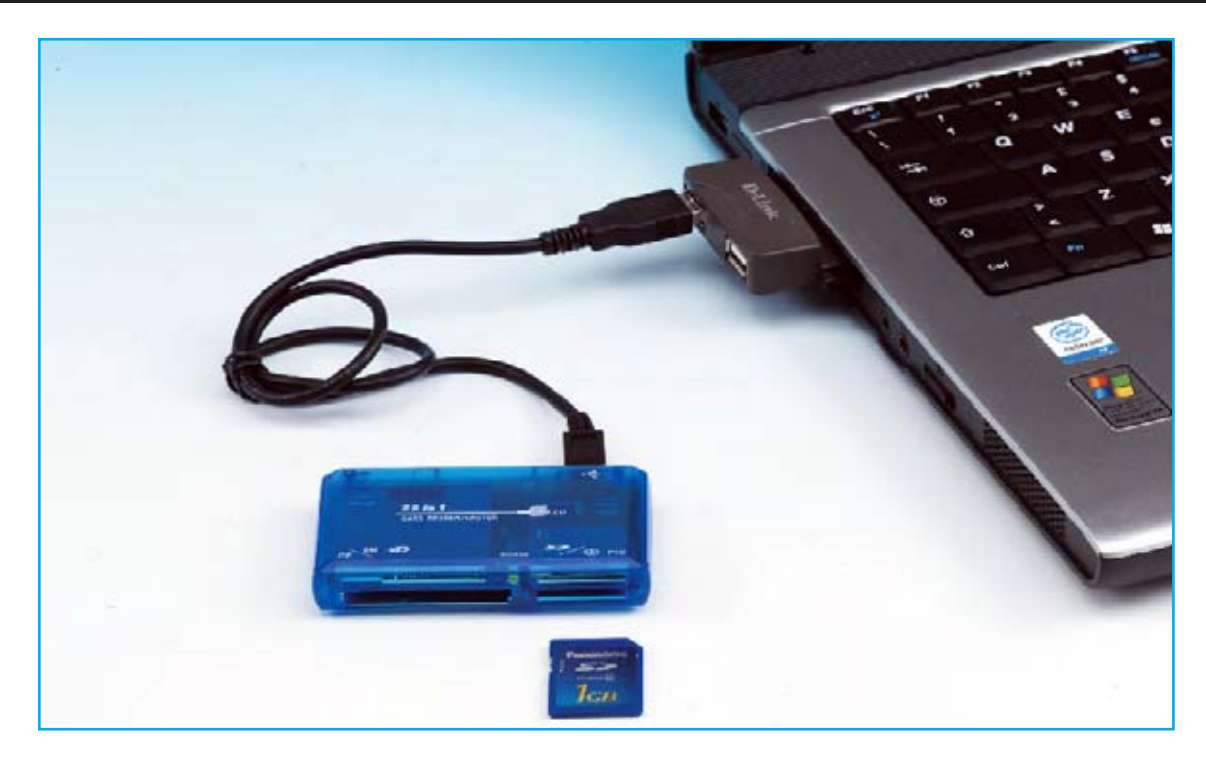

**Fig.28** Para extraer los datos almacenados en la memoria SD hay que introducirla en un lector de tarjetas. Si el ordenador no dispone de lector se puede conectar uno externo vía USB, como el aquí mostrado. Los datos se almacenan en el archivo GeigerNE.TXT, pudiéndose llevar a una hoja Excel para realizar estadísticas y gráficos.

#### SECUENCIA DE UTILIZACIÓN

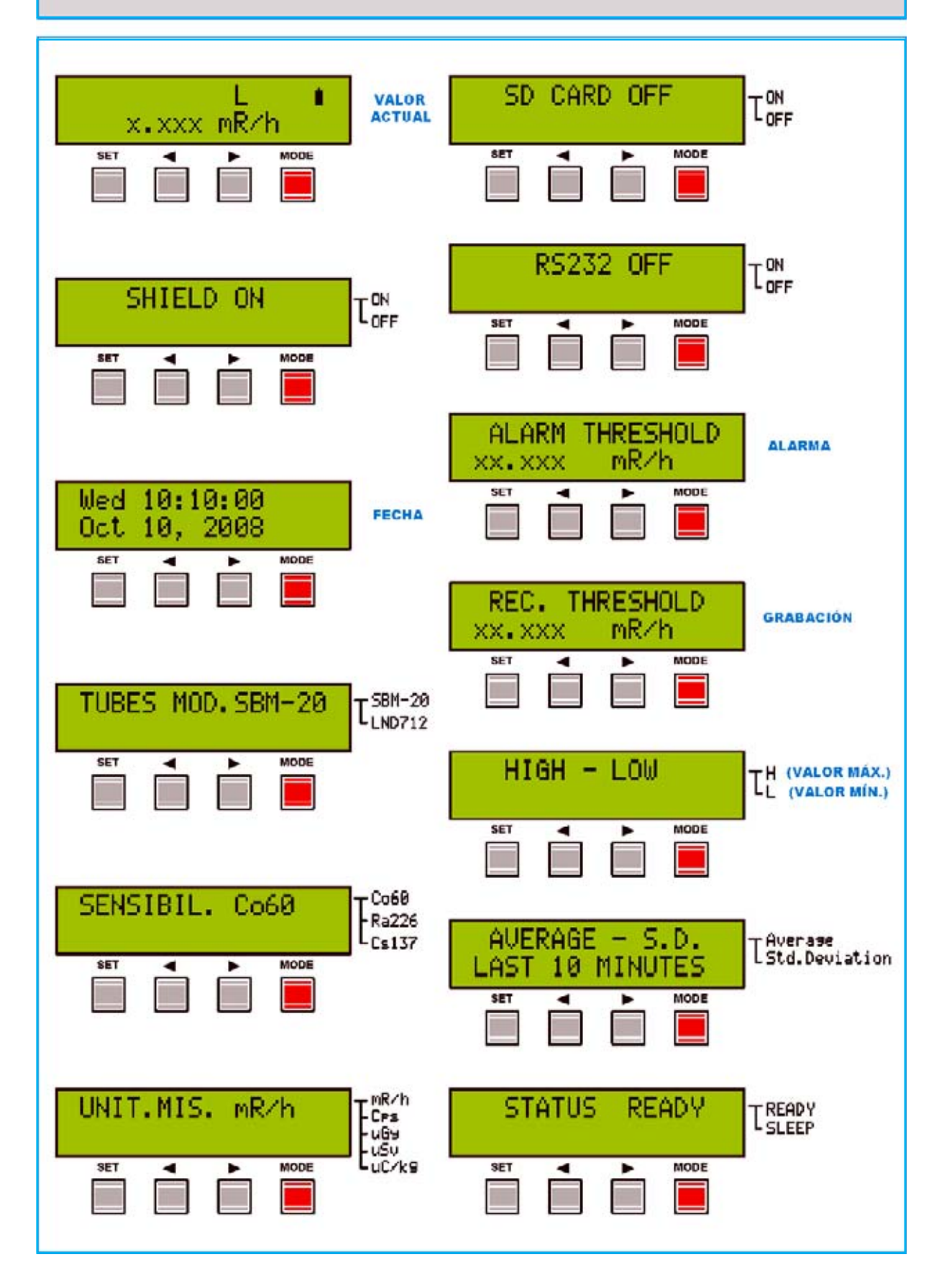

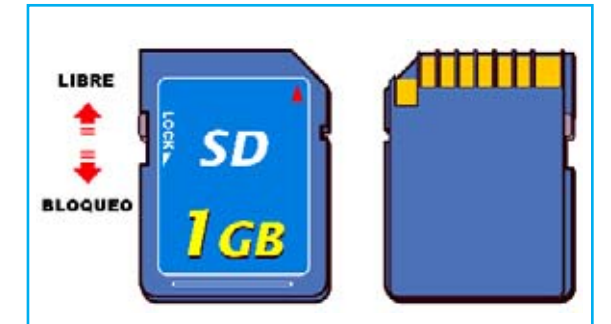

**Fig.29** En el lado izquierdo de la tarieta de memoria SD hay un pequeño selector con la referencia LOCK que se utiliza para bloquear la tarjeta. Para operar normalmente la tarieta no ha de estar bloqueada, para lo cual el selector ha de estar en la posición mostrada en esta imagen.

#### **Modo Tarjeta SD**

El **modo de funcionamiento** con **memoria SD** opera siempre y cuando se haya insertado correctamente una **tarjeta de memoria SD** y si haya **activado** la **opción** correspondiente.

En este caso el instrumento registra los siguientes datos:

- **Número de impulsos** registrados en conjunto cada **10 segundos**.

- **Fecha** y **hora** de la **medición**.

- **Señalizadores de estado**.

A diferencia del valor de **cps** mostrado en el **display** (**valor medio** de los impulsos registrados durante un tiempo de **10 segundos**) en la **tarjeta SD** se **almacena** el **número total** de los **impulsos** registrados durante los **10 segundos**.

Por ejemplo, si en **10 segundos** se registran **117 impulsos** el **display** mostrará el valor **11,7 cps** mientras que la **tarjeta SD registra** los **117 impulsos**.

Además del número de impulsos y del momento en el que son registrados en la **tarjeta SD** también se almacenan varios **señalizadores de estado** que permiten correlacionar los datos con las **condiciones de funcionamiento del instrumento** en el momento de la **lectura** (ver Fig.43).

Los señalizadores son los siguientes:

**Umbral del nivel de alarma Nivel de la batería Estado MODE Umbral de grabación Tipo de tubo utilizado Sensibilidad utilizada Estado pantalla de la sonda** 

De esta forma en el momento de la **extrapolación** de los **datos** se pueden conocer exactamente las diferentes **condiciones** en las que los valores fueron registrados.

Por ejemplo, es posible saber si el valor de la **radiactividad** ha **superado** el **umbral de alarma fijado** o si los datos han sido registrados cuando la **batería** estaba **baja**, lo que, en este último caso, podría causar la **no exactitud** de la **información medida**.

Una vez almacenados los datos en la memoria SD se pueden llevar a un **ordenador** o a una **PDA** dotados de **lector de tarjetas SD** para **procesar** los **datos registrados** (Ver Fig.3 y Fig.28).

Evidentemente el **ordenador** o la **PDA** han de tener instalado un **programa** capaz de **interpretar** los **datos registrados**. Una **hoja de cálculo** o, mejor aún, un **gestor de bases de datos**, son soluciones perfectas.

#### **Modo PC vía RS232**

Utilizando la **conexión RS232**, tal como se indica en la Fig.4, es posible volcar en **tiempo real** los **datos medidos** por el contador a un **ordenador personal**.

Con este modo operativo el envío de los datos se realiza automáticamente al **conector RS232** del **contador** y de éste al **puerto** del **ordenador** cada **10 segundos**.

A diferencia del **modo Tarjeta SD**, que solo almacena los **valores** de radiactividad que superan el valor del **umbral de grabación fijado** para **evitar saturarla** con datos no significativos, en este modo se transmiten **todos los datos** medidos dada la **enorme capacidad** del **disco duro** de los ordenadores, **independientemente** del **umbral de grabación** fijado.

#### **FORMATEO de la TARJETA SD**

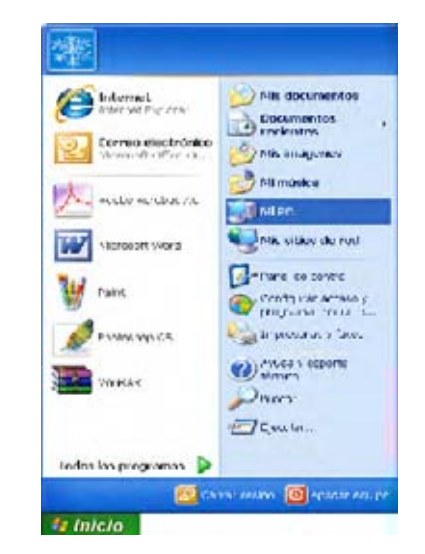

**Fig.30** La tarjeta de memoria SD ha de formatearse en el sistema de archivos FAT16. Trabajando con un sistema operativo Windows XP para comenzar el proceso hay que hacer click en **Mi PC**, bien el acceso del **Menú Inicio** o bien en el acceso del **Escritorio**.

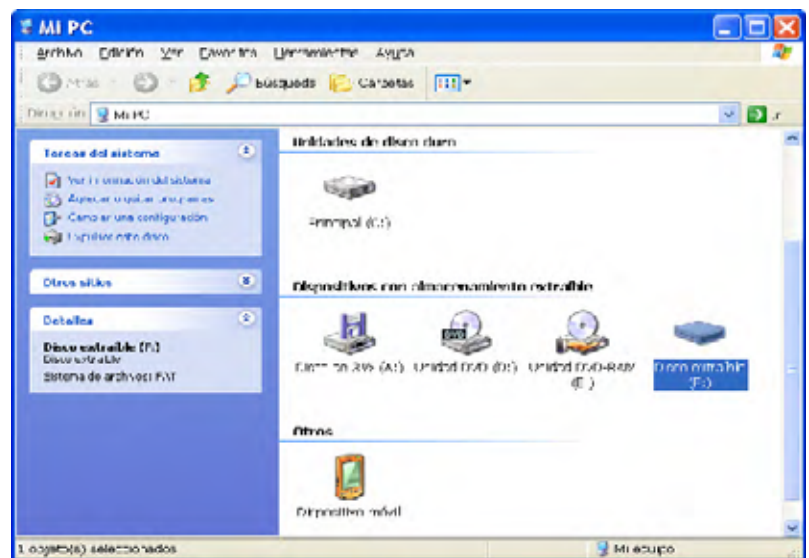

Abrir Explorar Burmy. Reproducción automática Curricult y countried abrir como dispositivo de niedio portáziu. **WE APVERAGE** Madr al archive... añadr a 'archive.rar' añolt yenda pu einal... **B** añolica la dileasa fy anticipa and Expulser Corta<sup>-</sup> Contac Crew armso direct: Campiar nombre **Propiedades** 

**Fig.31** Al pulsar sobre **Mi PC** el sistema abrirá una pantalla similar a la aquí mostrada. En esta ventana hay que seleccionar la unidad correspondiente a la tarjeta de memoria SD, en nuestro caso la unidad **F:**.

**Fig.32** Una vez seleccionada la unidad hay que hacer click con el botón secundario del ratón sobre ella, automáticamente se abrirá una ventana similar a la aquí mostrada. Para proceder al formateo de la tarjeta de memoria SD hay que hacer click en **Formatear ...**

**Fig.33** En la ventana que se abre se muestra la capacidad efectiva de la tarjeta. Normalmente las tarjetas vienen preformateadas en el sistema FAT32, aunque también pueden venir en FAT16 (FAT) u otros sistemas de archivos.

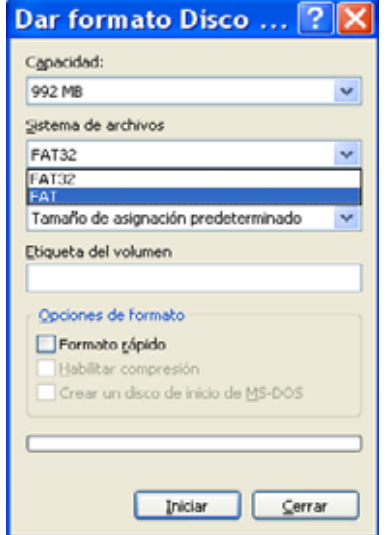

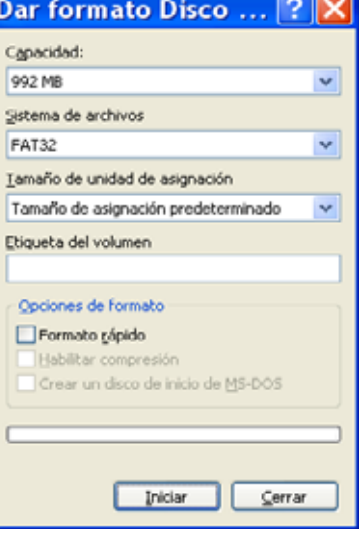

**Fig.34** Hay que seleccionar el sistema de archivos FAT16. La operación a realizar es muy sencilla, basta con desplegar la lista **Sistemas de archivos** y seleccionar **FAT**. Para comenzar el proceso de formateo solo queda hacer click en **Iniciar**.

**Fig.35** Puesto que la operación de formateo borra el contenido actual de la tarjeta se muestra un mensaje de advertencia. Para continuar hay que hacer click en **Aceptar**.

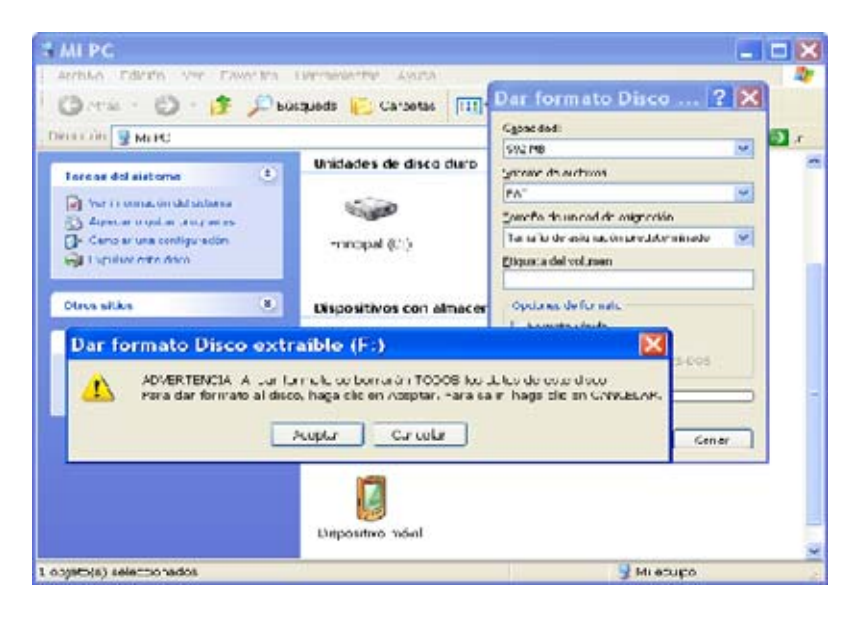

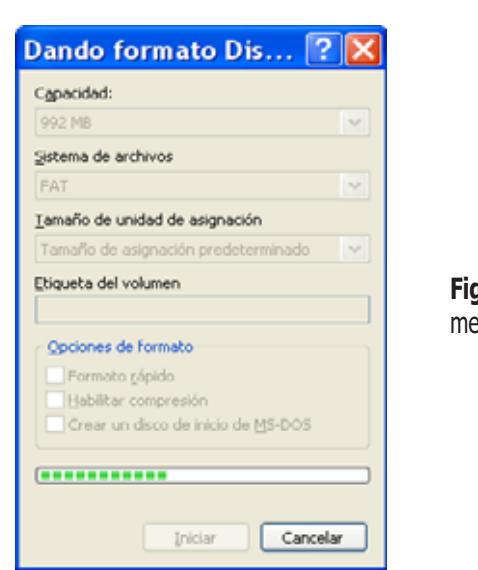

**Fig.36** Durante el proceso de formateo de la tarjeta de memoria el sistema muestra una barra de progreso.

**Fig.37** Cuando finaliza el formateo la barra de progreso llega al final y el sistema muestra un mensaje emergente que indica la finalización de la tarea.

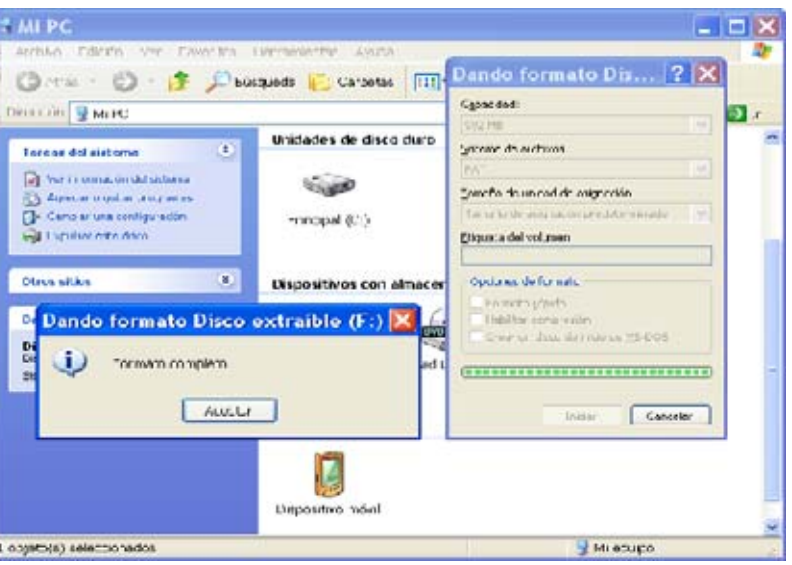

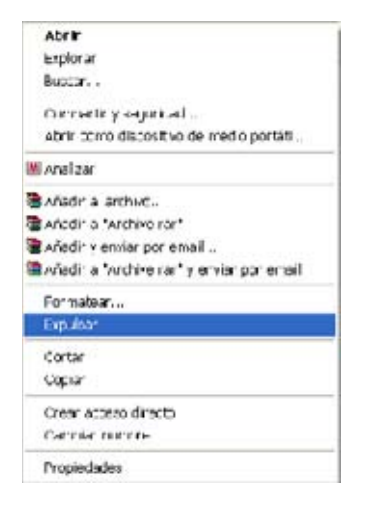

**Fig.38** Para extraer con seguridad la tarjeta es conveniente utilizar la opción **Expulsar** ya que asegura que no hay ninguna transferencia de información cuando se desconecte la tarjeta.

#### **FORMATEAR una tarjeta SD**

Antes de utilizar el contador hay que **formatear adecuadamente** la tarjeta de **memoria SD**.

En el mercado hay disponibles **memorias SD** de **diferentes fabricantes** y con **varios valores** de **capacidad de almacenamiento**. Nosotros hemos utilizado para nuestras pruebas de funcionamiento una tarjeta SD de **1 GByte** fabricada por **Panasonic**, no ha presentado **ningún problema**.

Al adquirir una **tarjeta SD** normalmente viene **formateada** con el sistema de archivos **FAT32**, que, como su nombre indica, es un **sistema de archivos** que trabaja a **32 bits**.

El **Contador LX.1710** opera con **tarjetas SD** con sistema de archivos **FAT16**, por lo que hay que formatearla en este sistema. Hemos elegido **FAT16** para las **tarjetas SD** ya que, aunque su **capacidad máxima** por partición es menor que **FAT32** (**2 GBytes**), es **compatible** con prácticamente todos los **sistemas operativos** del mercado, incluyendo absolutamente **todas** las **versiones** de **Microsoft Windows**, **DOS** y muchas distribuciones de **Linux** y **Unix**.

Para formatear la tarjeta, utilizando un **ordenador personal** con **Windows XP**, hay que proceder como indicamos a continuación.

En primer lugar hay que **determinar** si el **ordenador dispone** de **lector de tarjetas SD**. Si **no** es así hay que instalar un **lector de tarjetas SD externo** vía **USB** (ver Fig.28).

A continuación hay que coger la **tarjeta** y poner el pequeño **interruptor de bloqueo** situado en su lado **izquierdo** (ver Fig.29) en la posición **UNLOCK** (**desbloqueada**). Después ya se puede **insertar** la tarjeta en el **lector**.

Como se muestra en la Fig.30 en primer lugar hay que seleccionar **Mi PC** (en el **Escritorio** o en el **Menú Inicio**). Al abrirse se mostrará un **icono** por cada **unidad lógica** de **almacenamiento** (ver Fig.31), hay que localizar la correspondiente a la **tarjeta SD**, en nuestro caso la **Unidad F:** (la letra de la unidad depende de la **configuración** del ordenador).

Acto seguido hay que hacer click con el **botón derecho** del **ratón** con el cursor posicionado sobre el **icono** correspondiente a la **tarjeta**

**SD**. Se abrirá una ventana similar a la mostrada en la Fig.32.

Es el momento de seleccionar la función **Formatear …** Automáticamente aparecerá una ventana similar a la mostrada en la Fig.33. Aquí hay que seleccionar como **Sistema de archivos** la opción **FAT**, que corresponde al sistema de archivos **FAT16** (ver Fig.34).

Haciendo click en **Aceptar** comenzará el **proceso de formateo** de la tarjeta (ver Figs.35-36-37). Una vez finalizado es aconsejable utilizar la opción **Expulsar** antes de retirar la tarjeta del lector (ver Fig.38), así se asegura que en el momento de retirarla no hay **ningún proceso** que la esté **utilizando**.

NOTA Por la misma razón es aconsejable siempre **insertar la tarjeta SD** en el **contador Geiger** con el instrumento **apagado**.

La **tarjeta** de **memoria SD** ya está **lista** para ser utilizada.

#### **UTILIZACIÓN del CONTADOR**

En la **Fig.39** se encuentran representados esquemáticamente todos los elementos del **panel frontal** del **Contador LX.1710**: En la **parte superior** la ranura del **lector de tarjetas SD**, en la **parte central** el **display LCD** y en la **parte inferior** los **pulsadores SET-UP-DOWN-MODE** utilizados para encender, apagar, seleccionar el modo de funcionamiento y ajustar los parámetros del instrumento.

El **display** dispone de **dos líneas**:

- **Línea Superior**: La parte **izquierda** está reservada para los **mensajes de error** mientras que en la parte **derecha** se utilizan **6 caracteres** para indicar el **estado del contador**, **1 carácter** para indicar el **estado de la batería** y **1 carácter** para indicar la inserción de la **sonda**.

- **Línea inferior**: Contiene la indicación del **valor numérico** de la **radiactividad medida** por el contador seguido de la **unidad** utilizada.

La **tecla SET** se utiliza para **seleccionar** las diferentes **funciones**. Una vez seleccionada una función se utilizan los **CURSORES** (**teclas** con **flechas**) para seleccionar los valores específicos.

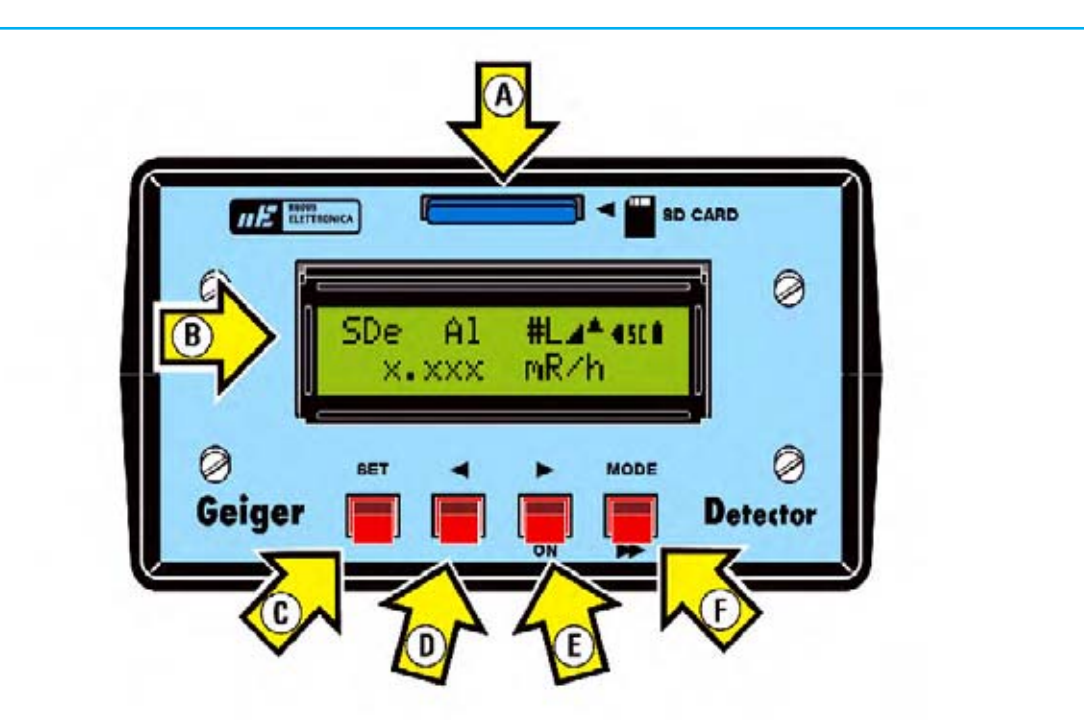

**Fig.39** En este esquema hemos representado y señalizado los principales elementos del panel frontal del mueble del contador Geiger LX.1710.

#### **LEYENDA**

- $A =$  Ranura tarieta SD
- $B =$  Display alfanumérico
- $C =$  Tecla SET
- $D =$  Tecla de selección
- $E =$  Tecla de selección / ON
- F = Tecla MODE / Desplazamiento

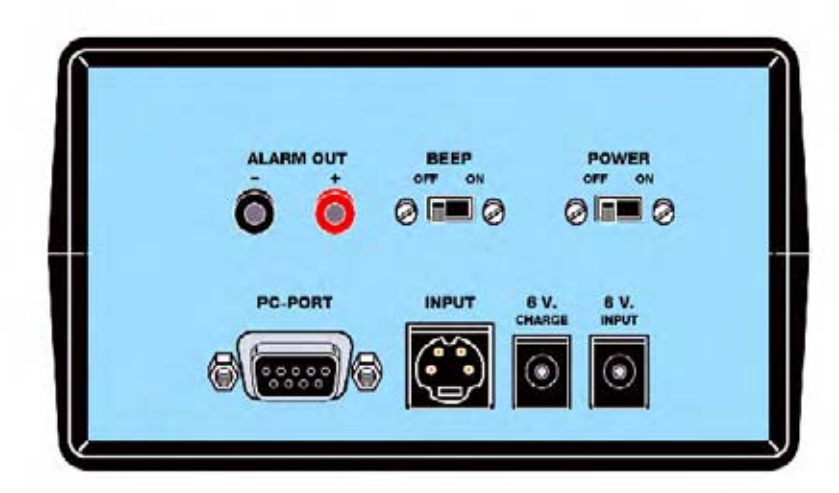

**Fig.40** En este segundo esquema se muestran todos los elementos del panel posterior del mueble contenedor del contador Geiger LX.1710.

#### **LEYENDA**

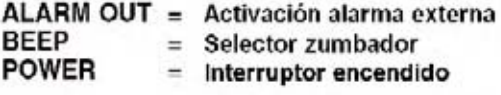

PC-PORT  $=$  Conector RS232 **INPUT**  $=$  Conector sonda 6 V CHARGE = Conector cargador 6 V INPUT = Conector alimentación

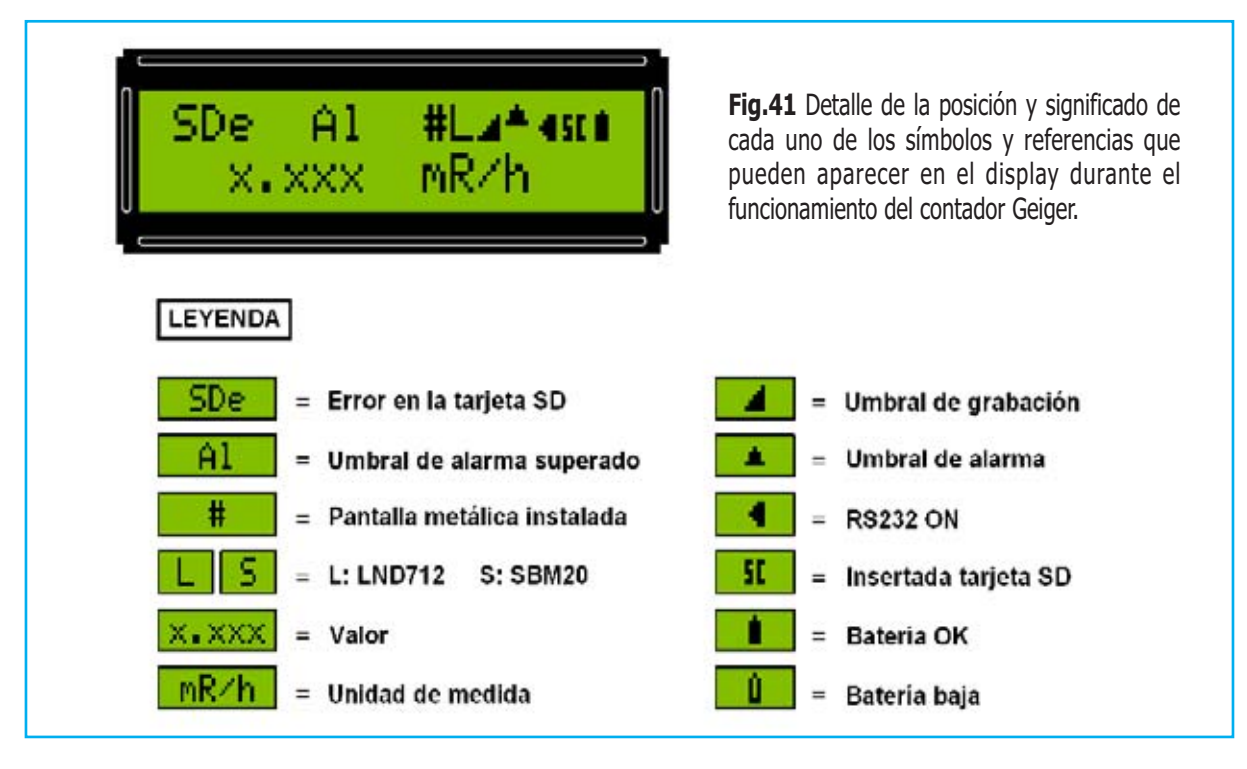

La **tecla MODE** tiene **dos funciones**: **Parar la medida** cuando se acciona y **moverse** dentro del **menú**. En la página titulada "**SECUENCIA DE UTILIZACIÓN**" hemos representado las **13 pantallas** diferentes que se muestran en el display accionando la **tecla MODE**.

NOTA Puesto que el **menú es cíclico** para ir a cualquiera de las **13 pantallas** es necesario **accionar repetidamente** la **tecla MODE** hasta alcanzar la pantalla deseada.

Bajo la **tecla MODE** hay serigrafiada una **flecha doble** (**>>**) como indicador de la **función de desplazamiento** utilizada en algunas **condiciones particulares**, como por ejemplo al introducir los **umbrales** de **grabación** y **alarma**.

La **Fig.40** reproduce el **panel posterior** del mueble. En la parte superior se encuentran, de derecha a izquierda, el **interruptor de encendido** (**POWER**), el **conmutador** que permite elegir si **reproducir sonoramente**, o no, los **impulsos de cuenta** (**BEEP**) y los **dos bornes** a través de los cuales es posible obtener la **señal de alarma** para el **control** de un eventual **elemento externo** (**ALARM OUT**).

En la parte inferior, de izquierda a derecha, se encuentra el **conector SUB-D** de **9 terminales** utilizado para la conexión al **puerto RS232 del PC** (**PC-PORT**), el conector **Mini DIN** de **4**

**terminales** utilizado para conectar el contador a la **sonda de medida** (**INPUT**), la **toma de alimentación** que permite conectar un **cargador** para las **pilas recargables** (**6V CHARGE**) y, por último, la **toma de alimentación** para la conexión a un **alimentador externo** (**6V INPUT**).

NOTA Para cargar las pilas se puede utilizar uno de los innumerables **cargadores** disponibles en el **mercado** o bien nuestro **Cargador LX.1479**, publicado en la **revista Nº201**.

Para **alimentar** el contador es necesaria una tensión de **6 voltios** que puede ser proporcionada por **5 pilas recargables** de **1,2 voltios** o bien mediante un **alimentador externo**.

En ambos casos la **alimentación** es **necesaria** para el **funcionamiento del instrumento** y para el **mantenimiento** de los **datos medidos**, si falta la alimentación se **perderán** todos los **datos almacenados** en la **memoria interna**.

#### **ENCENDIDO del CONTADOR**

Para **encender** el **contador Geiger** hay que proceder realizando las siguientes operaciones:

- Poner el **interruptor POWER** situado en el **panel posterior** en la posición **ON**.

- En la línea superior del **display** se muestra una serie de **rectángulos oscuros**. Si el conmutador **BUZZER** está en posición **ON** al mismo tiempo se percibirán los impulsos producidos por el **zumbador**. Durante esta fase los **impulsos no son procesados**.

- Accionar la **tecla >/ON** situada en el **panel frontal** manteniéndola presionada durante, al menos, **10 segundos**.

- El **display** se **iluminará** y aparecerá la **primera pantalla**.

#### **1ª PANTALLA**

Al encender el contador Geiger en la **línea superior** del **display** aparece una la letra **L** en caso de utilizar el **tubo estándar** del circuito **LND 712** o una letra **S** si se utiliza el **tubo alternativo SBM 20**. Al lado de la letra **L** (o **S**) aparece el **símbolo** de una **batería cargada**.

En la **línea inferior** se muestra el **valor** de la intensidad de la **radiación** en **miliRoentgen /hora** (**mR/h**) representado por las letras **X.XXX** en la siguiente imagen:

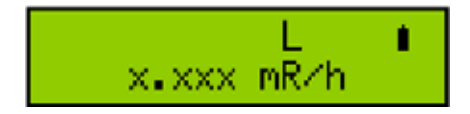

NOTA Las letras **X.XXX** indican el **valor** en **mR/h** puesto que ha sido **seleccionada** esta unidad de medida. Por ejemplo, si en el **display** aparece un valor de **0,086** referencia una **radiactividad** de **0,086 mR/h**.

El valor que aparece el **display** corresponde a la **media** tomada durante un intervalo de tiempo de **10 segundos**. La lectura permanece **constante** a intervalos de **10 segundos actualizándose automáticamente**.

#### **2ª PANTALLA**

En el 2º menú se **selecciona** la utilización, o no, de la **pantalla metálica** de la **sonda**.

La **sonda** dispone de una **pantalla metálica** que puede ser utilizada **opcionalmente**: Si **no se instala** mide **todas las radiaciones** (ver parte inferior Fig.42), en cambio, si **se instala**, solo mide las **radiaciones gamma** (ver parte superior Fig.42).

Así pues cuando aparezca la indicación:

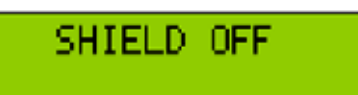

Hay que seleccionar **SHIELD ON** si se ha instalado la **pantalla metálica** en la sonda o bien **SHIELD OFF** si **no** se tiene intención de **utilizarla**.

Los valores (**ON/OFF**) se seleccionan con las **teclas cursor** (**< >**).Para **confirmar** la selección hay que presionar la **tecla SET**.

**IMPORTANTE Es necesario seleccionar adecuadamente** la opción **SHIELD ON/OFF** ya que si **no** se elige **coincidiendo** con la **instalación** de la **pantalla de la sonda** los datos medidos contendrán **errores de interpretación**.

Por ejemplo, si **se instala** la **pantalla metálica** para tomar medida únicamente de las **radiaciones gamma** filtrando el resto de radiaciones y se selecciona **SHIELD OFF** se atribuirán los datos correspondientes a las **radiaciones gamma** (la pantalla está instalada) a **todas las radicaciones** (SHIELD OFF), lo que provocará un **error de interpretación**.

También se producirán **errores de interpretación** si **no** se instala la **pantalla metálica** y se selecciona **SHIELD ON**. En este caso se atribuirán los datos correspondientes a **todas las radiaciones** (la pantalla no está instalada) a las **radiaciones gamma** (SHIELD ON).

#### **3ª PANTALLA**

Presionando la **tecla MODE** en el display aparece la **3ª pantalla** cuya función es **presentar** y/o **ajustar** la **fecha** y la **hora** asociadas a las medidas:

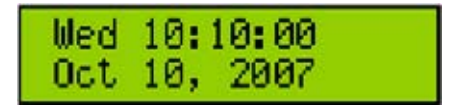

En la **primera línea** aparece la indicación del **día de la semana**, la **hora**, **minutos** y **segundos**. En la **segunda línea** se muestra el **mes**, el **día** y el **año**.

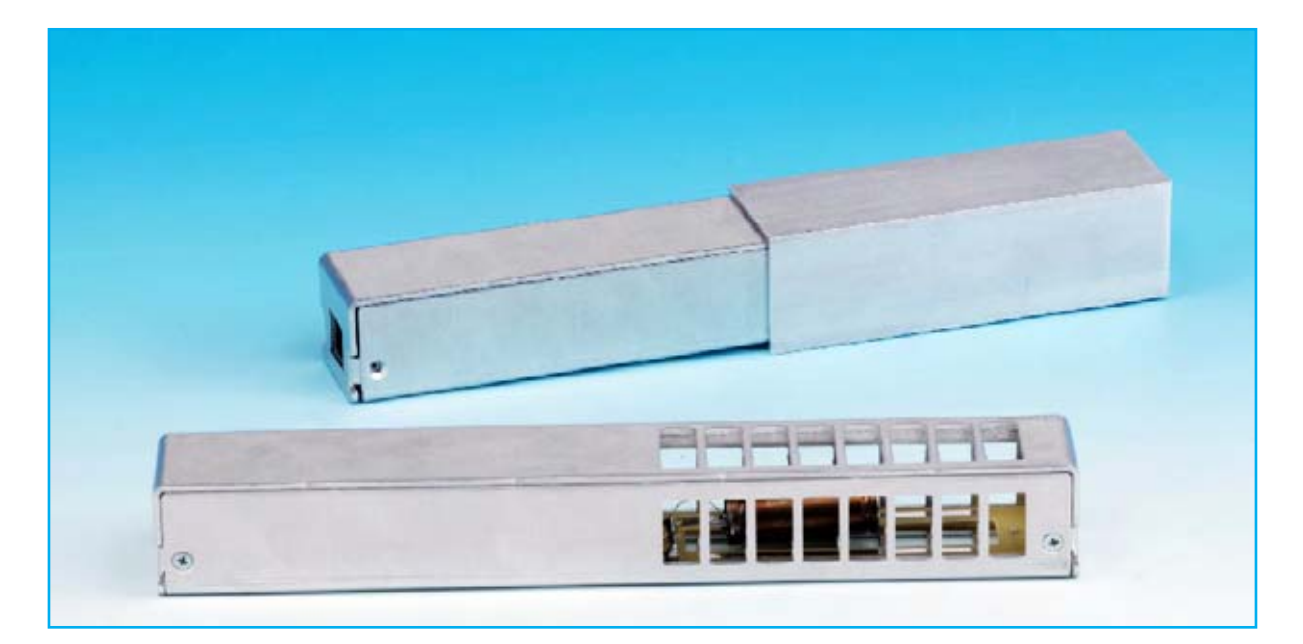

**Fig.42** En la fotografía se muestra la sonda de medida con sus dos posibles formas de utilización. En la parte inferior se muestra sin pantalla metálica instalada, de esta forma se miden todas las radiaciones presentes. En la parte superior se muestra la sonda con la pantalla metálica instalada, de esta forma se miden solo las radiaciones gamma ya que las radiaciones alfa y beta quedan apantalladas.

Cada vez que se **apaga el instrumento** se **pierde la fecha** presentándose la pantalla anterior. Se ha elegido no mantenerla cuando se apaga el instrumento ya que esta su mantenimiento **consume bastante energía**.

Para realizar el **ajuste** hay que comenzar presionando la **tecla SET**, la **hora** comenzará a parpadear. Mediante las **teclas cursor** (**< >**) hay que hacer aparecer el **valor deseado**.

Ahora hay que pulsar la **tecla MODE >>**, empezarán a parpadear los dígitos correspondientes a los **minutos**. Con las **teclas cursor** (**< >**) hay que seleccionar el **valor deseado**.

Nuevamente hay que accionar el **pulsador MODE >>**, los dígitos correspondientes a los **segundos** parpadearán.

Procediendo de **forma similar** se programa el **mes**, el **día** y el **año**. Una vez introducido el último dato hay que presionar la **tecla SET** para **confirmar**.

Una vez finalizado el ajuste el instrumento selecciona **automáticamente** el **día de la semana** en función de la fecha introducida.

Llegado este punto presionando la **tecla MODE** se presentará la **4ª pantalla**.

#### **4ª PANTALLA**

Esta pantalla se utiliza para seleccionar el tipo de **tubo utilizado**:

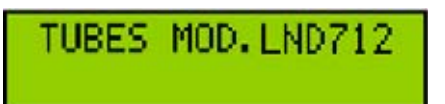

En el display aparece la indicación **LND 712**, que identifica el **tubo estándar** utilizado para la realización del proyecto.

**IMPORTANTE Para evitar posibles errores** esta opción debe ajustarse únicamente si se utiliza el tubo **SBM 20**.

Para seleccionar el **tipo de tubo** hay que accionar la **tecla SET**, automáticamente parpadeará el tipo de tubo.

Con las **teclas cursor** (**< >**) hay que seleccionar el **tipo de tubo deseado** finalizando la operación pulsando la **tecla SET** para **confirmar** la selección.

Presionando la **tecla MODE** se presentará la **5ª pantalla**.

#### **5ª PANTALLA**

Aquí se puede seleccionar el **isótopo** utilizado como **referencia** en el cálculo de la **sensibilidad** del **tubo Geiger**:

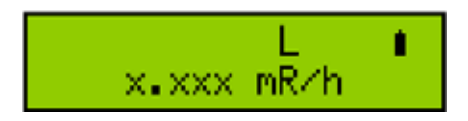

El valor de la **sensibilidad del tubo** y el tipo de **isótopo radiactivo** tomados como **referencia** son proporcionados por el **fabricante del tubo**.

Para el tubo **LND 712** el fabricante proporciona dos valores de sensibilidad a la **radiación gamma**:

#### **Gamma sensitivity Cs 137 (cps/mR/h) Gamma sensitivity Co 60 (cps/mR/h)**

Esto significa que, exponiendo el tubo al **Cesio 137**, se consigue un cierto número de **impulsos por segundo** para un valor de **intensidad** igual a **1 mR/h**. En cambio, exponiendo el tubo al **Cobalto 60** se consigue, con la **misma intensidad** de exposición, un **número diferente** de **impulsos por segundo**.

En esta pantalla es posible **elegir** el tipo de **isótopo de referencia**, en este caso **Cesio 137** o **Cobalto 60**. El contador modificará **automáticamente** el valor de la **sensibilidad** en función del isótopo seleccionado.

Para **programar** el **isótopo**, como siempre, hay que accionar la **tecla SET** y, a continuación, mediante las **teclas cursor** (**< >**) hay que seleccionar el **valor deseado**, finalizando la operación pulsando la **tecla SET** para **confirmar** la selección.

Accionando la **tecla MODE** se muestra la **6ª pantalla**.

#### **6ª PANTALLA**

A través de este menú se escoge la **unidad de medida utilizada** para realizar las mediciones:

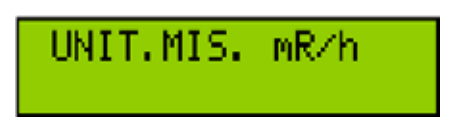

Las unidades de medida previstas son **5**:

**mR/h = miliRoentgen/hora cps = Impulsos por segundo μGy/h = microGray/hora μSv/h = microSievert/hora μC/Kg/h = microCoulomb por Kg/hora** 

NOTA En el último caso, por cuestión de espacio, en el display aparece la indicación μC/Kg.

Para modificar la unidad de medida hay que proceder de la forma usual: En primer lugar accionar la **tecla SET**. Luego, mediante las **teclas cursor** (**< >**), hay que seleccionar la **unidad deseada**, finalizando la operación pulsando la **tecla SET** para **confirmar** la selección.

#### **7ª PANTALLA**

Al presionar la **tecla MODE** en el display aparece la siguiente indicación:

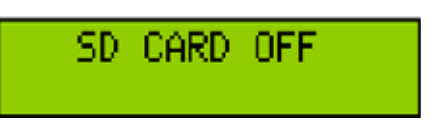

Llegado este punto hay que insertar la tarjeta de **memoria SD** adecuadamente **formateada** en **FAT16**, tal como se indica en el párrafo "**FORMATEAR una tarjeta SD**", verificando que el **pequeño interruptor** situado en el **lado izquierdo** de la tarjeta **no** se encuentra en la posición **LOCK** (ver Fig.29).

Ahora hay que indicar que deseamos **utilizar** la **memoria SD**, para esta función se utiliza esta pantalla. El procedimiento es el habitual, presionar la **tecla SET** y mediante las **teclas cursor** (**< >**) seleccionar **SD CARD ON**. Presionando de nuevo la **tecla SET** se **confirma** la selección.

Desde este momento el **contador Geiger** almacenará los **datos** en la **memoria SD**, en concreto en el archivo **GeigerNE.TXT**. Obviamente, para **no llenar** la **tarjeta**, conviene periódicamente **eliminar** los **datos no necesarios** dejando espacio para las nuevas grabaciones.

Si durante la utilización del contador aparece la indicación **SDe** se ha producido un **error**.

Las **causas** pueden ser las siguientes:

- **Tarjeta SD dañada.**
- **Tarjeta SD llena.**
- **Tarjeta SD extraída durante la grabación.**

En este caso es preciso ir al **menú** de la **Tarjeta SD** accionando la **tecla MODE** y realizar un **reinicio** (**RESET**) mediante el siguiente procedimiento:

- Presionar la **tecla SET**.
- Pulsar al menos **dos veces** la **tecla cursor derecho** o **izquierdo**.
- Presionar la **tecla SET** para **confirmar**.

**NOTA** Por su notable capacidad de **memoria** es aconsejable **utilizar** una **tarjeta de memoria SD**. De esta forma se asegura la **disposición permanente** de los **datos medidos**.

#### **8ª PANTALLA**

Accionando la **tecla MODE** en el display aparece:

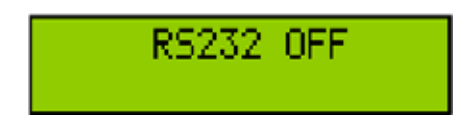

La indicación **RS232** hace referencia al **puerto utilizado** para conectar el contador a un **ordenador personal**.

Evidentemente para utilizar este sistema en primer lugar hay que **conectar** un **puerto RS232** del **PC** a la **toma RS232** del **contador**.

Acto seguido hay que **seleccionar** la opción **RS232 ON** utilizando el procedimiento habitual descrito en las pantallas anteriores. Una vez activada la función el contador manda los datos al **PC**, que deberá tener **instalado** el **programa** de **adquisición de datos**.

IMPORTANTE El contador Geiger **no** realiza ninguna **verificación específica** sobre la **conexión del PC**, por tanto no hay **ningún mensaje** indicativo del funcionamiento de la **conexión**.

Accionando la **tecla MODE** se muestra la **9ª pantalla**.

#### **9ª PANTALLA**

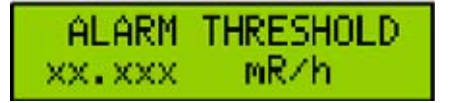

El **umbral de alarma** (**Alarm threshold XX.XXX**) corresponde a un **valor de radiactividad**, que **superado**, indica una **condición de alarma**. **No** debe confundirse con el **umbral de grabación** (Pantalla 10ª).

La **condición de alarma** es señalada mediante un **sonido** del zumbador durante **3 segundos**, por la aparición de la indicación **A.** en el **display** y por la activación del **flag de alarma** en el **flujo de datos**. De esta forma, cuando se vayan a **procesar los datos** en el ordenador, será posible **controlar los valores** que han **superado** el **umbral establecido**.

En cuanto se supera el nivel de alarma fijado el **terminal 91** del **microprocesador** pasa de **nivel lógico 0** a **nivel lógico 1**. Conectando a esta salida del micro un **circuito de control externo** se puede accionar un **elemento adicional** de **alarma** (**sirena**, **teléfono**, etc.).

Para **introducir** el **valor** del **umbral de alarma** hay que realizar las siguientes operaciones:

- Presionar la **tecla SET**. Parpadearán los **dígitos** correspondientes a las **unidades**, el valor se ajusta con las **teclas cursor** (**< >**).

- Accionar la **tecla MODE >>**. Parpadearán los **dígitos** correspondientes a los **decimales**, el valor se ajusta con las **teclas cursor** (**< >**).

- Pulsar la **tecla SET** para **almacenar** el **valor ajustado**.

Una vez programado un valor la alarma sólo puede ser **desconectada borrando** el **umbral programado**.

#### **10ª PANTALLA**

Al presionar la **tecla MODE** se abrirá la décima pantalla, que corresponde al **umbral de grabación** (**REC THRESHOLD**):

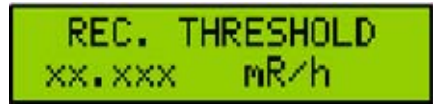

Las cifras **XX.XXX** indican el **valor** del **umbral de grabación**, únicamente cuando se **supera** este **valor** se **registran** las **medidas** en la tarjeta de **memoria SD**.

El umbral de grabación es **particularmente útil** cuando se realizan **medidas prolongadas** en el **tiempo** y sólo se desean tomar en consideración índices de radiactividad que **superan** un determinado **valor**. De esta forma se **ahorra espacio** de **almacenamiento**, evitando registrar en la tarjeta SD valores no significativos.

La **programación** del **umbral de grabación** se efectúa de forma **similar** a la **programación** del **umbral de alarma**, teniendo un **valor máximo** de **99.999 mR/h**.

NOTA El **umbral de grabación** únicamente se utiliza para la **tarjeta** de **memoria SD**.

Presionando la **tecla MODE** se muestra la **11ª pantalla**.

#### **11ª PANTALLA**

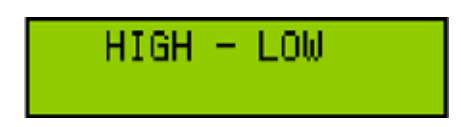

Accionando aquí la **tecla SET** se entra en el **submenú**, apareciendo en el display una pantalla similar a ésta:

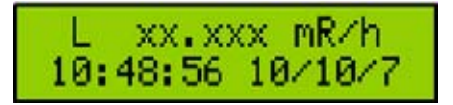

La letra **L** representa **Low** (**mínimo**), las cifras **XX.XXX** corresponden al **valor mínimo registrado** desde el **comienzo** de la lectura. En la **línea inferior** se muestra la **hora** y la **fecha** en la que el valor fue **adquirido**.

Para visualizar el **valor máximo** simplemente hay que accionar una de las **teclas cursor** (**< >**) mostrándose una pantalla similar a la aquí expuesta:

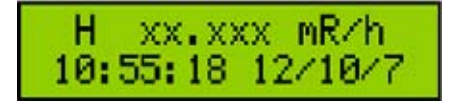

La letra **H** representa **High** (**máximo**), las cifras **XX.XXX** corresponden al **valor máximo registrado** desde el **comienzo** de la lectura. En la **línea inferior** se muestra la **hora** y la **fecha** en la que el valor fue **adquirido**.

NOTA Una vez visualizados los valores **máximo** y **mínimo** es aconsejable **tomar nota** de ellos ya que una vez que se abandona esta pantalla son **borrados automáticamente**.

Para **salir** del **submenú** hay que presionar la **tecla SET**. Accionando la **tecla MODE** se pasa a la **siguiente pantalla**.

#### **12ª PANTALLA**

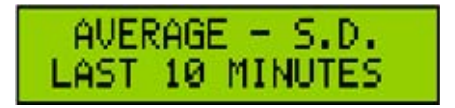

Aquí se presentan el **valor medio** (**Average**) y la **desviación estándar** (**S.D.**).

NOTA Puesto que estos valores siempre se calculan sobre los **últimos 10 últimos** de **medición** hay que **esperar** al menos **10 minutos** desde que se **enciende** el **aparato** para disponer de la **media** y de la **desviación estándar**.

Accionando aquí la **tecla SET** se entra en el **submenú**, apareciendo en el display:

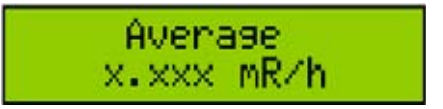

La cifra **X.XXX** es el valor de la **media aritmética** de los impulsos registrados en los **últimos 10 minutos**. Para visualizar la **desviación estándar** simplemente hay que accionar una de las **teclas cursor** (**< >**) mostrándose una pantalla similar a la aquí expuesta:

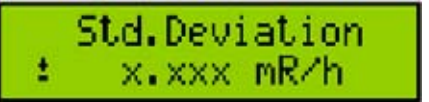

**NOTA** Una vez visualizada la media y la **desviación estándar** es aconsejable **tomar nota** de ellos ya que una vez que se abandona esta pantalla son **borrados automáticamente**. Para **salir** del **submenú** hay que presionar la **tecla SET**. Accionando la **tecla MODE** se pasa a la **pantalla 13º**.

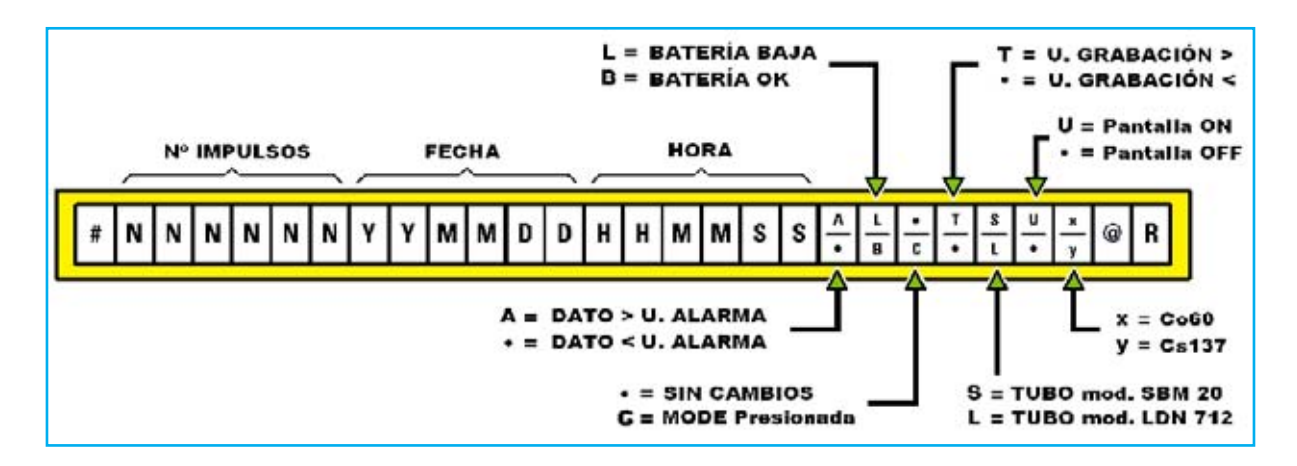

**Fig.43** Aquí mostramos el detalle de la trama de datos que se envía desde la sonda al puerto RS232 del ordenador cada 10 segundos. En primer lugar aparece un carácter que indica el comienzo de la transmisión (#), a continuación los caracteres relativos a la presencia del umbral de alarma, al estado de las pilas recargables (batería), a la activación de la tecla MODE, a la presencia del umbral de grabación, el tipo de tubo utilizado, la presencia de la pantalla metálica y el tipo de radioisótopo de referencia. La trama termina con los caracteres @ y R (Return).

#### **13ª PANTALLA**

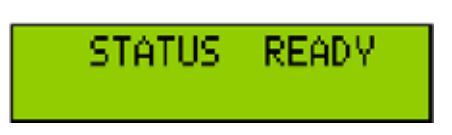

Aquí se puede seleccionar si **iniciar la medida** o bien si poner el contador en estado **Sleep**.

Para **empezar** la medición hay que presionar la tecla **MODE**, aparecerá de nuevo la **primera pantalla**. En el display se mostrará el valor de la lectura confirmando que el **contador está midiendo**.

En cambio, si se quiere poner el contador en estado **Sleep** hay que presionar la **tecla SET**. La indicación **READY** comenzará a **parpadear**. Presionando una de las **teclas cursor** (**< >**) la indicación **READY** parpadeante se sustituye por **SLEEP**.

Ahora hay que pulsar la **tecla SET**, el texto **SLEEP** deja de parpadear. Ya solo queda accionar la **tecla MODE** para **confirmar** la operación. Todas **indicaciones** del display **desaparecen** como confirmación de que el contador está en estado **Sleep**.

En este modo se **alimenta** únicamente el **microcontrolador**, que mantiene activo únicamente el control de la **hora/fecha**. También se conservan en **memoria** todos los **parámetros programados anteriormente**.

Para "**despertar**" el contador Geiger es suficiente hay que presionar la **tecla ON** durante **10 segundos**.

ara obtener de nuevo el **valor medio** y la **desviación estándar** hay que **esperar** los **10 minutos** necesarios para su **cálculo**.

**IMPORTANTE Cuando se desconecta la alimentación** todas las **configuraciones** del contador Geiger (umbrales, valores, cálculos ...) se **borran**. Al **alimentar nuevamente** el contador hay que **reconfigurar** el dispositivo.

NOTA Cuando se opera con los **menús** se seguirán oyendo los **pitidos sonoros** que indican que el contador está **captando impulsos**. No obstante los **datos no se registran** hasta que se pasa a la **1ª pantalla**.

#### **CONCLUSIÓN**

En este artículo únicamente hemos descrito el **esquema eléctrico**, el **montaje práctico** y los **menús operativos** del dispositivo.

Por cuestión de espacio **no** hemos tratado algunos argumentos tales como los detalles de los **principios de funcionamiento**, la **realización de medidas**, detalles de la **conexión al PC** o el **procesamiento** de los **datos**.

Estos argumentos los tendremos en consideración para la **próxima publicación** de un **artículo** que los aborde.

### **TOTAL ELECTRONICA, LDA.**

**COMPONENTES E EQUIPAMENTOS ELECTRÓNICOS** Sede: PRACA JOAO DO RIO.1 1000-180 LISBOA TELEFONO -218 406 762 FAX -218 497 487 email: geral@totalelectronica.pt Salão de Exposição: PRACETA DO INFANTÁRIO.2A REBOLEIRA SUL - 2720-304 AMADORA

Revistas:

**KITS e Materiais:** 

NUEVA ELECTRÓNICA **RESISTOR** QSP **NUEVA ELECTRÓNICA RESISTOR ELEKTOR** 

### **COMPONENTES ELECTRÓNICOS**

### **INFORMÁTICA**

**FABRICAMOS circuitos impresos** 

**ENERGIAS RENOVAVEIS** 

## TE TE TE TE TE TE TE TE

# $\begin{bmatrix} 0 & 0 \\ 0 & 0 \end{bmatrix} \begin{bmatrix} 0 & 0 \\ 0 & 0 \end{bmatrix} \begin{bmatrix} 0 & 0 \\ 0 & 0 \end{bmatrix}$ **ELOR AUTOSERVICIO** de componentes electrónicos

> TV, VIDEO Y SONIDO PROFESIONAL.

> ANTENAS, SEMICONDUCTORES, KITS, SONORIZACIÓN...ETC.

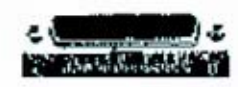

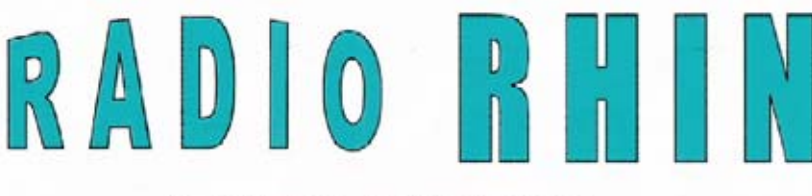

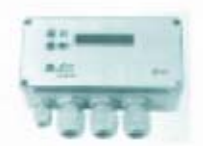

Fax: 94 443 15 50

**ALAMEDA URQUIJO 32** 48010 BILBAO

443 17 04

e-mail: radiorhin@elec.euskalnet.net

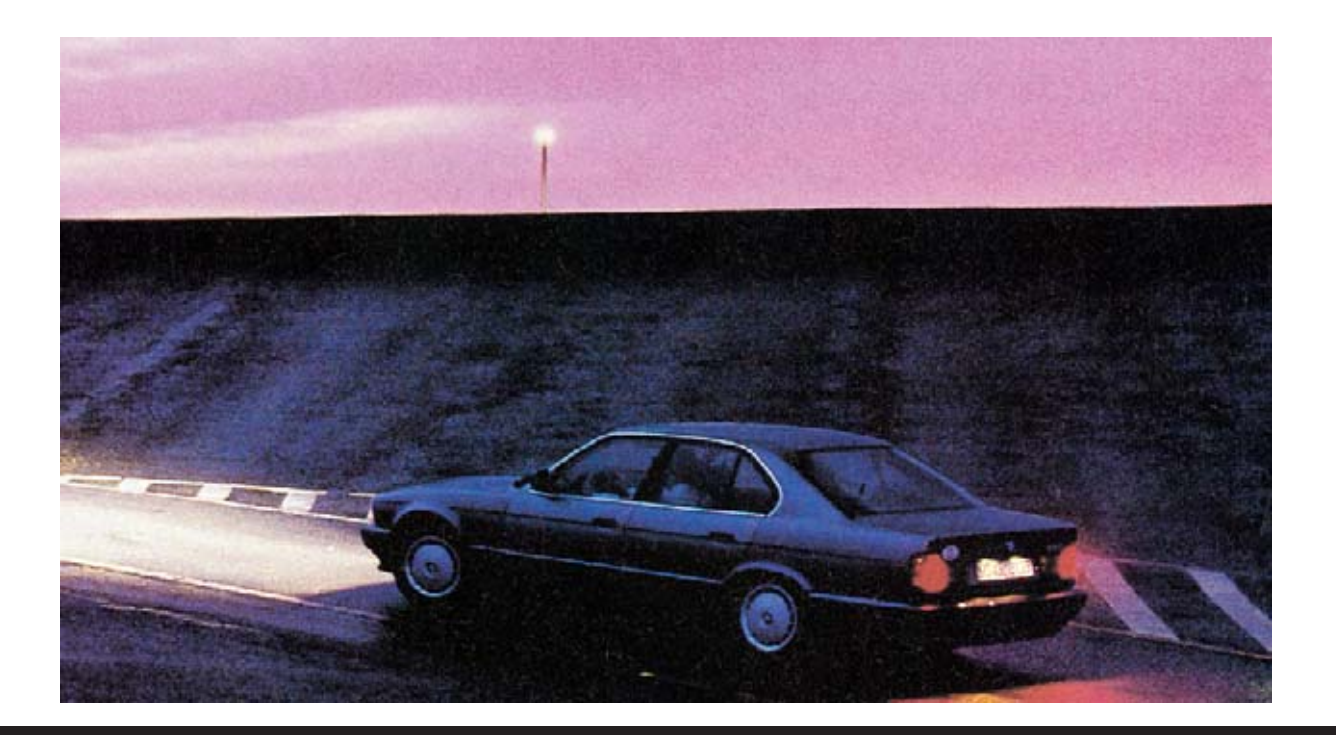

### APLICACIONES con

**En la revista Nº274 publicamos varios esquemas sencillos y muy prácticos que utilizaban como elemento principal una fotorresistencia. Hoy cumplimos la promesa que hicimos aquel entonces de publicar más circuitos de aplicación analizando en detalle su funcionamiento y desarrollando kits asociados.**

Antes de pasar al análisis de los **5 circuitos** que proponemos en esta ocasión creemos conveniente, para su compresión, repasar brevemente el **comportamiento eléctrico** de una **fotorresistencia**.

La fotorresistencia es un **semiconductor** que convierte la **luz absorbida** en una **variación de resistencia** del material. En otras palabras, la fotorresistencia **cambia** su **valor resistivo** al **variar** la **luz** que incide sobre ella, en concreto su **resistencia** es **inversamente proporcional** a la cantidad de **luz recibida**.

A medida que **aumenta** la cantidad de **luz** sobre la fotorresistencia su **resistencia eléctrica disminuye** permitiendo el paso de la **corriente sin dificultad**. Ahora bien, cuando la cantidad de **luz** que incide sobre la fotorresistencia **desciende** su **resistencia eléctrica**

**aumenta** alcanzando valores muy altos, lo que **impide** el paso de la **corriente eléctrica**.

En efecto, cuando las **fotorresistencias** están en la **oscuridad** presentan valores óhmicos de **5** a **100 Megaohmios**, mientras que cuando incide la **luz** sobre ellas los valores pasar a estar en un rango entre **50** y **500 ohmios**.

Como consecuencia la **corriente eléctrica** que atraviesa la **fotorresistencia** es **directamente proporcional** a la **intensidad** de la **fuente luminosa** a la que es sometida, hecho lógico teniendo ya que la **resistencia** y la **intensidad** son **inversamente proporcionales**.

Dadas sus características se utiliza en muchos automatismos: **Controles crepusculares**, **circuitos de apertura o cierre automáticos**, **dispositivos de seguridad**, etc.

#### SUENA cuando se enciende una LUZ LX.5066

A veces puede ser útil disponer de un **circuito** que emita una **señal sonora** cuando **incide luz** sobre una fotorresistencia.

Las **aplicaciones** de un circuito de este tipo son **muchas**.

Por ejemplo, se puede utilizar como **avisador** ante la **apertura** de un cajón, de un pequeño armario, de un escritorio, etc. para controlar que ha sido abierto.

También se puede utilizar como **avisador acústico** de un **nivel de luminosidad** determinado o, incluso, para construir una **diana electrónica** utilizando como "arma" un proyector de luz.

Para realizar este circuito hemos utilizado **dos integrados CMOS** tipo **CD.4002**, cada uno compuesto de **2 puertas NOR de 4 entradas**, y **dos transistores finales** para controlar un **altavoz** de **8 ohmios**.

Las puertas NOR **IC1/A** e **IC1/B** forman la **primera etapa** de **oscilación** que genera una **frecuencia** subsónica de **6 hertzios** utilizada para **modular** la **segunda etapa osciladora** compuesta por las puertas **IC2/A** e **IC2/B**.

Estas últimas generan una **frecuencia acústica** de unos **800 hertzios**, que **modulada** por la frecuencia de **6 hertzios**, genera una señal que, mediante la resistencia **R5**, se aplica a las **B**ases de los transistores finales **TR1-TR2**.

### FOTORRESISTENCIAS

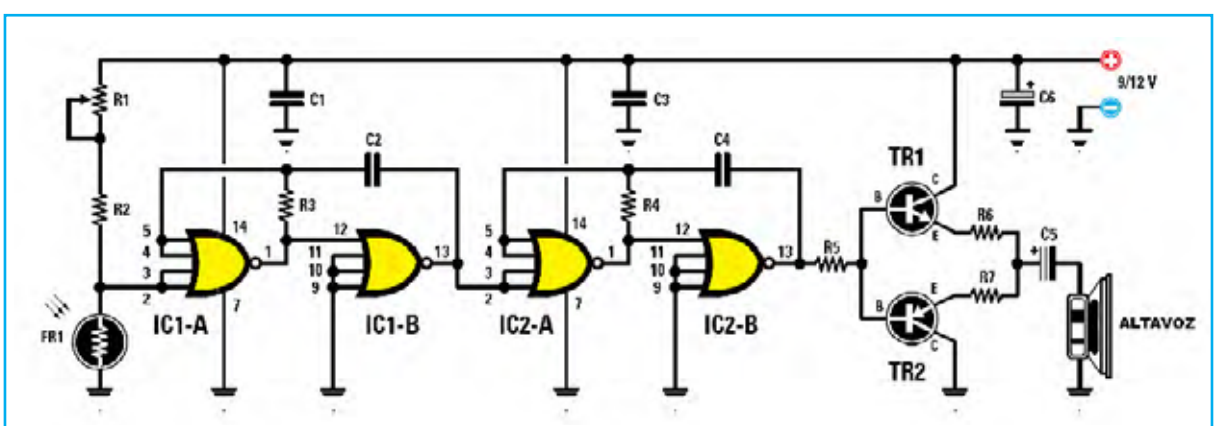

**Fig.1** Esquema del circuito que emite una señal sonora cuando la luz incide sobre su fotorresistencia. En la parte inferior se muestran las conexiones de los integrados, vistas desde arriba, y de los transistores, vistas desde abajo.

#### **LISTA DE COMPONENTES LX.5066**

R1 = Trimmer 10.000 ohmios C3 = 100.000 pF poliéster R2 = 1.000 ohmios 1/4 vatio R3 = 1 Megaohmio 1/4 vatio R4 = 820.000 ohmios 1/4 vatio C6 = 47 microF. electrolítico R5 = 1.000 ohmios 1/4 vatio  $R6 = 4.7$  ohmios  $1/4$  vatio  $R7 = 4.7$  ohmios 1/4 vatio FR1 = Fotorresistencia C1 = 100.000 pF poliéster C2 = 100.000 pF poliéster

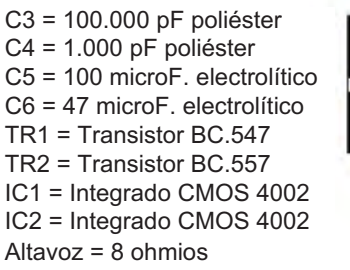

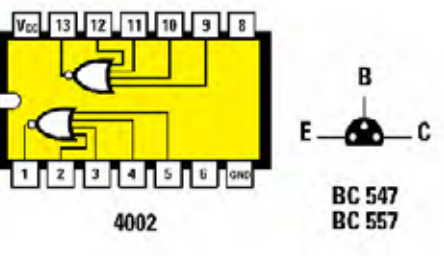

Cuando **incide luz** sobre la **fotorresistencia** presenta una **baja resistencia óhmica**. Como consecuencia en el terminal de **entrada 2** de la puerta NOR **IC1/A** hay un **nivel lógico 0** y en su terminal de **salida** hay un **nivel lógico 1**.

En estas condiciones se **activan** las **dos etapas osciladoras**.

En cambio cuando **no incide luz** sobre la **fotorresistencia** presenta una **elevada resistencia óhmica**. Como consecuencia en el terminal de **entrada 2** de la puerta NOR **IC1/A** hay un **nivel lógico 1** y en su terminal de **salida** hay un **nivel lógico 0**. En estas condiciones **no se activan** las **dos etapas osciladoras**.

NOTA **Sustituyendo** la **fotorresistencia** por un **pulsador** en el circuito se puede realizar un sencillo **timbre** con **sonido modulado**.

#### **PRECIO de REALIZACIÓN**

**LX.5066**: Precio de todos los componentes mostrados en la **Fig.2**, **incluyendo** el **circuito impreso** perforado y serigrafiado ......... **22,50€**

**CS.5066**: Circuito impreso ...................... **4,60€**

**ESTOS PRECIOS NO INCLUYEN I.V.A.**

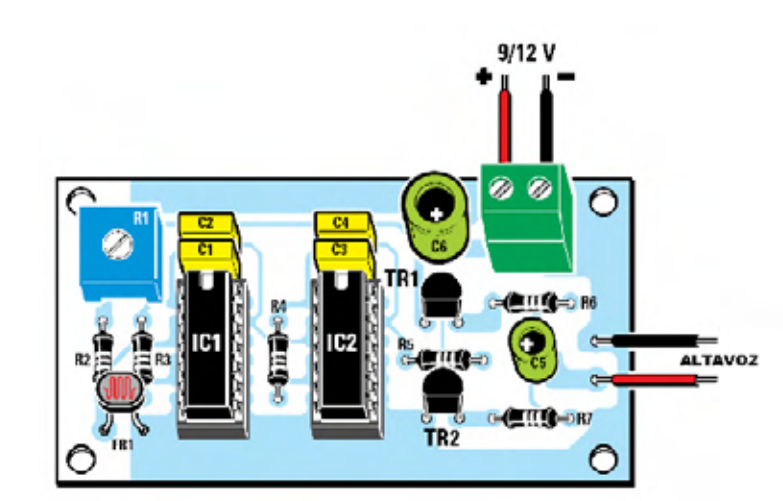

**Fig.2** Esquema de montaje práctico de los componentes en el impreso LX.5066. Las muescas de referencia de los integrados IC1-IC2 han de orientarse hacia arriba, en cambio el lado plano de los transistores TR1-TR2 ha de orientarse hacia abajo

**Fig.3** Fotografía de un prototipo del circuito LX.5066 con sus componentes montados. Para aumentar la calidad sonora del pequeño altavoz de 8 ohmios es conveniente utilizar una caja acústica.

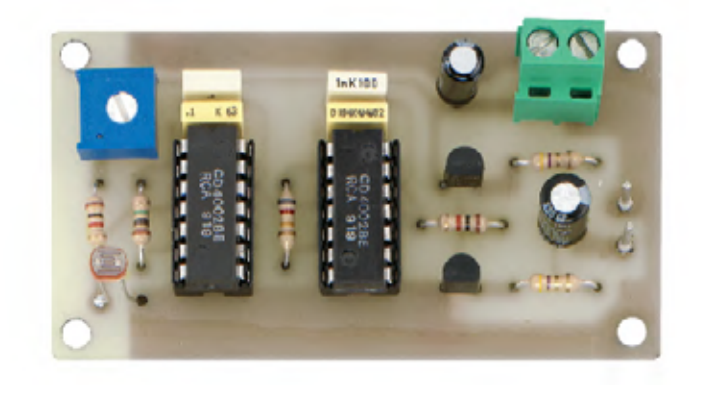

#### RELÉ que se excita en la OSCURIDAD LX.5067

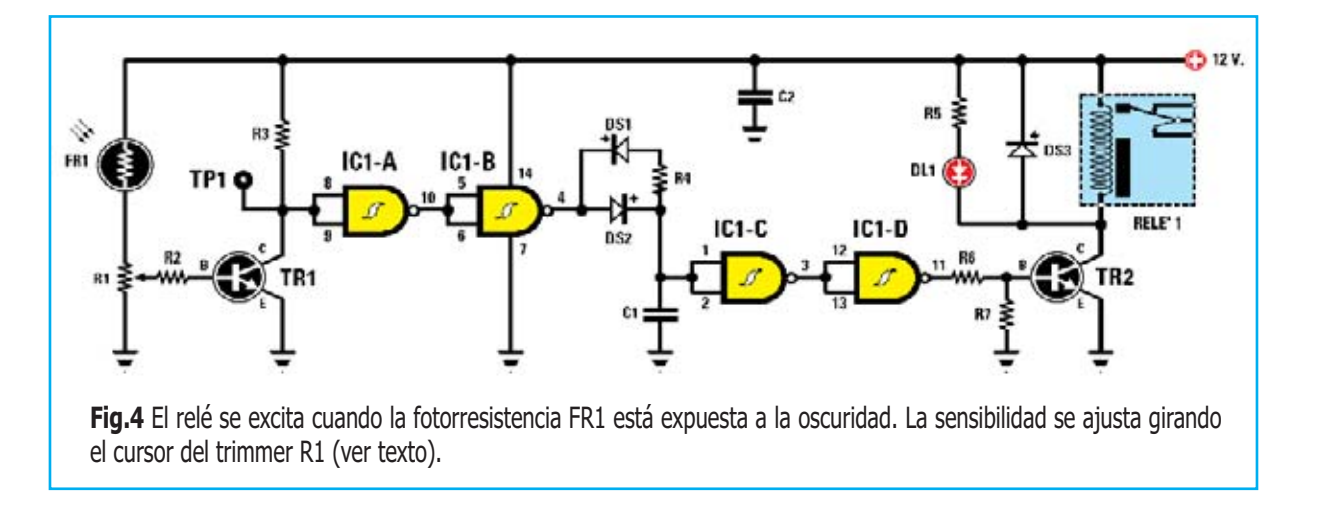

#### **LISTA DE COMPONENTES LX.5067**

R1 = Trimmer 10.000 ohmios R2 = 1.000 ohmios 1/4 vatio R3 = 10.000 ohmios 1/4 vatio R4 = 10 Megaohmios 1/4 vatio C2 = 100.000 pF poliéster R5 = 1.000 ohmios 1/4 vatio R6 = 10.000 ohmios 1/4 vatio R7 = 10.000 ohmios 1/4 vatio DS3 = Diodo 1N.4007 FR1 = Fotorresistencia C1 = 220.000 pF poliéster DS1 = Diodo 1N.4150 DS2 = Diodo 1N.4150 DL1 = Diodo LED TR1 = Transistor NPN BC.547 TR2 = Transistor NPN BC.547 IC1 = Integrado CMOS 4093 RELÉ = Relé 12 voltios 1 circuito

El circuito mostrado en la Fig.4 es **insensible** a los destellos de **luz**, todo lo contrario ... el **relé** se **excita** en la **oscuridad**. Además el circuito está provisto de un **temporizador** de unos **6 segundos**.

El **relé** se **excita** cuando la **fotorresistencia** está a **oscuras**, hecho **señalizado** mediante el encendido del diodo LED **DL1**, **desexcitándose** cuando la fotorresistencia es expuesta a la **luz** durante un **tiempo mayor** de **6 segundos**.

Como se puede observar en el esquema eléctrico la **fotorresistencia** está conectada entre el **positivo de alimentación** y el **trimmer R1**. Cuando incide **luz** sobre ella presenta una **baja resistencia óhmica**, como consecuencia en el **C**olector del transistor **TR1** (punto **TP**) hay una tensión de **0 voltios** (**nivel lógico 0**).

Cuando la **fotorresistencia** está expuesta a la **oscuridad** presenta una **elevada resistencia óhmica**, esta situación provoca que en el **C**olector del transistor **TR1** haya una **tensión positiva** (**nivel lógico 1**).

Puesto que estos niveles lógicos se aplican a las **dos entradas** de la puerta NAND **IC1/A**, configurada como **inversor**, en su **salida** hay un **nivel lógico inverso** al de las **entradas**.

Lo mismo sucede con puerta NAND **IC2/A**, por lo que en su **salida** hay un **nivel lógico** igual al presente en **TP1**.

Así pues cuando la **fotorresistencia** está expuesta a la **oscuridad** en la salida de la NAND **IC1/B** hay una **tensión positiva** de **12 voltios** que, mediante el diodo de silicio **DS2**, **carga** el condensador **C1**.

La señal se aplica posteriormente a las entradas de la NAND **IC1/C**, también configurada como **inversor**. Lo mismo sucede con puerta NAND **IC2/D**, por lo que en su **salida** hay un **nivel lógico** igual al presente en **TP1**, es decir un **nivel lógico 1** (**12 voltios positivos**).

Esta tensión polariza la **B**ase del transistor NPN **TR2** que, al entrar en **conducción**, **excita** el **relé** conectado a su **C**olector.

Cuando incide **luz** sobre la **fotorresistencia** ésta presenta una **baja resistencia óhmica**, como consecuencia en el **C**olector de **TR1** no hay tensión (**nivel lógico 0**). La **doble inversión** del nivel lógico realizada por las puertas NAND **IC1/A-IC1/B** mantiene el **mismo nivel lógico** en la **salida** de **IC1/B**.

En estas condiciones el condensador **C1** se **descarga lentamente** a través de la resistencia **R4**, de **elevado valor**, y del diodo **DS1**.

Transcurridos unos **6 segundos** la tensión en los contactos de **C1** habrá alcanzado el nivel de **umbral inferior** de forma que la NAND **IC1/C** conmutará su salida de **nivel lógico 0** a **nivel lógico 1**, que, por último, será **invertido** por la siguiente NAND provocando la **desexcitación** del **relé**.

El **trimmer R1** debe **regularse** para que con **luz** presente se **apague** el **diodo LED** y cuando **no incida luz** sobre la fotorresistencia el **diodo LED** se **encienda** y el **relé** se **excite**.

El **procedimiento de ajuste** es el siguiente: Después de haber conectado un **téster** en **TP1**, ajustado para medir tensión, hay que poner la **fotorresistencia a oscuras** y **girar** lentamente el **cursor** del **trimmer R1** hasta leer una **tensión** de unos **10-11 voltios**. En estas condiciones el **relé** se **excita** y el diodo LED **DL1** se **enciende**.

Al **iluminar** la **fotorresistencia** la tensión en **TP1** tiene que bajar hasta **0 voltios**. Después de **unos 6 segundos** el **relé** se **desexcita** y el **diodo LED** se **apaga**.

#### **PRECIO de REALIZACIÓN**

**LX.5067**: Precio de todos los componentes mostrados en la **Fig.5**, **incluyendo** el **circuito impreso** perforado y serigrafiado ......... **19,80€**

**CS.5067**: Circuito impreso ...................... **3,00€**

#### **ESTOS PRECIOS NO INCLUYEN I.V.A.**

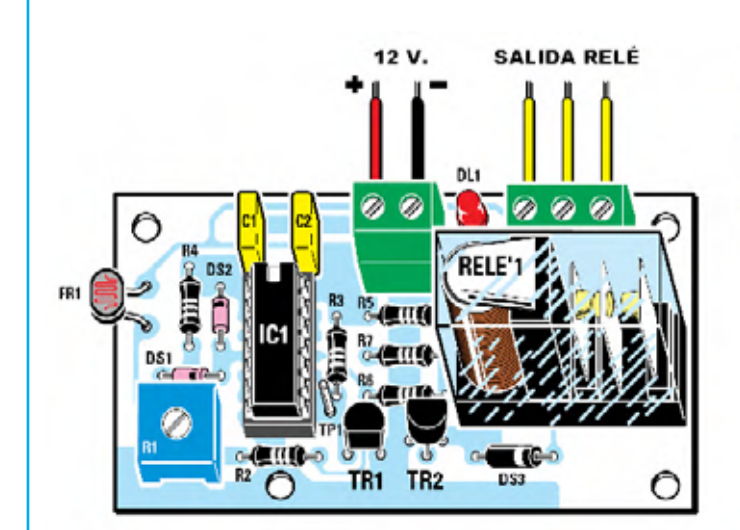

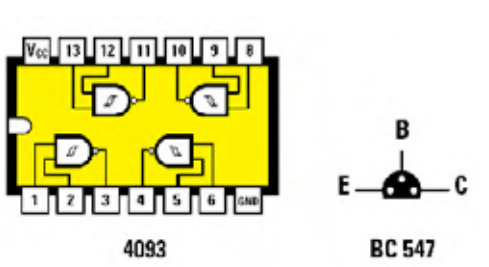

**Fig.5** Esquema práctico de montaje. También se muestran las conexiones de los integrados, vistas desde arriba, y del transistor, vistas desde abajo.

**Fig.6** Fotografía de un prototipo del circuito LX.5067 con sus componentes montados. El lado plano del transistor TR1 debe orientarse hacia abajo mientras que el lado plano de TR2 debe orientarse hacia arriba.

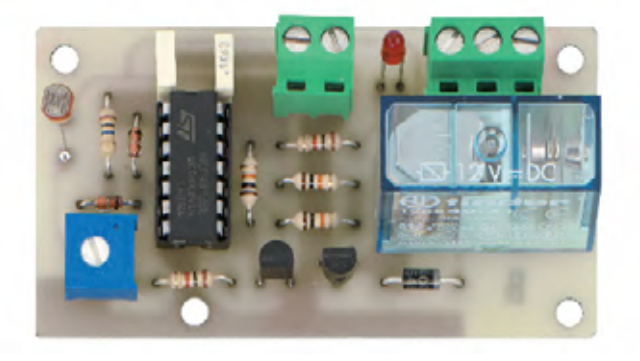

#### RELÉ controlado por tiristor que se EXCITA con LUZ LX.5068

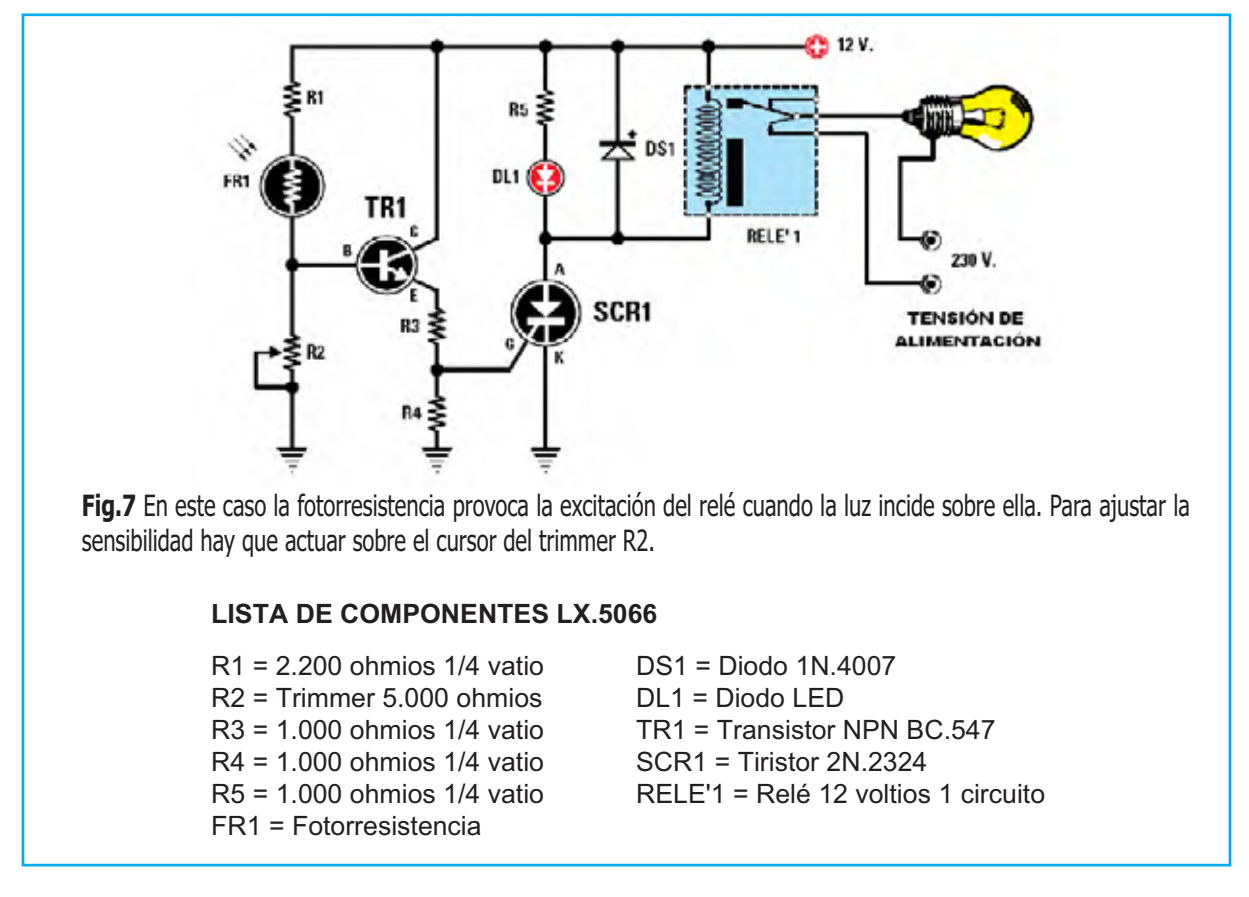

En el circuito mostrado en la Fig.7 la **fotorresistencia** se utiliza para **polarizar** la **B**ase de un **transistor NPN** que, cuando se pone en **conducción**, **excita** un **relé**.

Los **contactos** del **relé** se utilizan como **interruptor**, por lo que se puede conectar una **bombilla** de **230 voltios**, una **bombilla** de **12 voltios**, un **motor**, una **sirena** o cualquier otro **aparato electrónico**.

El funcionamiento de este circuito es muy sencillo. Cuando la **luz** incide sobre la f**otorresistencia** ésta presenta una **baja resistencia eléctrica**, por lo que la **corriente** que circula a

través del **trimmer R2** provoca en sus contactos una **tensión positiva**.

Esta **tensión positiva** polariza la **B**ase del transistor NPN **TR1** que, cuando entra en **conducción**, excita la **Puerta** (**G**ate) del tiristor **SCR1**.

En las condiciones descritas el tiristor **conduce** alimentando así el **relé** conectado a su **Á**nodo.

La tensión positiva de **alimentación** puede variar entre un mínimo de **9 voltios** hasta un máximo de **15 voltios**.

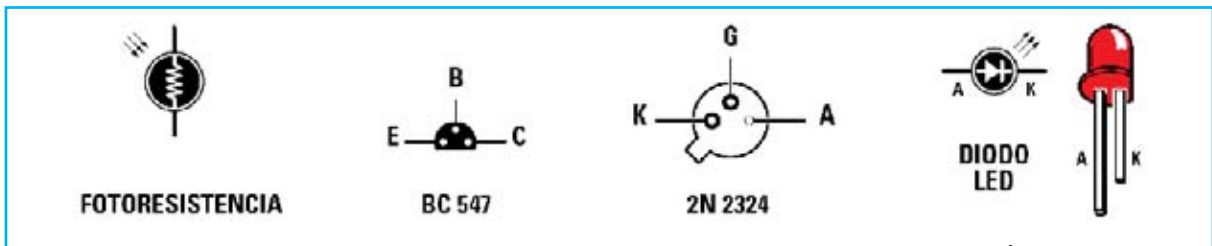

**Fig.8** Conexiones del transistor BC.547 y del tiristor 2N.2324 vistas desde abajo. El terminal más largo de los diodos LED es el Ánodo, el más corto es el Cátodo.

Para **desexcitar** el tiristor **SCR1** es necesario **retirarle** la **tensión de alimentación**.

Para ello, si se cree oportuno, se puede instalar un **pulsador cerrado en reposo** o un pequeño **interruptor** conectado en **serie** a la **alimentación**.

#### **PRECIO de REALIZACIÓN**

**LX.5068**: Precio de todos los componentes mostrados en la **Fig.9**, **incluyendo** el **circuito impreso** perforado y serigrafiado ......... **18,90€**

**CS.5068**: Circuito impreso ...................... **2,40€**

#### **ESTOS PRECIOS NO INCLUYEN I.V.A.**

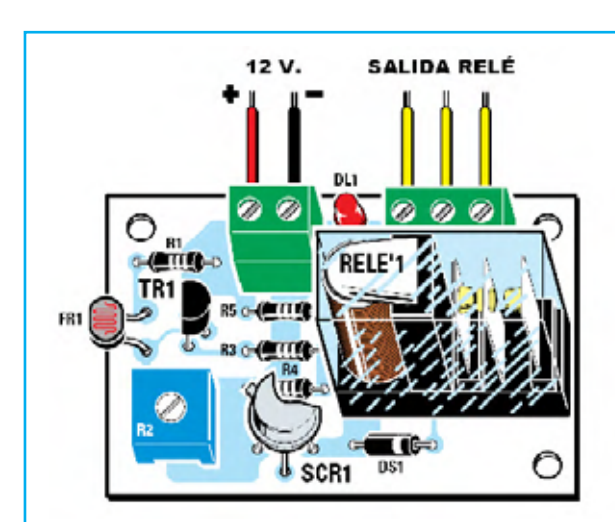

**Fig.9** Esquema de montaje práctico del circuito LX.5068. El lado plano del transistor debe orientarse hacia la izquierda mientras que la pestaña de referencia del tiristor SCR1 ha de orientarse hacia TR1.

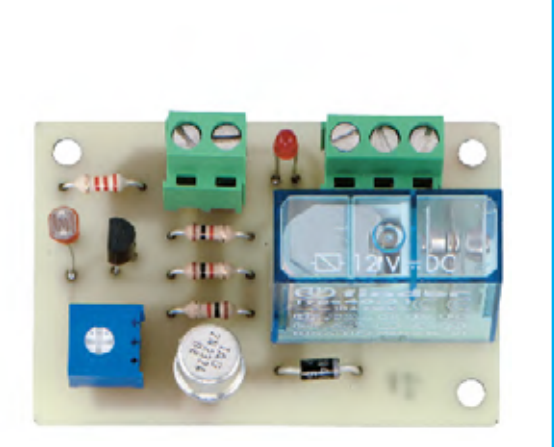

**Fig.10** Fotografía de uno de nuestros prototipos del circuito LX.5068 con todos sus componentes montados.

#### RELÉ controlado por tiristor que se EXCITA en la OSCURIDAD LX.5069

En el circuito mostrado en la Fig.11 la **fotorresistencia** se conecta entre el **positivo** de **alimentación** y la **entrada inversora** del operacional **IC1**.

El **amplificador operacional** se utiliza como **comparador de tensión**, tomando como **referencia** un valor de **umbral** igual a la **mitad de alimentación** (valor determinado mediante el **divisor resistivo** formado por **R3-R4**).

Cuando la **fotorresistencia** está expuesta a la **oscuridad** presenta una **elevada resistencia óhmica**, como consecuencia en la **entrada inversora** de **IC1** hay una **tensión inferior** a la presente en la **entrada no inversora**. De esta forma en la **salida** de **IC1** hay una **tensión positiva** que excita la **Puerta** (**G**ate) del **tiristor** que a su vez, al entrar en conducción, **excita** el **relé** conectado a su **Á**nodo.

Aunque se **ilumine** la **fotorresistencia**, y presente una baja resistencia, el **tiristor** seguirá **conduciendo**.

Para **desexcitar** el tiristor **SCR1** es necesario **retirarle** la **tensión de alimentación** mediante un **pulsador cerrado en reposo** o un pequeño **interruptor** conectado en **serie** a la **alimentación**.

#### **PRECIO de REALIZACIÓN**

**LX.5069**: Precio de todos los componentes mostrados en la **Fig.13**, **incluyendo** el **circuito impreso** perforado y serigrafiado ..... **20,70€**

**CS.5069**: Circuito impreso ...................... **2,60€**

**ESTOS PRECIOS NO INCLUYEN I.V.A.**

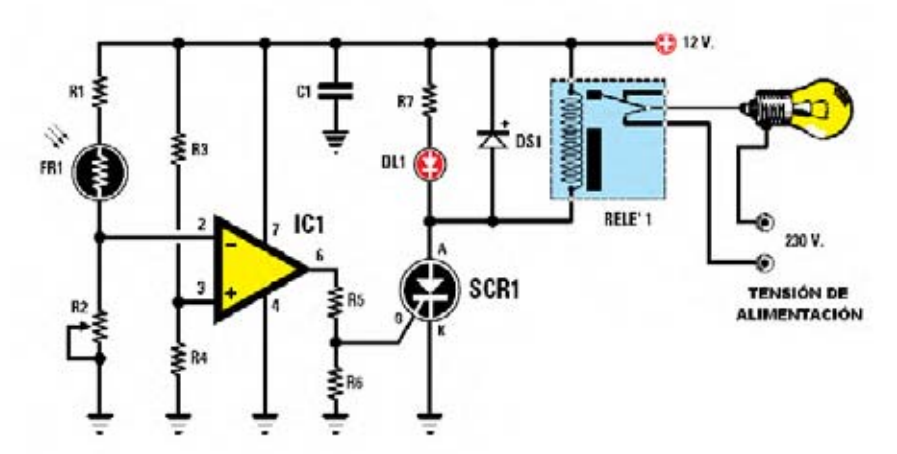

**Fig.11** La fotorresistencia provoca la excitación del relé cuando está en la oscuridad. Para desexcitar el relé es necesario, además de la presencia de luz, retirar momentáneamente la tensión de alimentación.

#### **LISTA DE COMPONENTES LX 5069**

 $R1 = 1.000$  ohmios  $1/4$  vatio R2 = Trimmer 10.000 ohmios R3 = 10.000 ohmios 1/4 vatio R4 = 10.000 ohmios 1/4 vatio  $R5 = 100$  ohmios  $1/4$  vatio  $R6 = 100$  ohmios  $1/4$  vatio R7 = 1.000 ohmios 1/4 vatio FR1 = Fotorresistencia C1 = 100.000 pF poliéster DS1 = Diodo 1N.4007 DL1 = Diodo LED IC1 = Integrado TL.081 SCR1 = Tiristor 2N.2324 RELE'1 = Relé 12 voltios 1 circuito

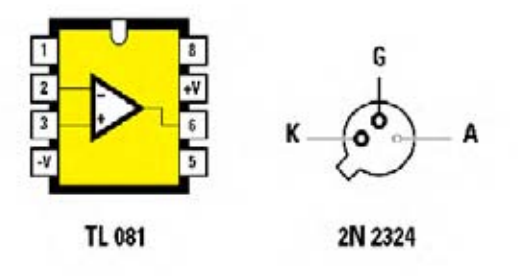

**Fig.12** Conexiones, vistas desde arriba, del amplificador operacional TL.081. Las conexiones del tiristor de encapsulado metálico 2N.2324 se muestran vistas desde abajo.

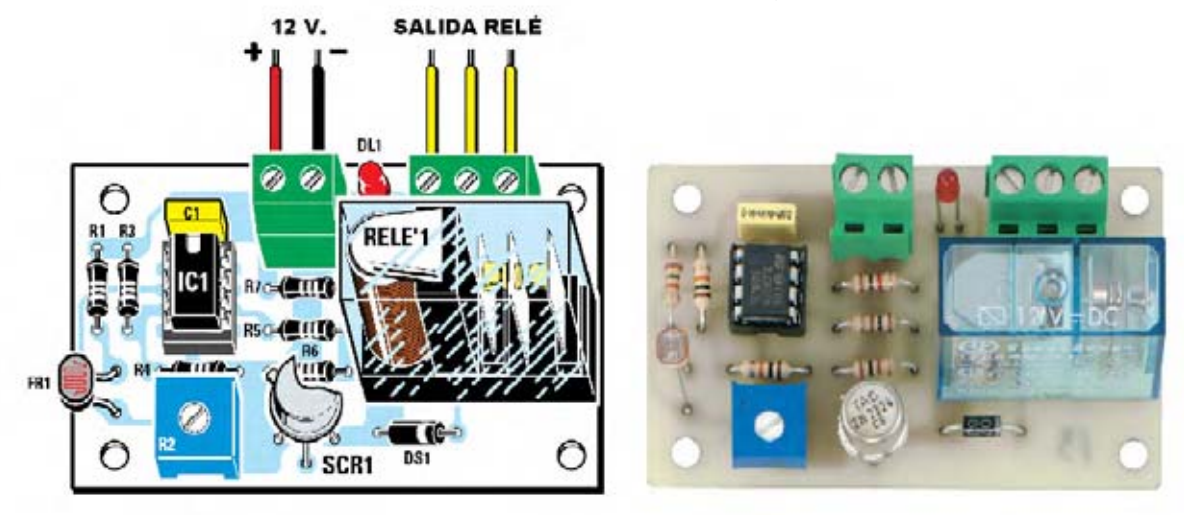

**Fig.13** Esquema de montaje práctico y fotografía de un prototipo del circuito LX.5069. La muesca de referencia en forma de U de IC1 ha de orientarse hacia el condensador C1 mientras que la pestaña de referencia del tiristor SCR1 se ha de orientar hacia el integrado IC1.

#### Interruptor CREPUSCULAR con TRIAC LX.5070

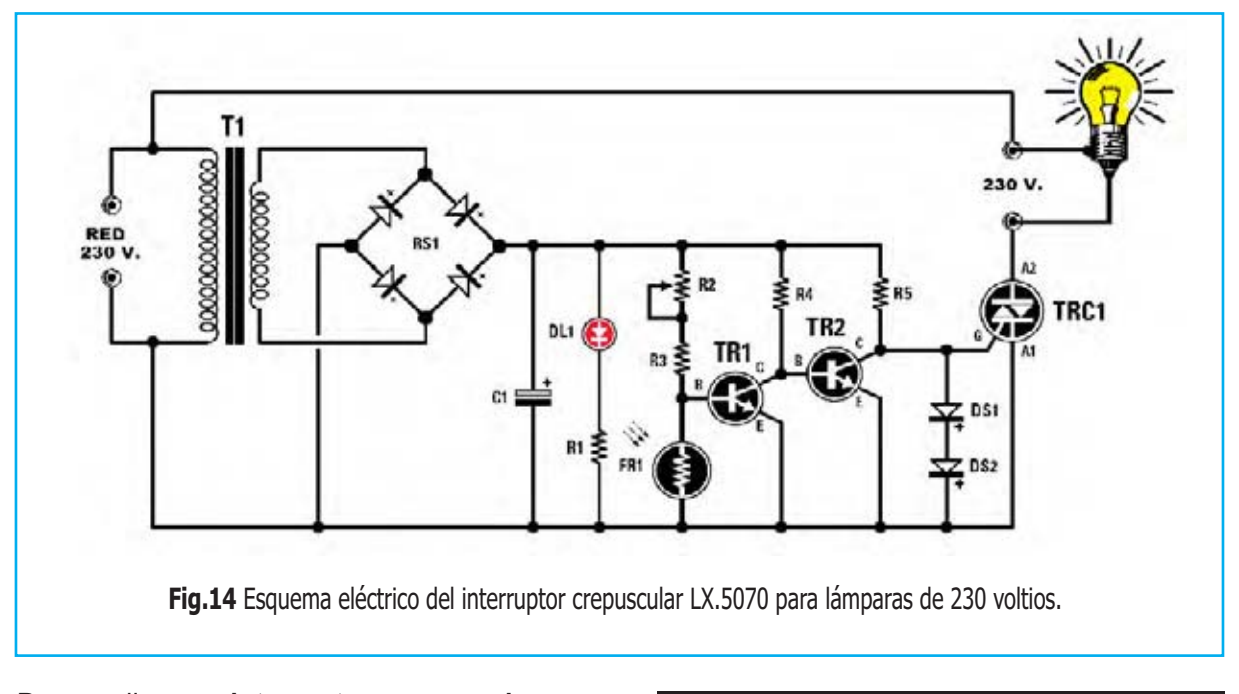

Para realizar un **interruptor crepuscular** es preciso desarrollar un circuito que encienda una o más **bombillas** de **230 voltios** cuando, al **atardecer**, la cantidad de **luz solar desciende** por debajo de un **nivel preestablecido**.

El circuito mostrado en la Fig.14 responde a este objetivo utilizando un **TRIAC** que alimenta las **lámparas de 230 voltios** conectadas a su **Ánodo 2**, siempre y cuando la potencia no supere los **1.000 vatios**.

El trimmer **R2**, conectado en serie a la fotorresistencia, regula el **apagado** de las **lámparas** conectadas al TRIAC cuando aparezcan las primeras luces del **amanecer**.

Cuando incide **luz** sobre la **fotorresistencia** ésta presenta una **baja resistencia óhmica**, de esta forma en la **B**ase del transistor **TR1 no** hay tensión de **polarización**.

En estas condiciones el transistor **TR1 no conduce**, teniendo así su **C**olector una **tensión positiva** que **polariza** la **B**ase del transistor **TR2** llevándolo a **conducción**.

La consecuencia final es que la **Puerta** (**G**ate) del TRIAC **TRC1 no queda excitada** y, por tanto, las **lámparas** conectadas al **Ánodo 2** estarán **apagadas**.

#### **LISTA DE COMPONENTES LX.5070**

- $R1 = 820$  ohmios  $1/4$  vatio  $R2$  = Trimmer 10.000 ohmios R3 = 10.000 ohmios 1/4 vatio R4 = 10.000 ohmios 1/4 vatio R5 = 220 ohmios 1/4 vatio FR1 = Fotorresistencia C1 = 220 microF. electrolítico DS1 = Diodo 1N.4007 DS2 = Diodo 1N.4007 RS1 = Puente rectificador 100V 1A DL1 = Diodo LED TR1 = Transistor NPN 2N.708 TR2 = Transistor NPN 2N.1711 TRC1 = TRIAC BT.137
- T1 = Transformador 9V 50 mA

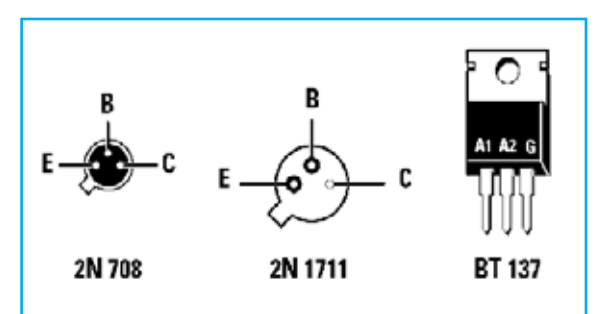

**Fig.15** Conexiones de los transistores 2N.708 y 2N.1711, vistas desde abajo. También se muestran las conexiones del TRIAC BT.137, vistas frontalmente.

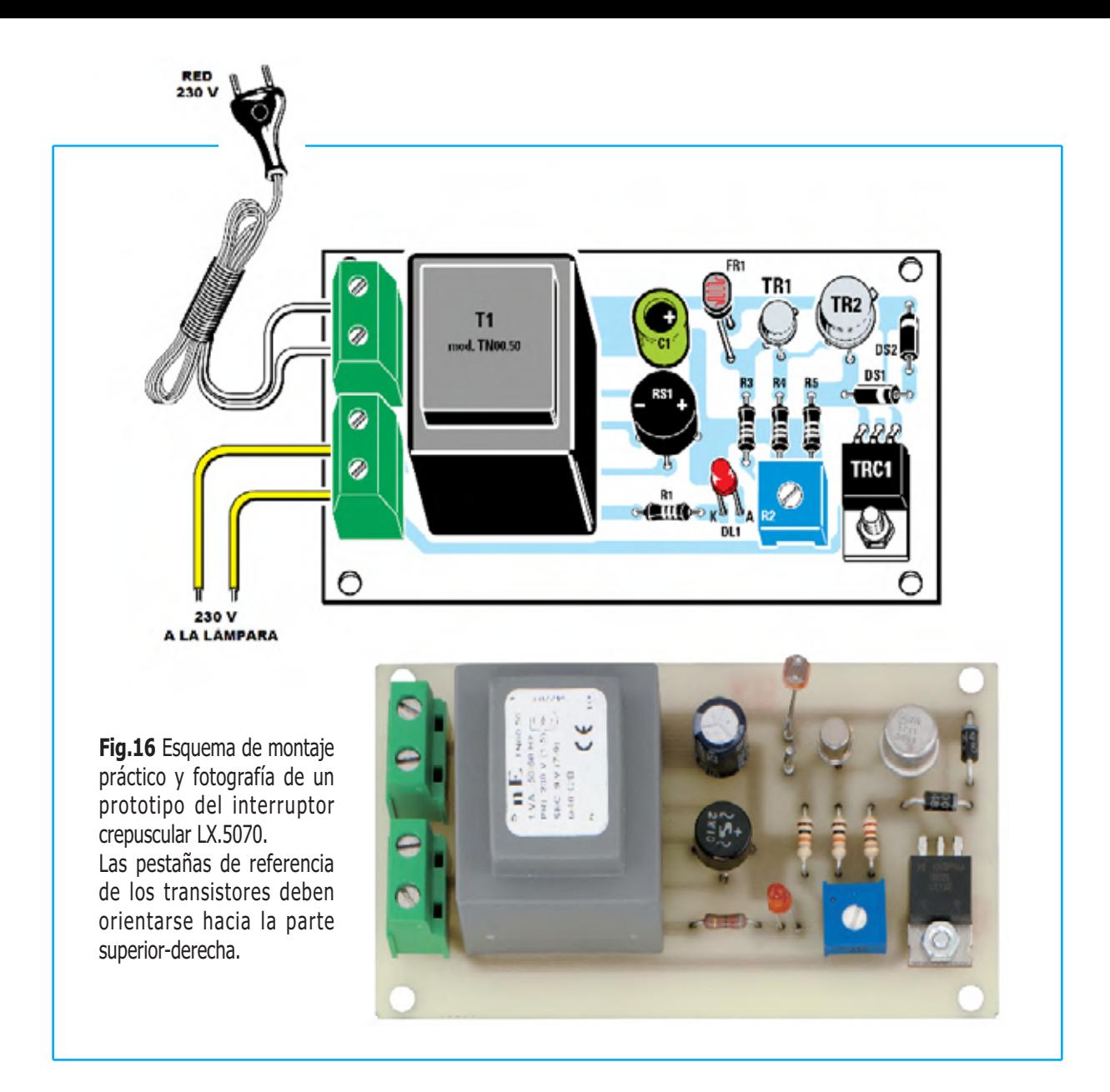

En cambio, cuando la **fotorresistencia** está expuesta a la **oscuridad** presenta una **elevada resistencia óhmica**, así la **B**ase del transistor **TR1** queda **polarizada**. En estas condiciones el transistor **TR1 conduce**, teniendo su **C**olector tiene una **tensión** de **0 voltios** que **no polariza** la **B**ase del transistor **TR2** llevándolo a **corte**. La consecuencia final es que la **Puerta** (**G**ate) del TRIAC **TRC1 queda excitada** y, por tanto, las **lámparas** conectadas al **Ánodo 2** estarán **encendidas**.

Si alguien sustituye el **TRIAC** por un **tiristor** se ha de tener presente que este último sólo conduce en presencia de las **semiondas positivas** de la tensión alterna de red. De esta forma sólo se alimenta a las lámparas con **una tensión eficaz** de:

**IMPORTANTE** Este circuito tiene que instalarse dentro de un **mueble contenedor** de **plástico** ya que algunas **pistas de cobre** del **circuito impreso** y algunos **componentes** están directamente conectados a la **tensión** de red de **230 voltios**. Si se tocan con las **manos** estos elementos se pueden sufrir **peligrosas descargas eléctricas**.

#### **PRECIO de REALIZACIÓN**

**LX.5070**: Precio de todos los componentes mostrados en la **Fig.16**, **incluyendo** el **circuito impreso** perforado y serigrafiado ..... **29,70€**

**CS.5070**: Circuito impreso ...................... **5,00€**

**ESTOS PRECIOS NO INCLUYEN I.V.A.**

**230 : 2 = 115 voltios** 

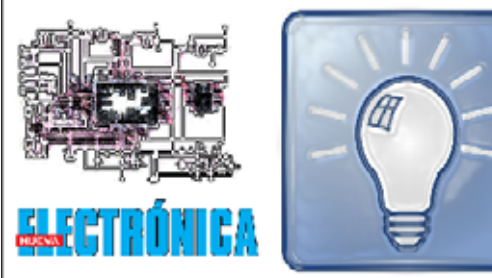

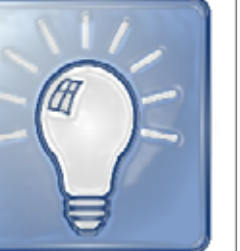

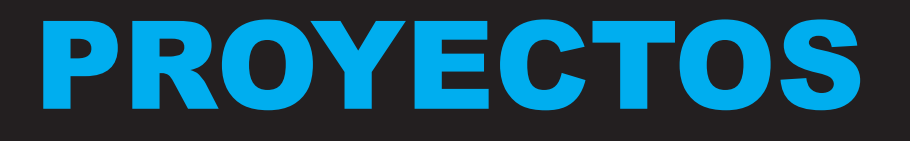

#### **INYECTOR de SEÑAL**

**Antonio Granados Rivera (Lugo, España)**

Soy estudiante de un Módulo de **Formación Profesional** de **Electrónica** y asiduo lector de vuestra estupenda revista.

Puesto que no puedo permitirme comprar aparatos profesionales suelo diseñar para mi propio uso sencillos **instrumentos de medida**.

Particularmente los generadores profesionales no están a mi alcance, por lo que he realizado un sencillo y económico **Generador BF** de **doble frecuencia** utilizando un integrado **CMOS** que contiene **6 inversores**.

Los **tres** primeros **inversores** los he utilizado para conseguir una **frecuencia** de unos **700 Hz**.

Los **tres inversores** restantes tienen el propósito de generar una frecuencia menor, de unos **300 Hz**.

La **masa** de este **Inyector** debe conectarse a la **masa** del **circuito a probar**, lo más cómodo y versátil es la utilización de una **punta de cocodrilo**.

Para la **punta de prueba** se puede utilizar cualquier sistema, si bien al tratarse de un **Inyector de señal** creo que lo mejor es utilizar una **punta de prueba** similar a la de un **polímetro**.

Para **alimentar** el circuito se puede utilizar una **pila** corriente de **9 voltios** o bien una **pequeña pila** de **12 voltios** como las usadas en los mandos a distancia de los garajes.

#### **NOTAS DE LA REDACCIÓN**

Hemos elegido este sencillísimo circuito para su publicación en esta sección como referencia de **esquemas eléctricos simples** que realizan los **estudiantes** aplicando **principios básicos** que pueden ser perfectamente válidos para desarrollar **proyectos** de **mayor entidad**.

En este caso se trata de la utilización de **inversores como osciladores** apoyándose en **etapas RC**.

**Modificando** el **valor** de las **resistencias** o de los **condensadores** de estas etapas de oscilación se puede **variar** la **frecuencia** generada, si bien la frecuencia máxima no puede exceder el valor máximo soportado por las puertas lógicas utilizadas.

En **esta sección** publicamos de forma periódica uno de los **proyectos** que nos envían los **lectores** de la **revista**.

El espacio del **texto** no ha de exceder **una página** y ha de estar acompañado del correspondiente **esquema eléctrico** con su **lista de componentes**.

# ... EN SINTONÍA

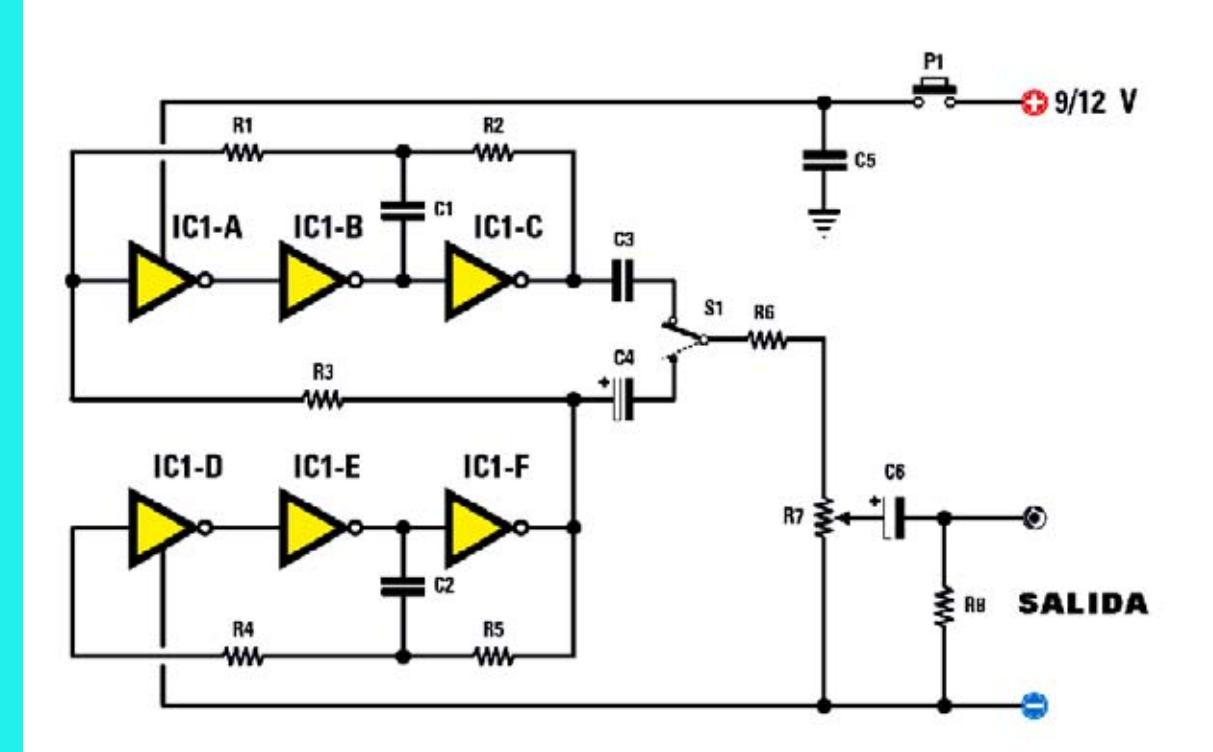

Esquema eléctrico del Inyector de señal, con su lista de componentes. En la parte inferior se muestran las conexiones del integrado CD.4069.

#### **LISTA DE COMPONENTES**

R1 = 1.000 ohmios R2 = 1.000 ohmios R3 = 2.200 ohmios R4 = 100.000 ohmios R5 = 100.000 ohmios R6 = 330 ohmios R7 = Trimmer 1.000 ohmios R8 = 10.000 ohmios C1 = 330 pF cerámico C2 = 15.000 pF poliéster C3 = 1 microF. poliéster C4 = 47 microF. electrolítico C5 = 100.000 pF. poliéster C6 = 47 microF. electrolítico IC1 = Integrado CD.4069 P1 = Pulsador

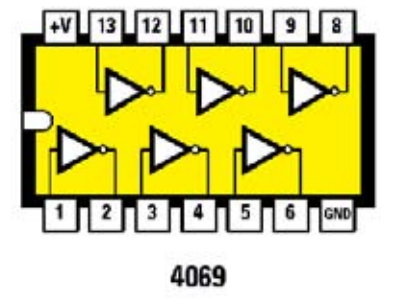

Este catálogo, pretende ser sólo una muestra, de nuestra extensa gama de montajes, que mensualmente aumentamos.

Los kits se presentan listos para montar, totalmente completos, contando la mayoria con muebles mecanizados y seriarafiados.

**ELECTROMEDICINA** Magnetoterapia de Baja Frecuencia-LX 1680 **CARACTERISTICAS** Temportrodor 1 a 90min Frecuencia salida: 5 a 100Hz (pasos 1 Hz) Potencio solida. 5 a 100 gaus (pasos 1 gaus)<br>Medidor potencia y polaridad Directors LCD 45 compressor Dos salidas independientes 四三 KIT de montaje LX1680 LX1681 Transformador TT2.01 ..... DRICHT skinskt Difusor MP80 Equipo de magnetoterapia de BF y alta potencia, para aplicaciones terapeuticas. Los campos electromagnéticos a baja frecuencia son capaces de llevar a el tejido biólogico sobre el que actúan a un estado de equilibrio biodinámico, el correspondiente al estado

#### Magnetoterapia de Alta Frecuencia-LX 1610

de salud optimo.

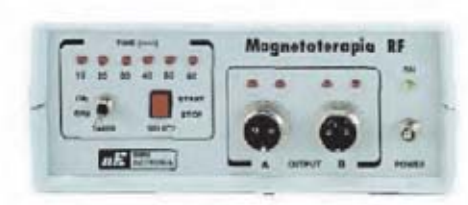

**CARACTERISTICAS** Temporkodor: 60min Impulsos por sus, 156 30, 635 1.350 u 2.500. Indicador de señal de salida Doi solloos simultaneas **KIT** de montaje

LXISTO incluido mueble<br>Paña radiante 22x42cm PC1293 Pato radiante 13/85cm PC1324

Generador de magnetoterapia de AF que modifica de forma automática y secuencial las frecuencias de salida, dotandolo de una gran eficacia. Aplicable a multidud de dolencios como dolores reumáticos, ciática, tortículis, artrosis cervical e incluso fracturas óseas.

#### **Generador Ultrasónico 3MHz-LX 1660**

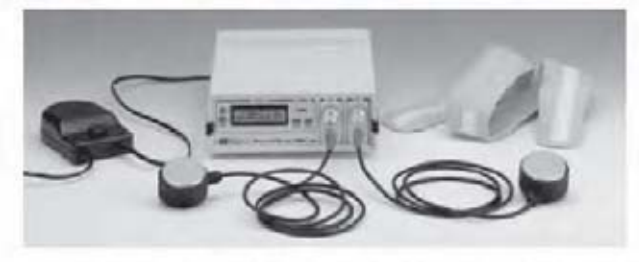

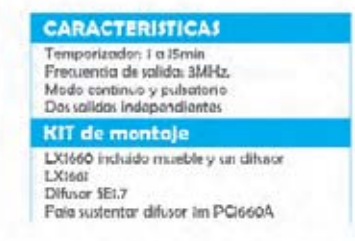

Generador ultrasónico de 3MHz. ideal para el tratamiento de adiposidades localizadas (celulitis). Cuando las ondas ultrasónicas se propagan por el cuerpo humano producen en los tejidos que atraviesan, rápidas contracciones y dilataciones, que se traducen en en un masaje extremadamente eficaz.

El resultado final es un magnifico equipo de alta calidad y elevadas prestaciones.

#### **Generador Ultrasónico 1MHz-LX1627**

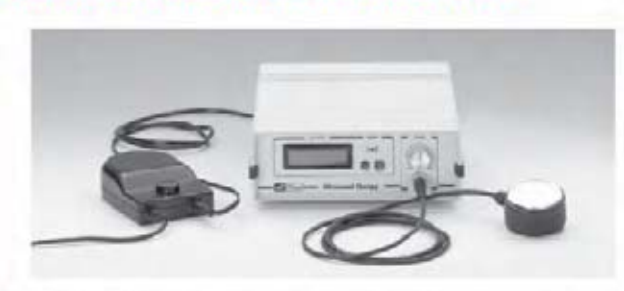

#### **CARACTERISTICAS** AlimentociónOSU

Potancio reguloble

Modo continuo o pubatorio<br>Temporirodor I o 25 minutos

**KIT** de montaje

LX 1627-1627/b incluido mueble SEL5 Difusor

Este generador para uso en fisioterapia supone una gran ayuda para el tratamiento de numerosas afecciones, como artritis, lumbago, rigideces articulares, etc.

#### **ALTA FIDELIDAD**

#### Amplificador Híbrido Estereo 55Wrms-LX1615

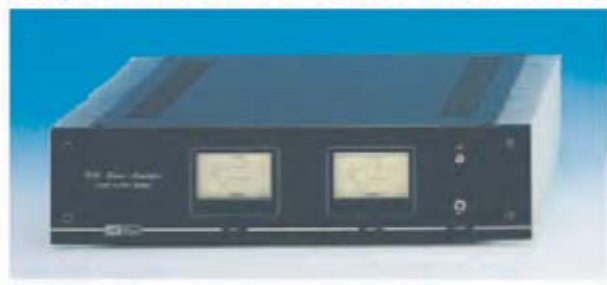

**CARACTERISTICAS** Potencia sobre 80hm.: 55Wms Tensión válvulas: 340V<br>Tensión mesfet: 35V Max señal entrada: 2Vpp<br>Max distorsión armónica: 0,06% Respuesta: 8 a 40.000Hz.

#### KIT de montale

LXters induyendo transformador y Vu meter Mueble NOtors

Amplificador que emplea válvulas termoiónicas para la etapa de entrada y mospower para la etapa de salida, garantizando un sonido puro con un coste de realización bajo.

#### Adaptador Para Micrófono profesional-LX1677

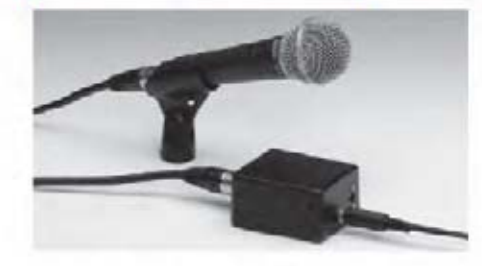

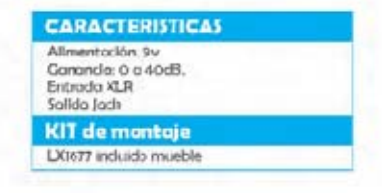

Preamplificador con entrada balanceada de bajo ruido y ganancia variable y salida no balanceada, para conectar este tipo de micrófonos a un equipo domestico.

#### **Audio conversor USB-LX 1666**

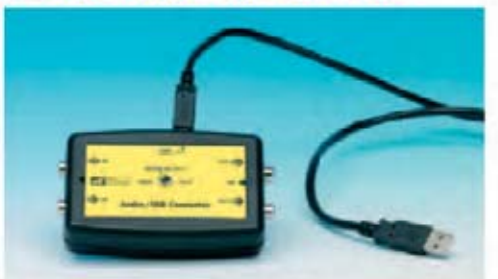

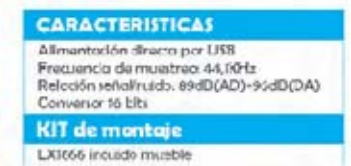

Circuito conversor análogico-digital con ecualización RIAA para capturar audio en el ordenador personal a traves de un puerto usb.

#### **SONIDO**

#### **Instrumento Musical Theremin-LX1665**

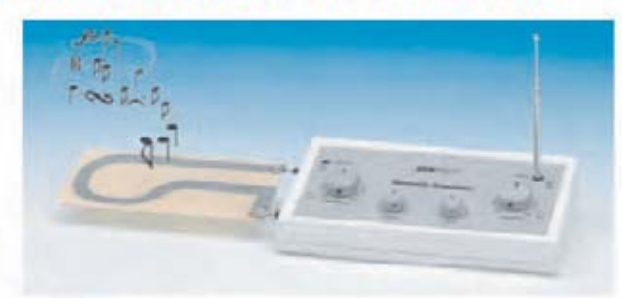

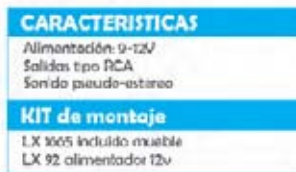

El Theremin fue el primer instrumento musical completamente electrónico que no precisoba partes mecánicas para producir sonido, de hecho no hace falta contacto fisico para "tocarlo".

#### Mezclador Estéreo de Tres Canales-LX1669 a 74

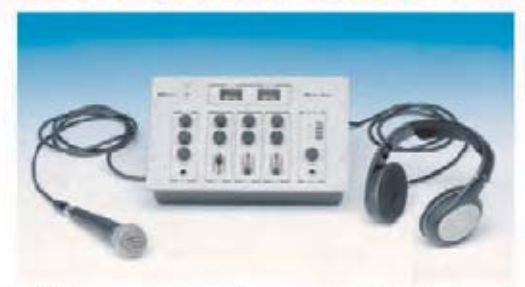

**CARACTERISTICAS** Alimentoción 230<br>
Entrada: RGA (linea) JACK (mic)<br>
Control de tonos por conol **KIT** de montaje LXI470 Bis

LX1471 Canal entroda (necesarios tres) LXI672 Conglimic con efectos LXI672 Canal mic con<br>LXI673 Pre escudra<br>LXI674 Vu=meter<br>LXI609 Allmentución<br>MOI670 Mueble

Mezclador con tres canales con entrada de linea y uno con entrada de micrófono con eco y selector de pre-escucha.

#### **Preamplificador con Control de Tonos-LX1622**

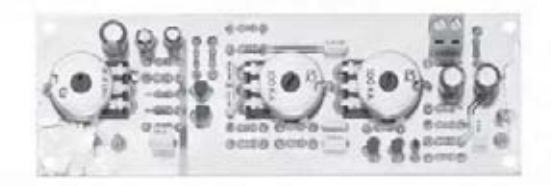

**CARACTERISTICAS** Alimentación 25v<br>Correctón graves-agudos: +/+2dB **KIT** de montaje LX 1622

Sencillo preamplificader a transistores con correción graves-agudos.

#### **Audio conversor USB-LX 1666**

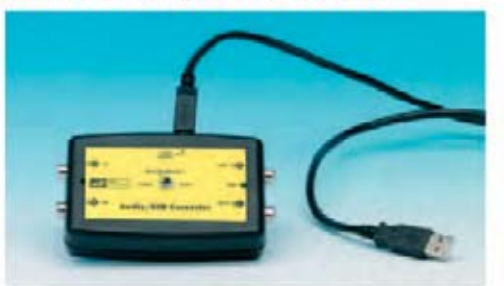

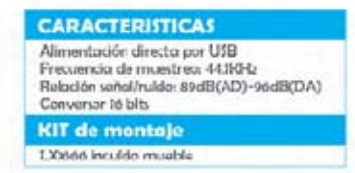

Circuito conversor análogico-digital con ecualización RIAA para capturar audio en el ordenador personal a traves de un puerto usb.

#### **MEDICIÓN**

#### **Conductivimetro Profesional-LX 1697**

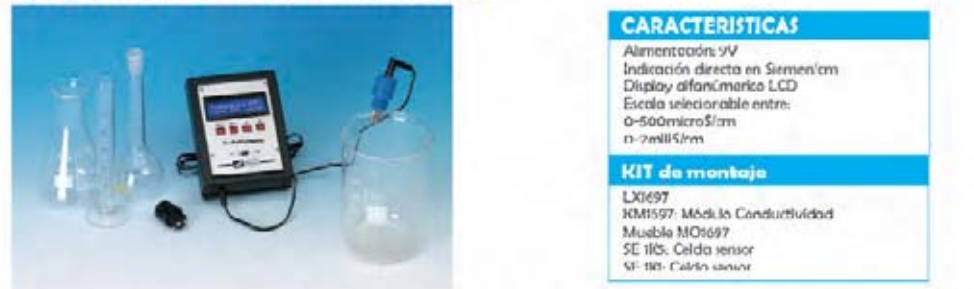

El conductivímetro es un instrumento de laboratorio que, midiendo la conductividad eléctrica del agua, permite determinar la cantidad de sales que contiene, y por lo tanto su grado de mineralización.

#### Luxómetro para Ultravioletas-LX 1698

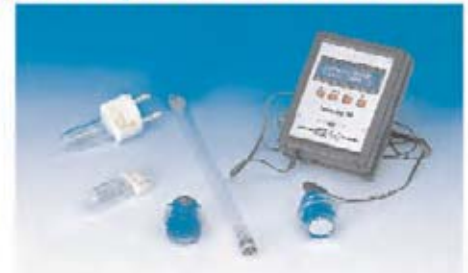

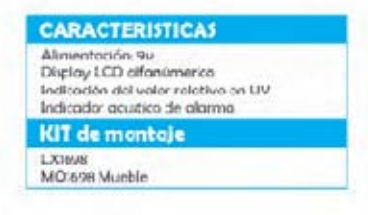

Circuito capaz de medir de forma relativa el nivel de rayos UV emitidos por diferentes fuentes. Dispone de un zumbador que emite una señal de alarma cuando se supera el umbral del 100%

#### **Rastreador Electrónico-LX1678**

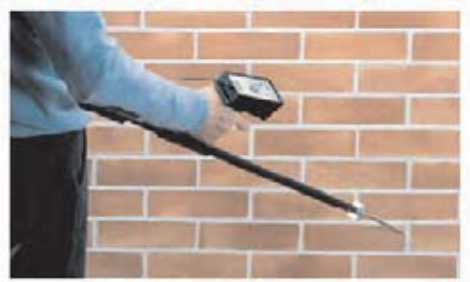

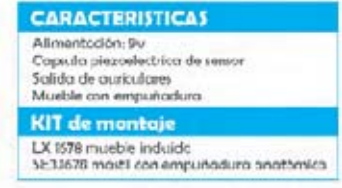

Este equipo resulta un instrumento capaz de detector y amplificar el sonido producido por el desplazamiento del agua en conduciones situadas tanto en el interior de las paredes como bajo tierra, permitiendo localizar averías con enorme precisión.

#### Estetoscopio Electrónico-LX1655

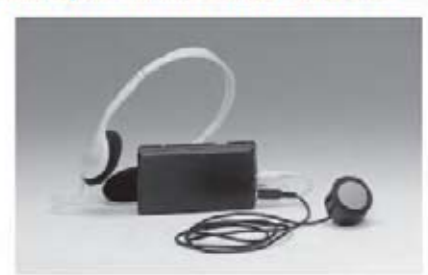

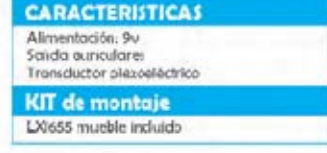

Este dispositivo permite escudiar los latidos del corazón notablemente amplificados, distinguiendo perfectamente los diferentes tonos cardiacos.

#### **EMISION**

#### **Excitador FM de 205 Canales-LX1618**

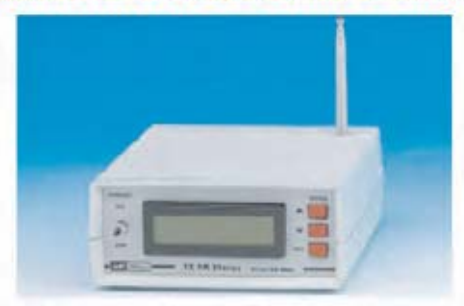

#### **CARACTERISTICAS** Alimentoción: 12-13V **Donan 875-408 MHz** Potencia max. salida: 250mW Resolución: 10010 fz

#### **KIT de montoje**

LX 1618 etopo control incluido mueble KM 1519 Oxcillador<br>CDR 1619 Software

Excitador estereofonico sintetizado para la banda de FM comercial con display alfanumérico y pulsadores para fijar los parametros de salida (Frecuencia, modo y potencia). Dispone de conexion a PC y software para ajustar los mismos parametros desde un ordenador.

#### **Transmisor Audio/Video en UHF-KM1635**

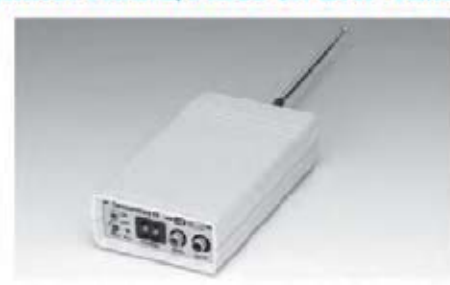

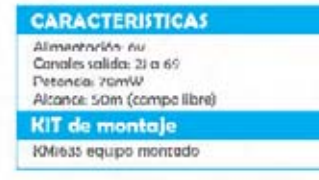

Este emisor para TV permite transmitir a distancia la señal procedente de una camara. o de un generador de monoscopio.

#### **RECEPCION**

# Receptor Banda Aeronautica-LX 1662

**CARACTERISTICAS** Alimentoción: 12V<br>Rongo 110 a 140 MHz Recepción en AM<br>Consoión BNC ontena **KIT** de montaje LXtonz MO'ssa Mueble<br>CA.65 Pertapilas 4x AA

Utilizando este receptor es posible escuchar las comunicaciones entre los pilotos de aerolineas civiles y el personal de las torres de control de los aeropuertos.

#### Antena Activa para 2,5 a 33 MHz-LX 1657

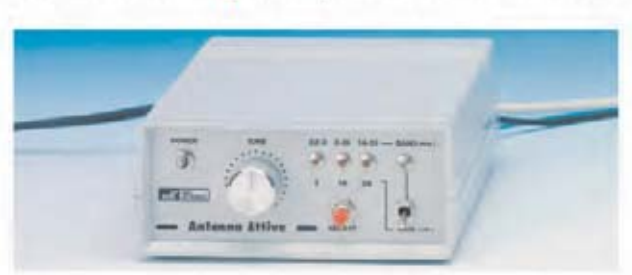

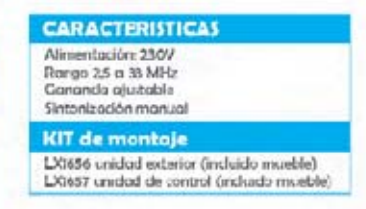

La antena activa que afrecemos puede sintonizar un rango de frecuencias que solo pueden captar antenas pasivas de 20 a 30 metros de longitud.

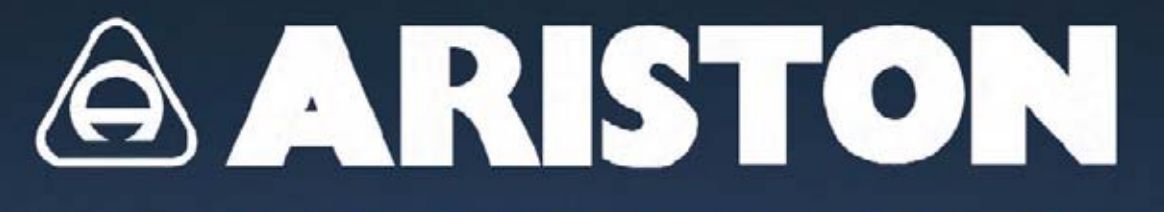

### PLACAS BAQUELITA Y FIBRA DE VIDRIO

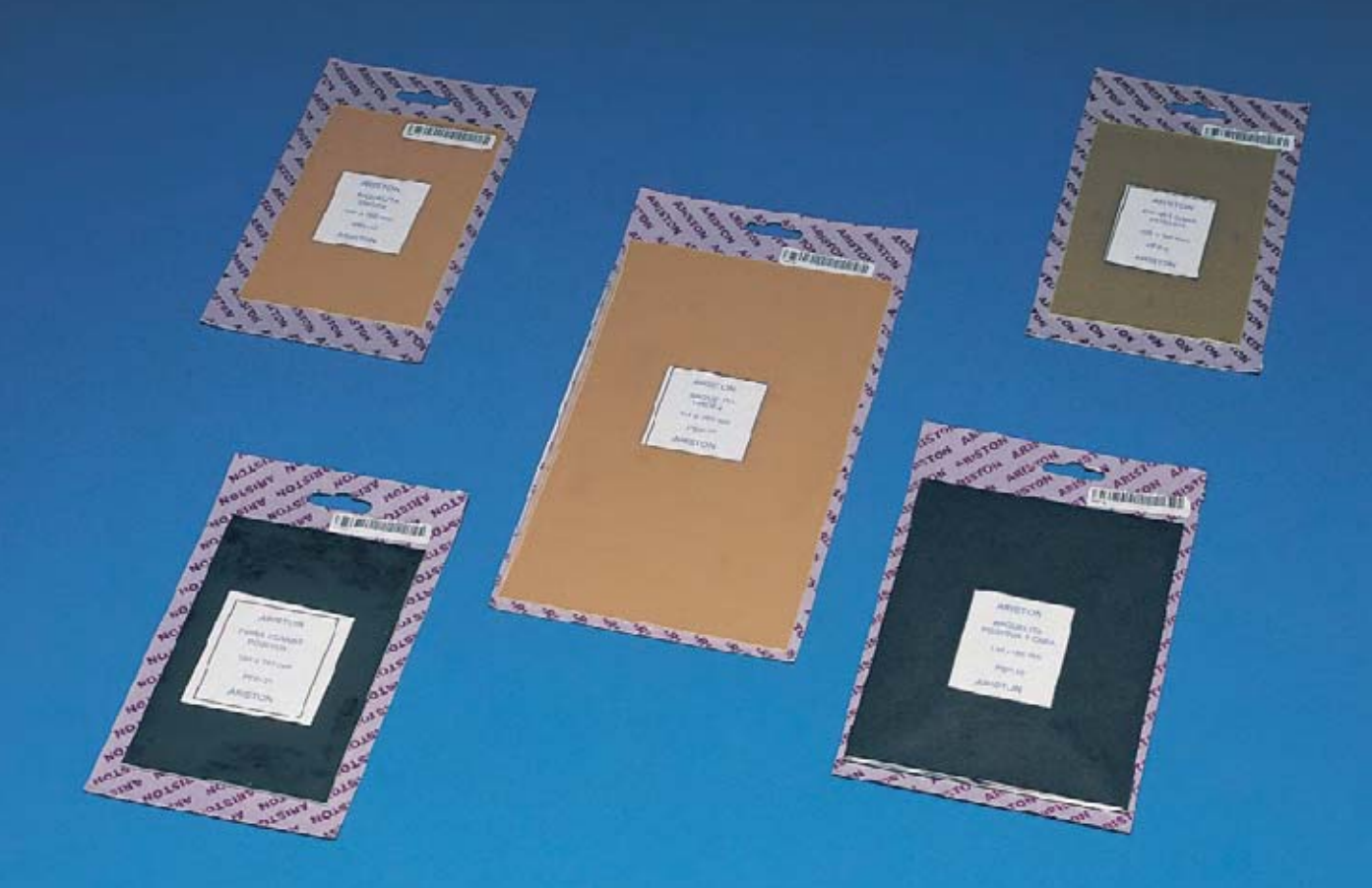

#### **PLACAS BAOUELITA** 1 cara sensibilizada positiva

PBP 10 130 x 180 mm

PBP 11 140 x 240 mm

80 x 120 mm

100 x 160 mm

PBP 8

PBP 9

#### PLACAS FIBRA DE VIDRIO

#### 1 cara sensibilizada positiva

PFP 0 60 x 80 mm PFP<sub>1</sub> 80 x120 mm PFP<sub>2</sub> 100 x 160 mm PFP<sub>3</sub> 125 x 165 mm PFP 4 130 x 180 mm PFP 5 140 x 240 mm PFP 6 144 x 260 mm **PFP 7** 200 x 300 mm

PFP 21 100 x 160 mm 130 x 180 mm **PFP 22 PFP 23** 140 x 240 mm 144 x 260 mm **PFP 24** 

PLACAS FIBRA DE VIDRIO

2 caras sensibilizadas positivas

#### PLACAS BAQUELITA

#### 1 cara virgen

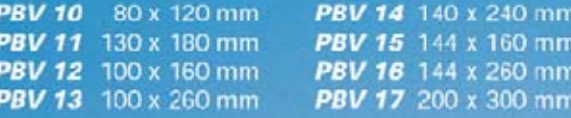

#### PLACAS FIBRA DE VIDRIO

#### I cara virgen

PFV 10 80 x 120 mm PFV 14 140 x 240 mm **PFV 11** 130 x 180 mm PFV 15 144 x 160 mm PFV 16 144 x 260 mm **PFV 12** 100 x 160 mm PFV 17 200 x 300 mm PFV 13 100 x 260 mm

www.ariston.es ariston@ariston.es

### Proyectos y Desarrollos Informáticos

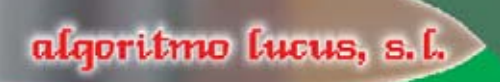

#### **ALGORITMO LUCUS, S.L.**

C/ Real de San Sebastián, 60 28690-Brunete-Madrid

Telf. 91 815 86 66-67 Fax. 91 815 96 65 email: correo@algoritmolucus.es